# RDIFF **JNIVERSITY**

# RIFYSGOL

Cardiff University Computer Science and Informatics

CM3203 - One Semester Individual Project

Final report - 40 Credits

Species Distribution Modelling with Machine Learning

Author - Laura Edwards

Supervisor - Christopher Jones

Moderator - Jing Wu

#### Abstract

This paper studies environmental features and social media for predicting the presence of wildlife species in the UK using supervised machine learning classifiers. Ground truth for the eleven species distributions used was obtained from the National Biodiversity Network Atlas. The environmental features recognised include land cover, human population, emissions, mean temp, wind speed and rainfall, along with the social media platform Flickr. This data was obtained, processed and used as input into the classifiers. Six different machine learning algorithms were implemented and tested in this project. One of the main goals was to identify evaluation metrics to get an overall view of the performance of each model, making them easily comparable, thus identifying the most effective algorithm at correctly predicting the labels. A second goal was to compare three different grid cell sizes to test how the granularity affects the results. The final goal was to experiment with the impact the environmental features had on performance and identifying the most effective. The results deemed Random Forest to be the optimum performer consistently with Neural Networks and Support Vector Machines a close second. The grid cell sizes appear to follow a correlation that as the size increases, so does its accuracy. Lastly, the environmental features which proved to give the best performance individually, therefore showing how they consistently had a direct impact on species occurrence, was land cover. However, a combination of climate data proved to outperform other features.

## Acknowledgements

I would like to firstly thank my supervisor Christopher Jones for his engagement and support during this project. Donating both his time and knowledge, without which I wouldn't have been able to successfully complete this work within the given time.

I am also thankful to my family and friends for their unconditional support and encouragement throughout the completion of this project in these unprecedented times.

# **Table of Contents**

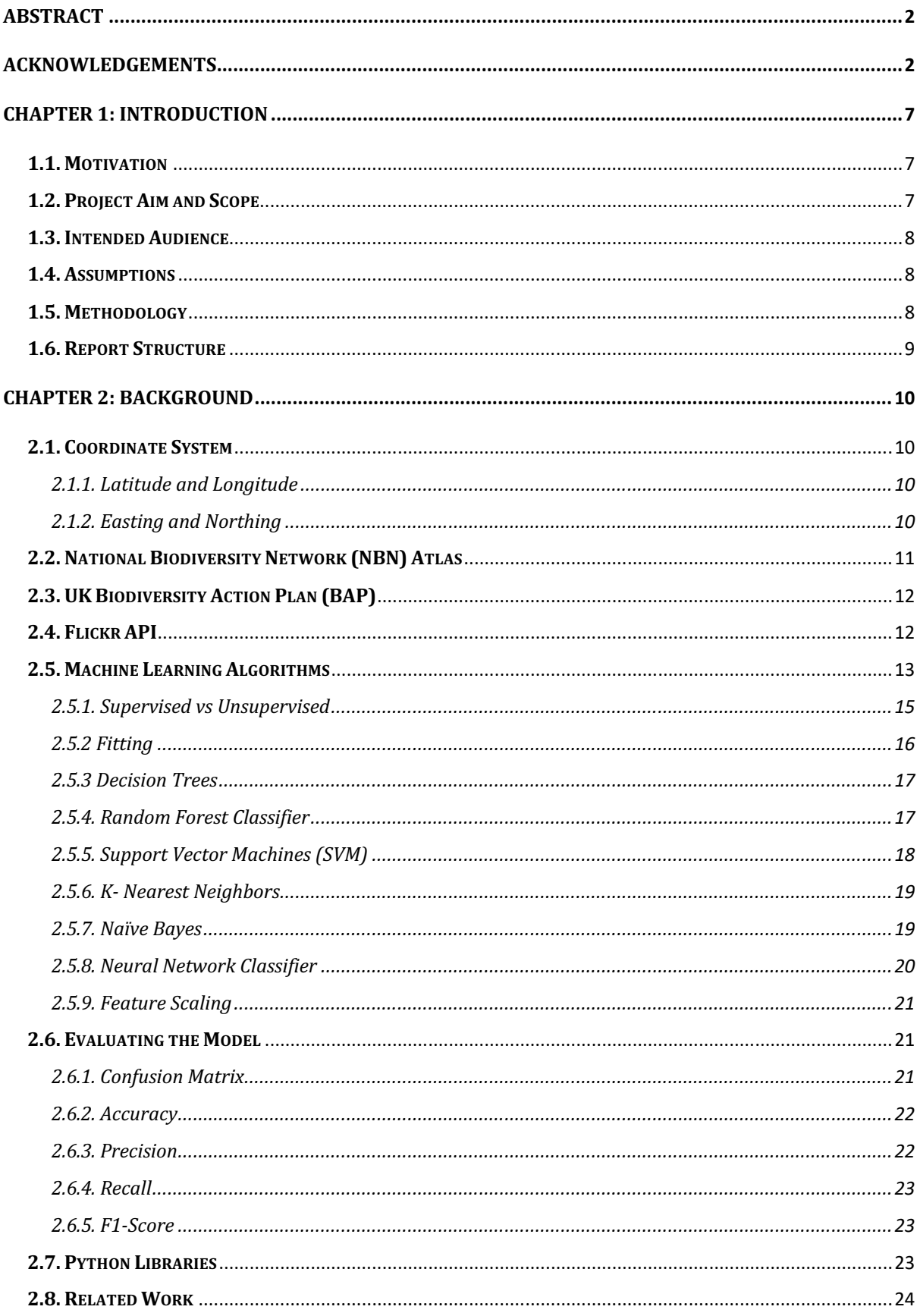

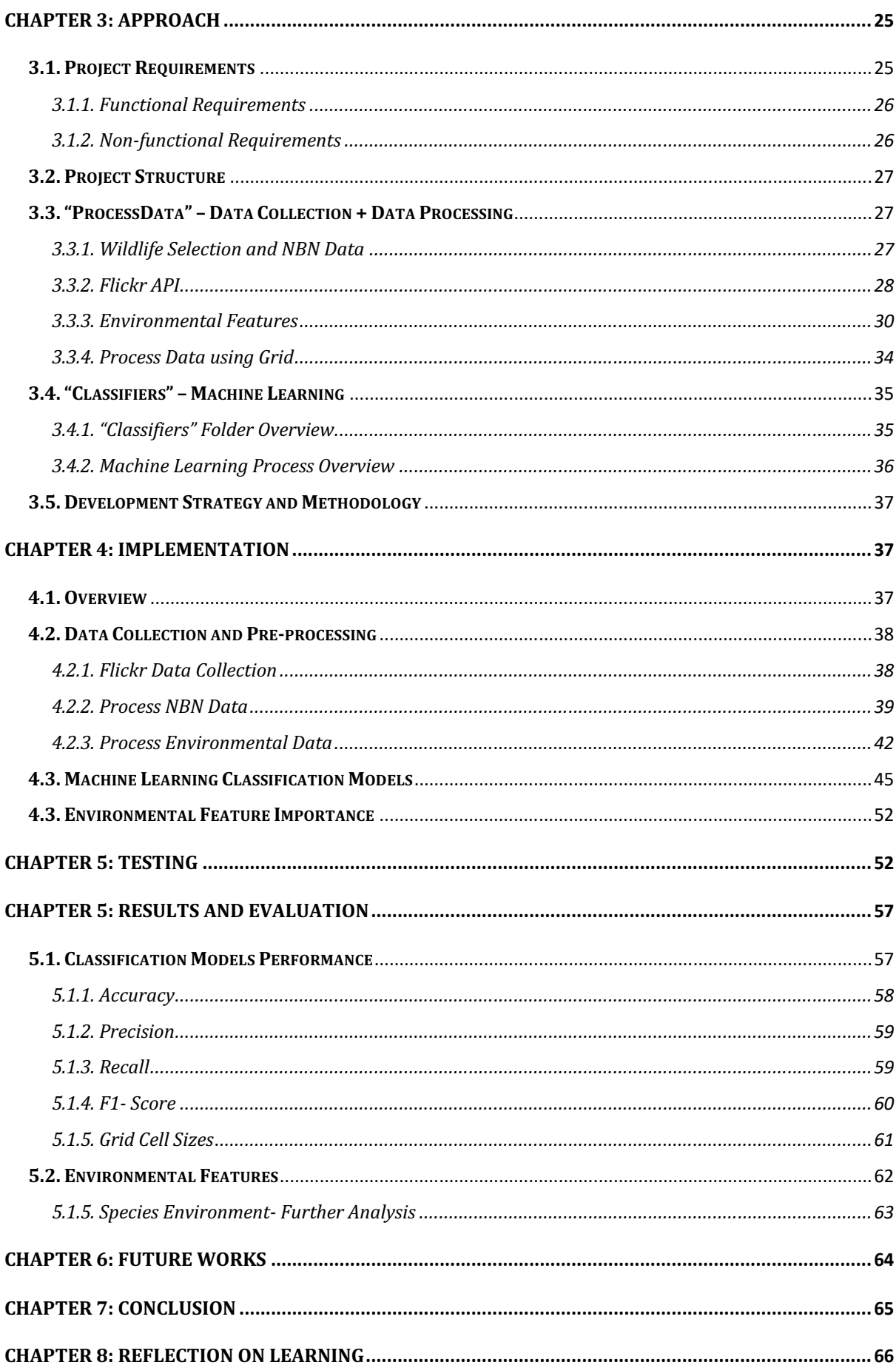

# Table of Figures

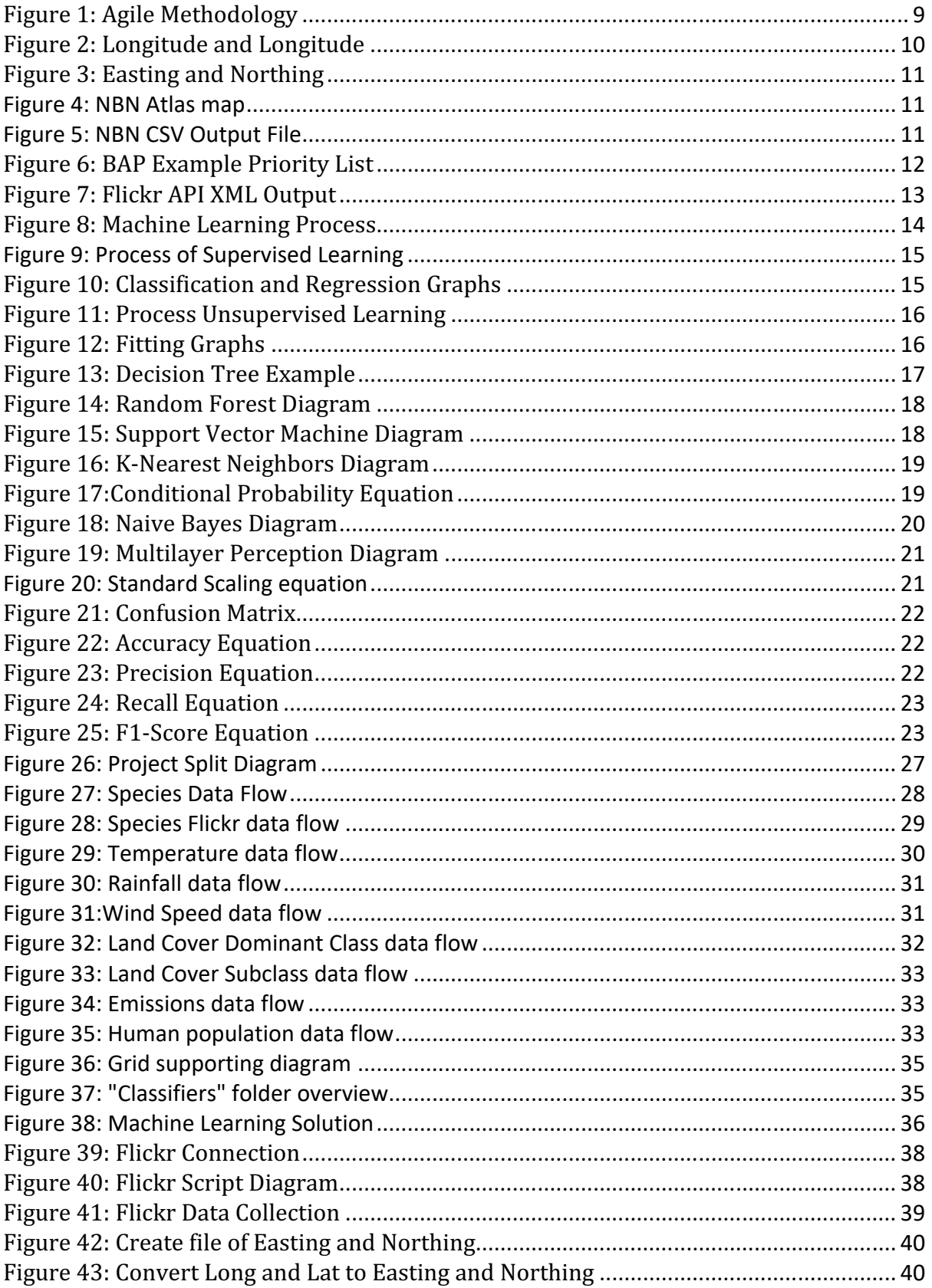

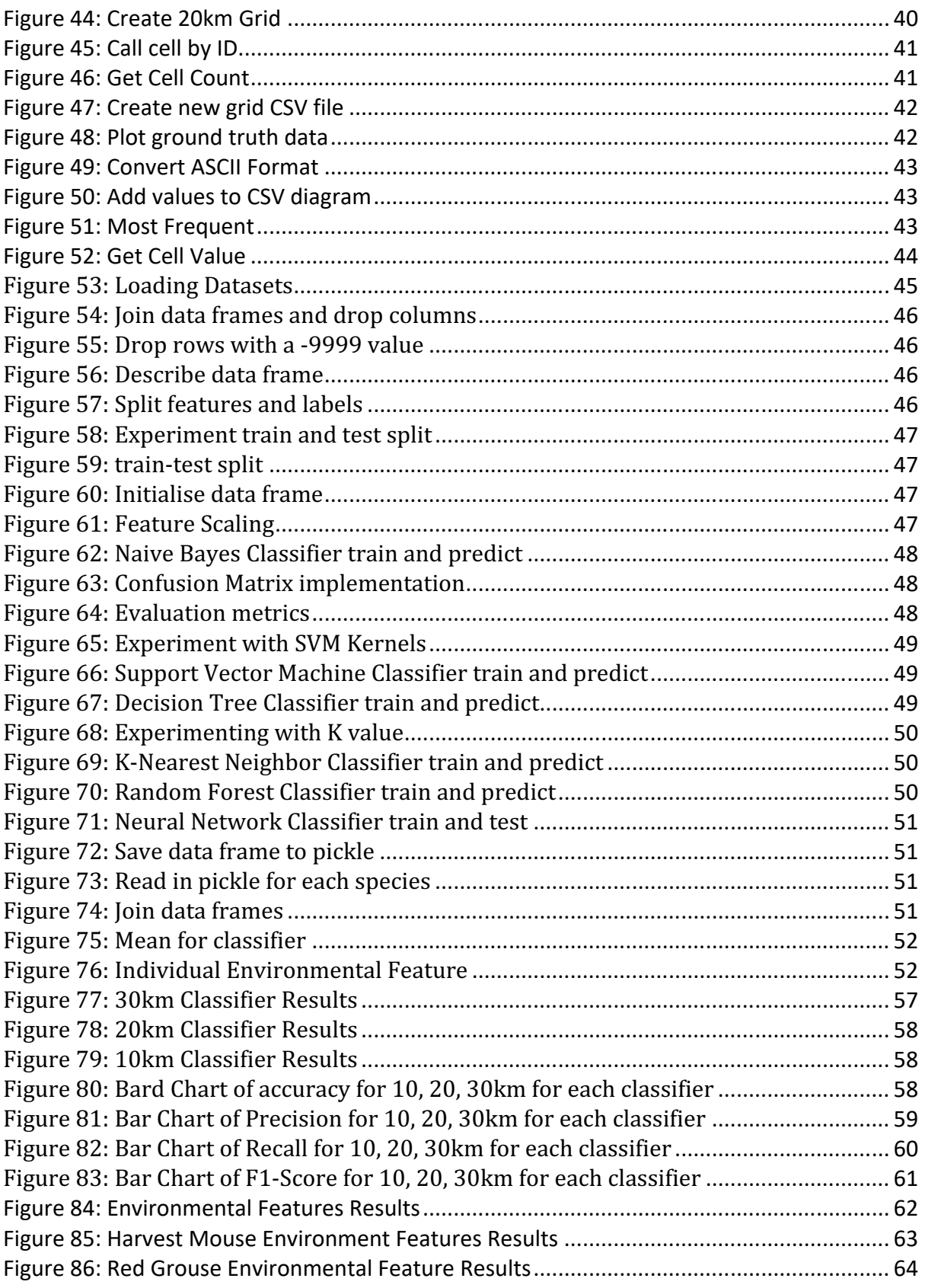

#### Chapter 1: Introduction

#### **1.1. Motivation**

I have always had a keen interest in the outdoors and a fascination with wildlife programs which meant I was enthusiastic about undertaking a project such as this which incorporates my interests along with my degree. Over the past few years, there has been rapid development in the area of species distribution modelling, which is hugely due to new techniques used for collating the data. Without these advancements, I would have been unable to obtain the data necessary to take on this project. The presence of wildlife is regarded to be heavily impacted by the environment it belongs in. My motivation was to test how well I could predict their occurrences with what I deemed as important environmental information, along with the use of available social media data. The use of social media data is interesting as the photos are posted by the general public, therefore reliant on them accurately being able to identify a species.

#### **1.2. Project Aim and Scope**

The projects' scope focuses on how machine learning can be utilised for providing an accurate as possible predictions on the presence of a given species based on the data extracted for environmental features and from social media. Based on this, there are several aims for this project which were previously mentioned in my initial plan. Firstly, these include implementing five different machine learning algorithms and one deep learning algorithm with appropriate evaluation techniques to make them easily comparable. A second aim is to compare three different grid cell sizes to test how the granularity affects its accuracy at predicting a species' presence. Thirdly, I aim to experiment with the impact the environmental features have on performance and different combinations to identify the most practical and effective features. From this project, the results found can be used to illustrate environmental features that have greater impact on the presence of species as well as identifying which classifier was proven to achieve a prediction to the highest degree of accuracy given the data inputted. The reasoning behind applying machine learning for predicting a species occurrence is that the accuracy of the model will improve when given more environmental features to learn from.

#### **1.3. Intended Audience**

The intended audience for this project are individuals or organisations who are interested in learning how to implement machine learning algorithms as species occurrence predictors and which model proves to be the most successful along with what grid cell size. Also, anyone interested in wildlife species and what environmental features have the greatest impact on predicting their presence. I imagine wildlife enthusiasts will be the most intrigued.

#### **1.4. Assumptions**

There were a handful of assumptions made through the completion of this project. Firstly, the data extracted from the National Biodiversity Network Atlas is factual and suitable to use as ground truth data. Secondly, the photos collated using the Flickr API are in fact accurate images of the said species passed. Thirdly, the environmental data collated is a correct representation.

#### **1.5. Methodology**

I used an agile methodology to complete this project as opposed to a traditional waterfall approach. Due to this being my first machine learning project, I found agile to be a more appropriate choice as it offers a flexible nature, allowing me to have an adaptive rather than a predictive approach. Agile is defined as an iterative development model. Therefore, for this project, I broke it into several phases with different requirements and solutions. Thus when new information came to light that needed investigating, it was easily incorporated into the subsequent or future iterations. For this project, I found it suitable to work in fortnightly sprints. The initial stage of an agile methodology is to define developments that need to be undertaken, then to develop a solution that meets the requirements that have been previously defined and utilise testing to certify they work as expected. By holding meetings to discuss and evaluate the sprints results I was able to define the new developments for the next sprint. This approach resulted in avoiding any unnecessary work and allowed me to focus on priority tasks to meet the projects main objectives. [32].

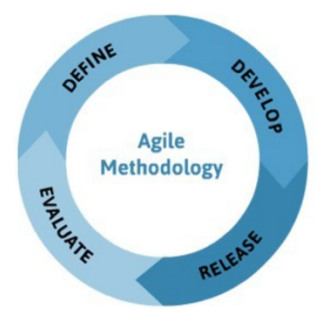

*Figure 1: Agile Methodology*

#### **1.6. Report Structure**

I have structured my report into the recommended sections which are as follows: **Chapter 1: Introduction** - An introduction giving basic insight on what the project entails. 

**Chapter 2: Background** - Descriptive information on the background knowledge needed in order to fully understand my report.

**Chapter 3: Approach** - Provide a clear picture of the system I have created, including what the software system does (specification) and how it does so (design).

**Chapter 4: Implementation** - A finer analysis of how I developed the system including code examples from my implementation.

**Chapter 5: Test Cases -** Testing of the main components to certify they work as expected and their output is correct.

**Chapter 6: Results + Evaluation** - Demonstration that the project meets the requirements which were aimed for and results of the tests executed.

**Chapter 7: Future Work -** These are ideas I had for future work I would like to accomplish on the same basis of this project but was unable to complete given the available timeframe

**Chapter 8: Conclusion -** A synopsis of my aims, objectives and a reiteration of the results achieved.

**Chapter 9: Reflection -** Reflect on the project and what I have learnt throughout the process which will be invaluable to carry forward. [33].

# Chapter 2: Background

This chapter will give you an overview of some important concepts that are essential to understanding my solution to this project. This includes the coordinate systems utilised and species specific data retrieval. Also, a detailed explanation of the Machine Learning algorithms used and the metrics to evaluate their performance. Penultimately, a list of the Python libraries implemented with a brief description of their purpose. Lastly, existing research papers that I have read relating to this project and have given me insight.

#### **2.1. Coordinate System**

A major requirement for this project was to split the UK into grid cell sizes and gather data for all points within that cell. Thus, knowledge and understanding of the coordinate system is required.

#### 2.1.1. Latitude and Longitude

Latitude and longitude is a coordinate system that can be used to calculate and define the direction and orientation of any point on the Earth's Surface. On a globe or map, latitude refers to the distance north or south of the equator and is specified by degrees between 0 and 90. The equator is where latitude equals 0 degrees. Longitude is an angle between 0 and 180 degrees pointing east or west from the Greenwich Meridian. [1].

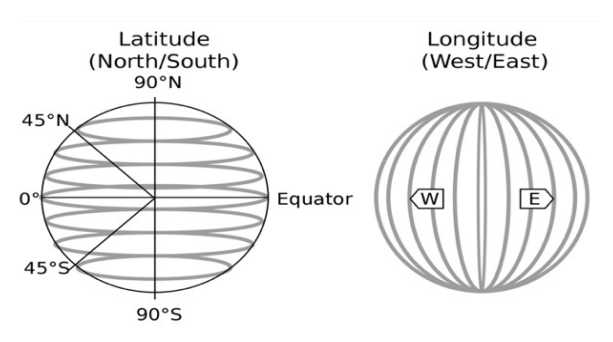

*Figure 2: Longitude and Longitude* 

#### 2.1.2. Easting and Northing

Easting and Northing are a geographic Cartesian coordinate system for any given point. Easting is the eastward-measured distance, also known as the x-coordinate. Northing is the northward-measured distance known as the y-coordinate. These coordinates are commonly measured in meters from the axis of the horizontal datum. For this project, I used the Ordnance Survey National Grid reference (OSGB36) system, which is used for Great Britain. [2]

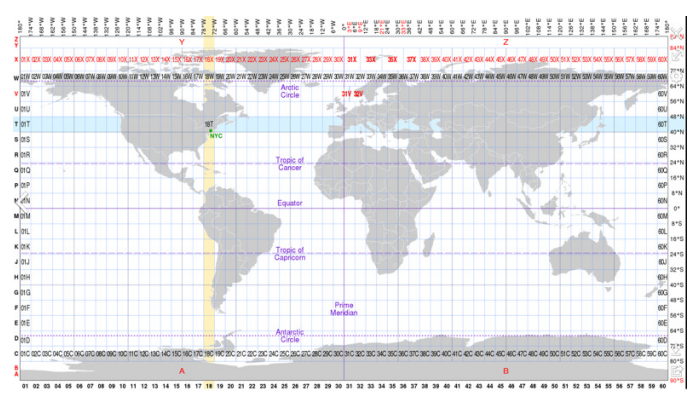

*Figure 3: Easting and Northing* 

#### **2.2. National Biodiversity Network (NBN) Atlas**

The NBN is a registered charity that advocates biological data being shared since 2000. Their aims are to improve data availability and quality to provide evidence for a base on environmental decisions. The NBN Atlas provides an online tool to engage, educate and inform people about the natural world. It aids the improvement of biodiversity awareness, the expansion of research opportunities and the transformation of environmental conservation in the UK. The NBN Atlas is innovative because it is the first time various sources of knowledge about UK species and habitats, as well as the opportunity to interrogate, integrate, and analyse the data, all in one place. Its aim is to make the learning and understanding of wildlife in the UK less complicated. [3]

NBN has a feature that plots each of their specific species' occurrences on a map, and from there, you can download a CSV file. The CSV file provides detail on each point which was used in this project as my ground truth as to whether a species is absent or present in a given grid cell.

| 04,320 Tecords (04,320 IN LOLAL)                                                  |                     |                       |                        |            |                                  |              |                   |                                             |                                 |
|-----------------------------------------------------------------------------------|---------------------|-----------------------|------------------------|------------|----------------------------------|--------------|-------------------|---------------------------------------------|---------------------------------|
| This map contains both point- and grid-based occurrences at different resolutions |                     | Occurrence ID Licence |                        |            | Rightsholder Scientific name     | Taxon author |                   | Name qualifier Common name Species ID (TVK) | <b>Taxon Rank Occurrence st</b> |
| $\ddot{}$                                                                         | $\leqslant$         | 15301911 OGL          |                        | <b>BTO</b> | Lagopus lagopus (Linnaeus, 1758) |              | <b>Red Grouse</b> | NHMSYS0000530420 species                    | present                         |
| $\overline{\phantom{0}}$                                                          |                     |                       | 125497859 CC-BY-NC BTO |            | Lagopus lagopus (Linnaeus, 1758) |              | <b>Red Grouse</b> | NHMSYS0000530420 species                    | present                         |
|                                                                                   | Bergon              |                       | 123394879 CC-BY-NC BTO |            | Lagopus lagopus (Linnaeus, 1758) |              | <b>Red Grouse</b> | NHMSYS0000530420 species                    | present                         |
|                                                                                   |                     |                       | 102812580 CC-BY-NC BTO |            | Lagopus lagopus (Linnaeus, 1758) |              | <b>Red Grouse</b> | NHMSYS0000530420 species                    | present                         |
|                                                                                   |                     | 57859331              | CC-BY-NC BTO           |            | Lagopus lagopus (Linnaeus, 1758) |              | <b>Red Grouse</b> | NHMSYS0000530420 species                    | present                         |
|                                                                                   |                     |                       | 72635170 CC-BY-NC BTO  |            | Lagopus lagopus (Linnaeus, 1758) |              | <b>Red Grouse</b> | NHMSYS0000530420 species                    | present                         |
|                                                                                   |                     |                       | 57474926 CC-BY-NC BTO  |            | Lagopus lagopus (Linnaeus, 1758) |              | <b>Red Grouse</b> | NHMSYS0000530420 species                    | present                         |
|                                                                                   |                     |                       | 66161876 CC-BY-NC BTO  |            | Lagopus lagopus (Linnaeus, 1758) |              | <b>Red Grouse</b> | NHMSYS0000530420 species                    | present                         |
|                                                                                   |                     |                       | 80712211 CC-BY-NC BTO  |            | Lagopus lagopus (Linnaeus, 1758) |              | <b>Red Grouse</b> | NHMSYS0000530420 species                    | present                         |
|                                                                                   |                     |                       | 114781848 CC-BY-NC BTO |            | Lagopus lagopus (Linnaeus, 1758) |              | <b>Red Grouse</b> | NHMSYS0000530420 species                    | present                         |
|                                                                                   | NETHERLANDS         |                       | 72924836 CC-BY-NC BTO  |            | Lagopus lagopus (Linnaeus, 1758) |              | <b>Red Grouse</b> | NHMSYS0000530420 species                    | present                         |
| LONDON-                                                                           |                     |                       | 116882132 CC-BY-NC BTO |            | Lagopus lagopus (Linnaeus, 1758) |              | <b>Red Grouse</b> | NHMSYS0000530420 species                    | present                         |
|                                                                                   | <b>BELCIUM:</b>     |                       | 123394880 CC-BY-NC BTO |            | Lagopus lagopus (Linnaeus, 1758) |              | <b>Red Grouse</b> | NHMSYS0000530420 species                    | present                         |
|                                                                                   | <b>LUXEMBOUR</b>    |                       | 59402895 CC-BY-NC BTO  |            | Lagopus lagopus (Linnaeus, 1758) |              | <b>Red Grouse</b> | NHMSYS0000530420 species                    | present                         |
| Leaflet   NBN Atlas, Map data @ OpenStreetMap, imagery @ CartoDB                  |                     |                       | 51200352 CC-BY-NC BTO  |            | Lagopus lagopus (Linnaeus, 1758) |              | <b>Red Grouse</b> | NHMSYS0000530420 species                    | present                         |
| Analyse data<br>Interactive map                                                   | <b>View records</b> |                       | 248701162 CC-BY-NC     |            | Lagopus lagopus (Linnaeus, 1758) |              | <b>Red Grouse</b> | NHMSYS0000530420 species                    | present                         |

 $(4726 \text{ seconds} (64726 \text{ in total})$ 

*Figure 4: NBN Atlas map Figure 5: NBN CSV Output File*

#### **2.3. UK Biodiversity Action Plan (BAP)**

For this project, the species used were selected from the UK Biodiversity Action Plan (BAP). The UK BAP priority is a list of 1,150 species deemed as the most threatened and requiring protective action. The amended list was produced in 2007 and split into several groups. The following groups include birds, terrestrial mammals, herptiles and fish etc. [4]. In this project, the groups used are birds, mammals, reptiles and amphibians. Birds are warm-blooded vertebrates with a feather-covered body, wings, scaly legs, beak, no teeth, and bear their young in a hard-shelled egg. [26]. Mammals are warm-blooded, breathe air, have hair, give birth to live young and secrete milk to feed them. [27]. Reptiles are cold-blooded, air-breathing vertebrates covered in scales or bony plates. [28]. Finally, amphibians are small cold-blooded vertebrates that need water and a moist environment to survive. [29]. This UK BAP priority species list provides the scientific name, common name and if they occur in the four UK countries, as seen in the figure below.

| <b>Scientific name</b>                        | <b>Common</b><br>name                                     | <b>Taxon</b> | <b>England</b> | <b>Scotland Wales</b> |   | <b>Northern</b><br><b>Ireland</b> | <b>Original UK</b><br><b>BAP</b> species? |
|-----------------------------------------------|-----------------------------------------------------------|--------------|----------------|-----------------------|---|-----------------------------------|-------------------------------------------|
| Acrocephalus<br>paludicola                    | Aquatic Warbler bird                                      |              | ٧              | Ν                     | v | N                                 | $Yes - SAP$                               |
| Acrocephalus<br>palustris                     | <b>Marsh Warbler</b>                                      | bird         |                | v                     | v | N                                 | $Yes - SAP$                               |
| Alauda arvensis<br>subsp.<br>arvensis/scotica | <b>Sky Lark</b>                                           | bird         |                | ٧                     |   |                                   | $Yes - SAP$                               |
| Anser albifrons<br>subsp. albifrons           | European<br><b>Greater White-</b><br><b>fronted Goose</b> | bird         |                | N                     | N | N                                 |                                           |
| Anser albifrons<br>subsp. flavirostris        | Greenland<br><b>Greater White-</b><br>fronted Goose       | bird         | N              | ٧                     | v | v                                 |                                           |
| Anthus trivialis                              | <b>Tree Pipit</b>                                         | bird         |                | v                     |   | N                                 |                                           |

*Figure 6: BAP Example Priority List*

#### **2.4. Flickr API**

Flickr is a self-proclaimed best photo sharing online application in the world. Its initial launch date was in 2004. The services they provide to their customers is a platform where they can post and share their photos to friends and family and offer them a way to organise their photos. It is unique to other sites with similar concepts by using tags to describe images along with the option of geotags.  $[5]$ 

The benefits of these geotags are being able to search by location. In 2009 it was reported that "100 million photos posted by users contained geotags, which equates to around  $33\%$  of the total photos." [6]

The Flickr API was used to build a dataset of photos that will be pre-processed for machine learning. To gain access to the API, you need to obtain a key from Flickr. This involves creating an account and signing up with an explanation of how you intend to use this information. The key can be either commercial or non-commercial, referring to whether you are making money from your application. Hence non-commercial is most suitable for this project. Once the accounts are set up an API Key and secret will be provided. Available methods are very well documented.

Flickrapi is a python library designed to access the Flickr API to establish a connection with Flickr and stream available data. Photos gathered using flickrapi are in an XML format, as shown below.

|                       | xml version="1.0" encoding="utf-8" ?                                                                                                    |                                                                                                    |                     |                                   |  |
|-----------------------|----------------------------------------------------------------------------------------------------|----------------------------------------------------------------------------------------------------|---------------------|-----------------------------------|--|
| <rsp stat="ok"></rsp> |                                                                                                    |                                                                                                    |                     |                                   |  |
|                       |                                                                                                    | <photos page="1" pages="1" perpage="250" total="227"></photos>                                                                                  |                     |                                   |  |
|                       |                                                                                                    | <photo <="" id="51124190465" owner="23882583@N08" td=""><td>secret="2ab8cf6ba2"</td><td>server="65535" farm="66" title="I</td><td></td></photo> | secret="2ab8cf6ba2" | server="65535" farm="66" title="I |  |
|                       |                                                                                                    | <photo <="" id="51115584962" owner="66190370@N05" td=""><td>secret="d4c14f6f08"</td><td>server="65535" farm="66" title="I</td><td></td></photo> | secret="d4c14f6f08" | server="65535" farm="66" title="I |  |
|                       | <photo <="" id="51115584932" td=""><td>owner="66190370@N05"</td><td>secret="8aa77fd547"</td><td>server="65535" farm="66" title="I</td><td></td></photo> | owner="66190370@N05"                                                                                                    | secret="8aa77fd547" | server="65535" farm="66" title="I |  |
|                       | <photo <="" id="51115584847" td=""><td>owner="66190370@N05"</td><td>secret="d2ec9273e6"</td><td>server="65535" farm="66" title="I</td><td></td></photo> | owner="66190370@N05"                                                                                                    | secret="d2ec9273e6" | server="65535" farm="66" title="I |  |
|                       | <photo <="" id="51068002383" td=""><td>owner="31693460@N06"</td><td>secret="b65f135809"</td><td>server="65535" farm="66" title="(</td><td></td></photo> | owner="31693460@N06"                                                                                                    | secret="b65f135809" | server="65535" farm="66" title="( |  |
|                       | <photo <="" id="51065203018" td=""><td>owner="31693460@N06"</td><td>secret="ca0d090527"</td><td>server="65535" farm="66" title="(</td><td></td></photo> | owner="31693460@N06"                                                                                                    | secret="ca0d090527" | server="65535" farm="66" title="( |  |
|                       | <photo <="" id="51062386326" td=""><td>owner="31693460@N06"</td><td>secret="e5fee554e6"</td><td>server="65535" farm="66" title="(</td><td></td></photo> | owner="31693460@N06"                                                                                                    | secret="e5fee554e6" | server="65535" farm="66" title="( |  |
|                       | <photo <="" id="51041605278" td=""><td>owner="95795254@N02"</td><td>secret="leef9f6e34"</td><td>server="65535" farm="66" title="I</td><td></td></photo> | owner="95795254@N02"                                                                                                    | secret="leef9f6e34" | server="65535" farm="66" title="I |  |
|                       | <photo <="" id="50776084711" td=""><td>owner="67356167@N05"</td><td>secret="6a578615ef"</td><td>server="65535" farm="66" title="}</td><td></td></photo> | owner="67356167@N05"                                                                                                    | secret="6a578615ef" | server="65535" farm="66" title="} |  |
|                       | <photo <="" id="50599259528" td=""><td>owner="95795254@N02"</td><td>secret="81b7a88ee0"</td><td>server="65535" farm="66" title="I</td><td></td></photo> | owner="95795254@N02"                                                                                                    | secret="81b7a88ee0" | server="65535" farm="66" title="I |  |
|                       | <photo <="" id="50568313283" td=""><td>owner="95795254@N02"</td><td>secret="4becb37061"</td><td>server="65535" farm="66" title="I</td><td></td></photo> | owner="95795254@N02"                                                                                                    | secret="4becb37061" | server="65535" farm="66" title="I |  |
|                       | <photo <="" id="50381334568" td=""><td>owner="78465328@N04"</td><td>secret="7d6160cf08"</td><td>server="65535" farm="66" title="I</td><td></td></photo> | owner="78465328@N04"                                                                                                    | secret="7d6160cf08" | server="65535" farm="66" title="I |  |
|                       | <photo <="" id="50353914223" td=""><td>owner="35884794@N04"</td><td>secret="5434386181"</td><td>server="65535" farm="66" title="(</td><td></td></photo> | owner="35884794@N04"                                                                                                    | secret="5434386181" | server="65535" farm="66" title="( |  |
|                       | <photo <="" id="50179935207" td=""><td>owner="46262145@N08"</td><td>secret="80b8d96582"</td><td>server="65535" farm="66" title="I</td><td></td></photo> | owner="46262145@N08"                                                                                                    | secret="80b8d96582" | server="65535" farm="66" title="I |  |
|                       | <photo <="" id="50171207006" td=""><td>owner="34518162@N08"</td><td>secret="0bb8ac2840"</td><td>server="65535" farm="66" title="I</td><td></td></photo> | owner="34518162@N08"                                                                                                    | secret="0bb8ac2840" | server="65535" farm="66" title="I |  |
|                       | <photo <="" id="50102443247" td=""><td>owner="90555326@N05"</td><td>secret="6015a95f84"</td><td>server="65535" farm="66" title="I</td><td></td></photo> | owner="90555326@N05"                                                                                                    | secret="6015a95f84" | server="65535" farm="66" title="I |  |
|                       | <photo <="" id="48701066333" td=""><td>owner="67356167@N05"</td><td>secret="5d2dfe4fd4"</td><td>server="65535" farm="66" title="I</td><td></td></photo> | owner="67356167@N05"                                                                                                    | secret="5d2dfe4fd4" | server="65535" farm="66" title="I |  |
|                       | <photo <="" id="47945411406" td=""><td>owner="63774863@N05"</td><td>secret="8ab638045d"</td><td>server="65535" farm="66" title="(</td><td></td></photo> | owner="63774863@N05"                                                                                                    | secret="8ab638045d" | server="65535" farm="66" title="( |  |
|                       | <photo <="" id="32552259367" td=""><td>owner="34518162@N08"</td><td>secret="95f3b7ca07"</td><td>server="7902" farm="8" title="Mal</td><td></td></photo> | owner="34518162@N08"                                                                                                    | secret="95f3b7ca07" | server="7902" farm="8" title="Mal |  |
|                       | <photo <="" id="46969052471" td=""><td>owner="67356167@N05"</td><td>secret="7f5633d48b"</td><td>server="4897" farm="5" title="Reo</td><td></td></photo> | owner="67356167@N05"                                                                                                    | secret="7f5633d48b" | server="4897" farm="5" title="Reo |  |
|                       | <photo <="" id="42174595980" td=""><td>owner="34705819@N05"</td><td>secret="32e3cle530"</td><td>server="65535" farm="66" title="(</td><td></td></photo> | owner="34705819@N05"                                                                                                    | secret="32e3cle530" | server="65535" farm="66" title="( |  |
|                       |                                                                                                    | <photo <="" id="43340062442" owner="58519338@N08" td=""><td>secret="3d757403c0"</td><td>server="1788" farm="2" title="Reo</td><td></td></photo> | secret="3d757403c0" | server="1788" farm="2" title="Reo |  |
|                       |                                                                                                    | <photo <="" id="41932884641" owner="67356167@N05" td=""><td>secret="16976180ea"</td><td>server="962" farm="1" title="Red</td><td></td></photo>  | secret="16976180ea" | server="962" farm="1" title="Red  |  |

*Figure 7: Flickr API XML Output*

#### **2.5. Machine Learning Algorithms**

Machine Learning (ML) is a branch of Artificial Intelligence (AI) and results from the expeditious development of data mining techniques and methods. The last decade has seen increasing popularity in ML, enabling both organisations and individuals to have insight and understanding of their datasets. [7]. There are many ML algorithms which in brief are a sequence of statistical processing steps where they are trained to discover patterns in vast volumes of data. The data can be in the format of numbers, words or images as long as it is digitally stored. The better the algorithm, the more accurate the results. The key disparity between ML models and computer programs is the lack of

intervention needed by developers to instruct the system. From this, Arthur Samuels coined the definition of machine learning as the "computers ability to learn without being explicitly programmed". [8]. Therefore, it is worth looking through the general workflow of the machine learning process to get a more profound understanding.

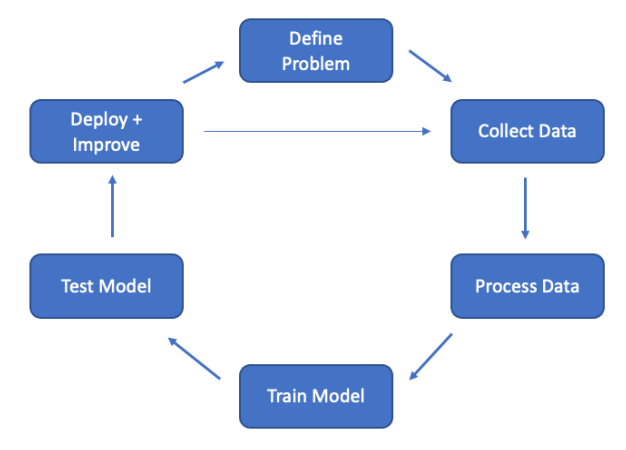

*Figure 8: Machine Learning Process*

**Define Problem** – Before collecting data or implementing, start by clearly identifying the problem and goal.

**Collect Data** – The dataset can be populated by data from databases, spreadsheets or text files. The more diverse and extensive the data used is, the higher accuracy the machine learning model's findings would be.

**Process Data** – This process entails analysing, cleaning and reformatting the data gathered into a much more desirable form that the classifiers can utilise. After that, it can be divided into two sets: Training and Testing. The training set is used to build the machine learning model, while the testing set is used to assess it.

**Train Model** – Using the training data, a model will be constructed using a defined algorithm. Identifying trends and similarities, as well as making assumptions.

**Test Model** – Using the testing data, the model will make predictions and its accuracy assessed using chosen metrics. It is vital to validate the model using an unseen dataset in order to ensure an unbiased evaluation.

**Deploy and Improve** – This process entails experimenting with various algorithms and collecting a wider variety of data in order to refine predictions before a suitable model is found. To summarise, the vast majority of machine learning processes are never ending since there is still space for progress in the future as new evidence becomes available or circumstances change.

#### 2.5.1. Supervised vs Unsupervised

Supervised machine learning algorithms is where it takes the desired input variables 'x' and a desired output variable 'y'. A selected algorithm is used to approximate the mapping by discovering how to arrive at those variables by identifying patterns. Ideally, this mapping function will be used for new input data 'x' to predict the output variable 'y' accurately. Supervised learning obtained its name through the process of an algorithm learning from the training data, which is comparable to a teacher supervising the students learning process. We know the accurate answers, so the algorithm iterates over the training data, making assumptions that are then corrected by the teacher. When the algorithm reaches a satisfactory level of accuracy, learning comes to an end. Supervised machine learning algorithms are grouped into either classification or regression, the difference being the nature of their output variables. [9].

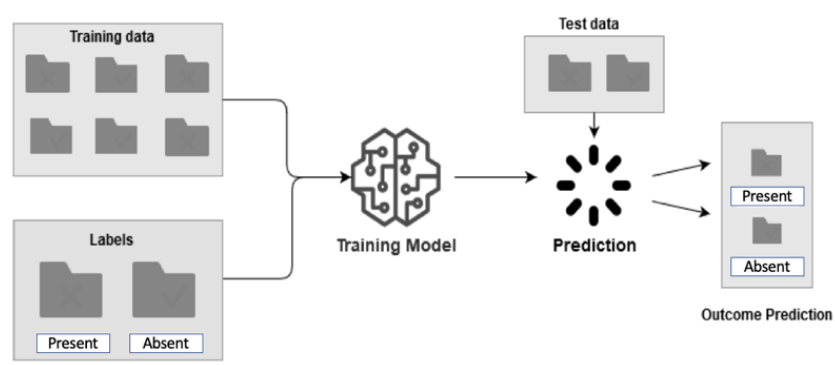

*Figure 9: Process of Supervised Learning*

Classification Models are utilised when the output is a category e.g. "Present" or "Absent". On the other hand, Regression Models are utilised when the output is a real number e.g. size, weight. [9].

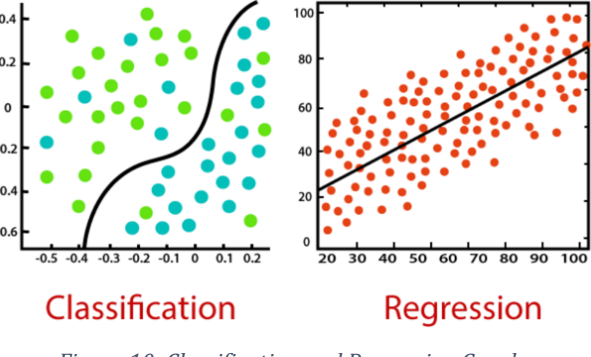

*Figure 10: Classification and Regression Graphs*

Unsupervised machine learning algorithms is where it only takes input variables 'x' and has no corresponding output variable. Thus, the target variable 'y' is absent from the

data, so prediction is not the goal. Therefore, we are trying to find structure and patterns in the data. In conclusion, supervised and unsupervised machine learning algorithms differ mainly in the way the data is labelled. Unsupervised machine learning algorithms are further grouped into clustering. [9].

labelled cluster of data

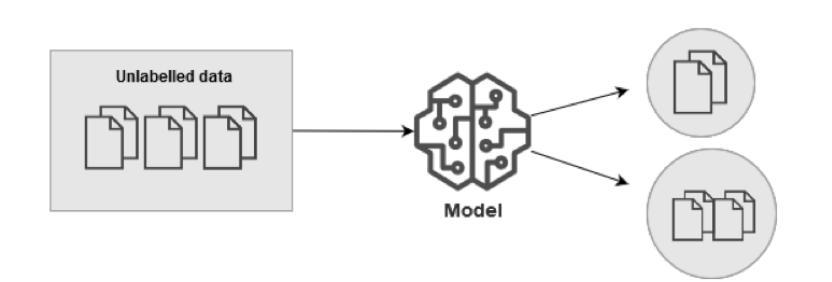

*Figure 11: Process Unsupervised Learning*

Clustering models try to find patterns in the unlabelled data and group the data into clusters according to similarity. e.g. grouping customers by purchasing behaviour. [9]. 2.5.2 Fitting

Model "fitting" refers to the chosen machine learning algorithms effectiveness at generalising to similar data on which it was trained. To get the desired outcome, it is imperative to be neither overfitted nor underfitted otherwise, we run the risk of poor performance. Two essential terms, variance and bias, should both be considered when examining the fit of the model. When model fitting, bias indicates any assumptions made by the model to make a target. If the model has made a high number of assumptions about the target function, it will have a high bias and vice versa. Variance refers to the models' dependence on the data it is trained with. If a model pays high attention to the training data, it will have a high variance. A good/robust fitted model will have a balance between bias and variance. An overfitted model will have a low bias and high variance, meaning the model performs well on training data but does not perform well on evaluation data. An underfitted model will have a high bias and low variance, meaning the model performs poorly on training data. [10]. [30].

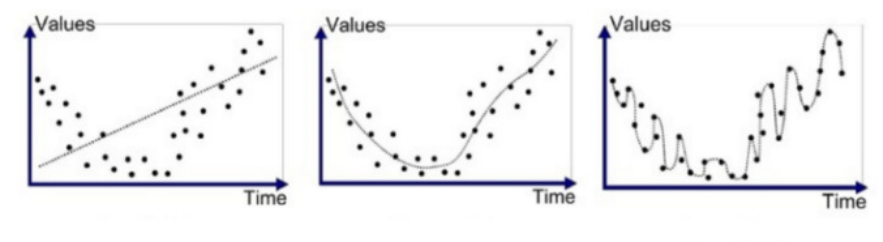

Underfitted

Good Fit/Robust *Figure 12: Fitting Graphs*

Overfitted

#### 2.5.3 Decision Trees

Decision Trees (DT) is a popular algorithm capable of performing both regression and classification tasks. DT applies the learning concept of divide and conquer. It has a treelike structure where the internal nodes correspond to features, branches represent the decision rules and leaf nodes for the class label. When predicting the class for the given data, it starts at the root node, which is situated at the top of the tree. It compares the inputted data with values of the root and follows the corresponding branch and so on until a leaf node is met with the predicted class value. A basic example to illustrate my explanation is a question of where someone is fit? Firstly they check the "age" at the root and if it is less than 30. If "Yes" it follows the branch to "Eat's a lot of pizzas?" or if "No" it corresponds to "Exercises in the morning?". This routine continues until the leaf node is met and the class is found. [11].

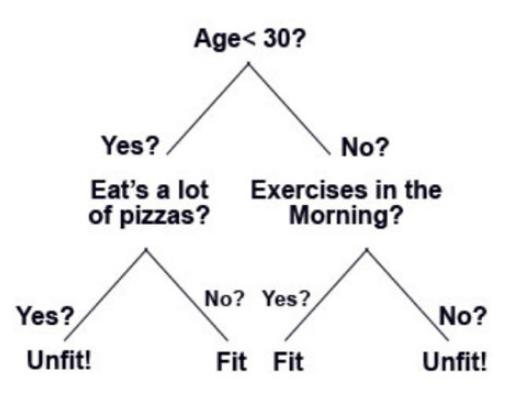

Is a Person Fit?

*Figure 13: Decision Tree Example*

#### 2.5.4. Random Forest Classifier

Random Forest  $(RF)$  is one of the most popular classifiers due to its simplicity and high accuracy. RF consists of an ensemble of several decision trees hence, the name "forest". Also, "random" as training data points are split into random samples when building trees. Therefore, these trees are learning from unique samples of data and trained in parallel, this is referred to as "bootstrapping". The plan is that by training each tree on slightly different observation samples it will lead to a lower variance without increasing bias. Once tested, the predictions are aggregated from each decision tree which is referred to as "bagging". Advantages of RF include its efficiency in performing on large datasets and accuracy. [12].

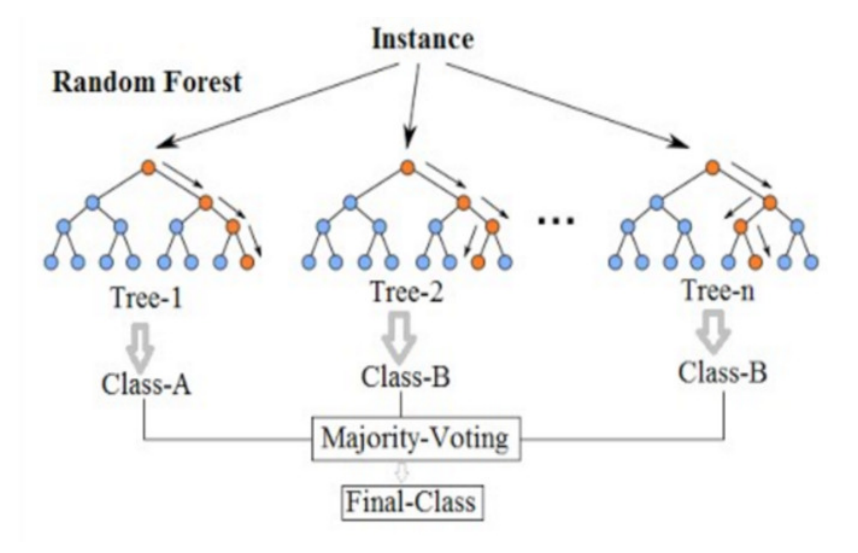

*Figure 14: Random Forest Diagram*

#### 2.5.5. Support Vector Machines (SVM)

Support Vector Machine (SVM) algorithm is commonly used for solving classification problems, although it can be used for regression. The aim of this algorithm is to successfully get a hyperplane, which is like a boundary to effectively separate the two groups of data points that are plotted in an n-dimensional space, where n is the number of features. There will be an assortment of different hyperplanes that can be used to separate the data points, but a well-performing hyperplane will minimise the distance between the points and itself. This distance is called margin. The one with the largest margin for both classes should be selected. Support vectors are the points that are located closer to the hyperplane. Thus those are the ones chosen to define its position and orientation to maximise margin. There is a selection of different SVM mathematical algorithms, which are called kernels. A kernels purpose is to take the given inputted data and convert it into the required form. For this project, I used a Linear Kernel. [13].

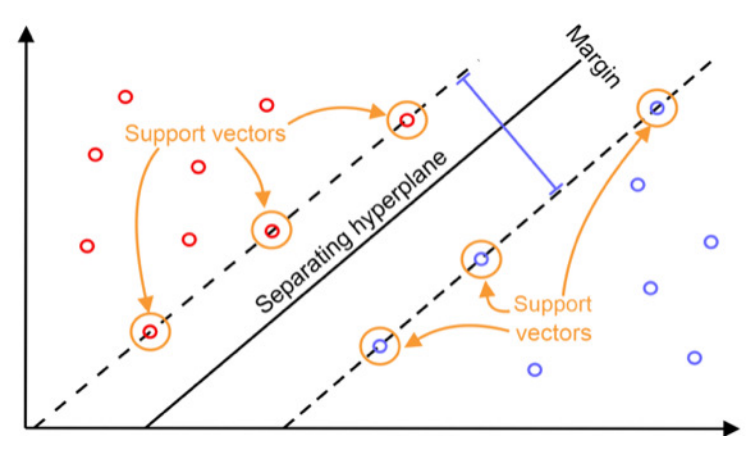

*Figure 15: Support Vector Machine Diagram*

#### 2.5.6. K- Nearest Neighbors

Although K-Nearest Neighbors (KNN) is one of the most straightforward algorithms and still achieves high accuracy. KNN makes no assumptions about the underlying data structure, making it a non-parametric algorithm. This model may also be considered as a lazy learner algorithm due to its nature in handling training data. It does not learn from it immediately. Instead it is stored until needed for classification, and only then performs an action on the data. The "K" is an integer that indicates the number of nearest neighbouring data points that will be used. The neighbours hold a majority vote for which class to be predicted. For instance, if the given "K" value is 5, then the five nearest points to that point will be used to make the decision. So it is imperative to choose the correct value for "K", which can be achieved through trial and error whilst selecting the best fit. However, calculating the distance between the data points for all the training data comes with the disadvantage of computation costs.  $[14]$ .

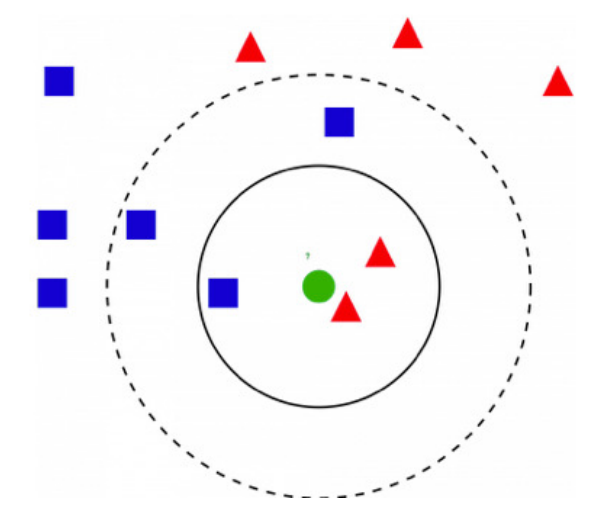

*Figure 16: K-Nearest Neighbors Diagram*

#### 2.5.7. Naïve Bayes

Naïve Bayes is a classifier based on Bayes Theorem, which works on conditional probability. The name "naïve" comes from its assumption that all the features are independent of each other. Conditional probability is the probability of an event occurring given that something has already happened. [15]. The mathematical equation for this is as follows:

$$
P(B|A) = \frac{p(A|B)p(B)}{p(A)}
$$

*Figure 17:Conditional Probability Equation*

As the figure below will help illustrate, the classifier will be using the training data inputted, and the algorithm will learn the conditional probability of each feature on the class label 'C'. Bayes Theorem will then be applied when testing the algorithm to calculate the probability of a class using features  $A1, A2, \ldots, An$ . The class is decided by the highest probability. A disadvantage to this classifier is the requirement of the features to be independent as it may overlook important correlations within the data. Positives are its fast performance which aids real-time predictions and how it is highly scalable with both predictors and data points. [15].

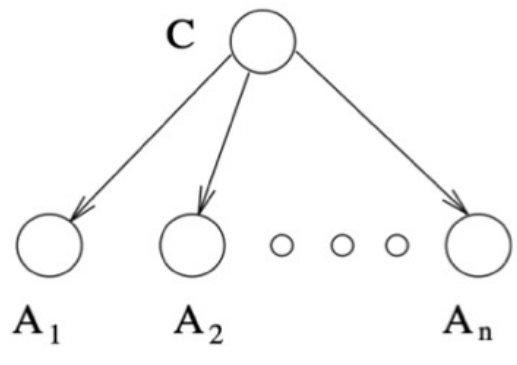

*Figure 18: Naive Bayes Diagram*

#### 2.5.8. Neural Network Classifier

In this project, I used a basic algorithm of Deep Learning, Multilayer Perception (MLP). Deep learning is a subgroup of machine learning. This model is categorised as an artificial neural network. As you can see from the figure below, there are three main layers that are fully connected, input, hidden and output. At the input layer, each node correlates to one feature of the given dataset leading to the output layer where nodes represent the classes. MLP trains its data by carrying out a method called backpropagation. To explain further, learning happens after processing data and changing connection weights between neurons. This is based on a comparison between the degree of error and the expected result in the output layer. MLP may use an algorithm such as gradient descent in order to alter the weight, which will improve accuracy. Artificial neural networks behave similarly to a biological one however, it takes probabilistic data as inputs and converts it to output classes. [16].

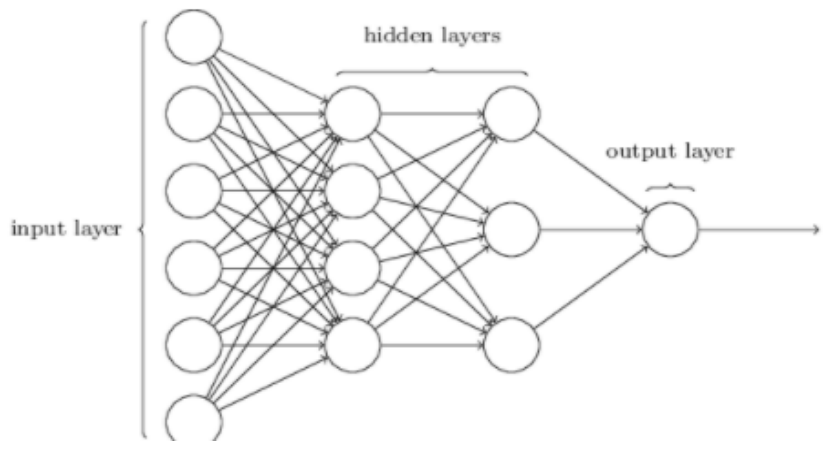

*Figure 19: Multilayer Perception Diagram*

#### 2.5.9. Feature Scaling

Some features' raw data values can span varying degrees of magnitude and range which leads to a few algorithms not achieving their best performance, as they are sensitive to this data. The classifiers most affected by this raw data are algorithms based on distance and gradient descent, therefore a feature scaling technique is needed. This step is usually performed during the pre-processing stage. There are several available methods for scaling the data, this project utilises standard scaler. The end result of the scaling process will be attributes with a mean of 0 and a standard deviation of 1. Below is the equation used. [40].

$$
X^{'} = \frac{X - \mu}{\sigma}
$$

*Figure 20: Standard Scaling equation*

#### **2.6. Evaluating the Model**

This section includes the evaluation techniques used in this project to assess and compare the performance of the implemented machine learning classifiers.

#### 2.6.1. Confusion Matrix

A Confusion Matrix is a table that is frequently utilised to visualise the performance of a given classifier model by summarising prediction results on the test data. The possible Confusion Matrix results include:

- True Positive (TP) Correctly predicted present
- False Positive  $(FP)$  Predicted present, but it's actually absent
- True Negative (TN) Correctly predicted absent

• False Negative  $(FN)$  – Predicted absent, but it's actually present

These four measures are used to show the effectiveness of the classifier. One axis of the table is labelled Actual, and the other axis is Prediction. A Confusion Matrix is of size NxN, where N correlates to the number of classes. In this instance, it is a binary classification problem; thus,  $N=2$ .

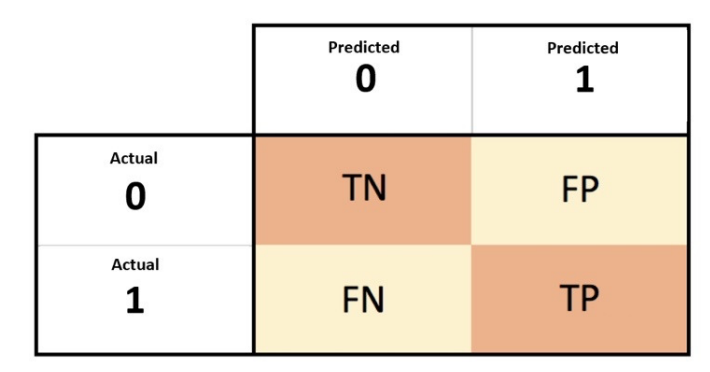

*Figure 21: Confusion Matrix*

#### 2.6.2. Accuracy

Accuracy is defined as the number of accurate predictions divided by the total number of input samples, and it can also be expressed as follows:

$$
\text{Accuracy} = \frac{TP + TN}{TP + TN + FP + FN}
$$
\n
$$
\text{Figure 22: Accuracy Equation}
$$

Accuracy alone is not perfect for giving the whole picture and can provide a false sense of accomplishment when there is a class-imbalanced data set like this project where there is a disparity between the number of present and absent labels. [17].

#### 2.6.3. Precision

Precision is defined as the number of accurately predicted positive results divided by the number of positive results predicted by the classifier.  $[17]$ . It can be expressed as follows:

$$
\text{Precision}=\frac{TP}{TP+FP}
$$

*Figure 23: Precision Equation*

#### 2.6.4. Recall

Recall is defined as the number of accurately predicted positive results divided by the total number of positive results that should have been detected. [17]. It can be expressed as follows:

$$
\text{Recall} = \frac{TP}{TP + FN}
$$

*Figure 24: Recall Equation*

#### 2.6.5. F1-Score

F1-Score defines the number of instances the classifier correctly classified, also robustness. This is a comprehensive assessment of the models accuracy, with the primary goal of striking a balance between precision and recall. [17].

$$
F_1 = 2 * \frac{precision * recall}{precision + recall}
$$

*Figure 25: F1-Score Equation*

#### **2.7. Python Libraries**

My chosen programming language was Python for the implementation of this particular project as it is the most suitable for data science. Additionally, Python is widely popular with a large community of developers making support easier to come by. Python has many well-documented libraries, which are prewritten functions that solve common programming tasks thus, helping to reduce programming time. A number of Python libraries have been used to assist my project, and a brief description will be provided of the most significant tools used.

#### **Scikit-learn**

It is also referred to as "sklearn". This is a popular machine learning library that provides supervised and unsupervised algorithms and is useful for a project such as this as it offers metrics to evaluate the classifiers.

#### **Pandas**

Pandas stands for "Python Data Analysis" library. It takes data files e.g. CSV and creates an object with rows and columns called a Data Frame. It is useful for pre-processing and analysing data.

#### **Numpy**

It is a library for scientific computing that deals with powerful n-dimensional array objects, as well as several routines for processing those arrays, e.g. mathematical functions. [18].

#### **Matplotlib**

This is a plotting library for producing quality static, animated and interactive visualizations for given datasets. Forms include bar charts, scatter plots and histograms.

#### **Basemap**

Basemap is a toolkit for creating maps and plotting longitude and latitude data. It is an extension of matplotlib. Matplotlib plots the data, which is projected onto a matplotlib figure. [19].

#### **Seaborn**

Seaborn is a Python library built on the matplotlib library that is mainly used for data visualization. It has a simple high-level interface and useful statistical graphics for plotting the outcomes of the classifiers. [20].

#### **Convertbng**

This library converts decimal longitude and latitude coordinates to Easting and Northings (OSGB36) and vice versa. This conversion uses "Rust binary" and is particularly quick. [39].

#### **CSV**

CSV allows you to read, process and parse CSV files from text files.

#### **Pickle**

This is used to both serialize and deserialize objects. An object is "pickled" and converted into a byte stream saved on a disk. It can then be "unpickled" to inverse operation and return the object. [21].

#### **2.8. Related Work**

# **"Species distribution model transferability and model grain size – finer may not always be better" – Syed Amir Manzoor, Geoffrey Griffiths & Martin Lukac**

This project uses species distribution modelling to predict the distribution of invasive species. They focussed on grain size's effect on accuracy and model transferability using varying grain sizes of 50m, 300m and 1km in Wales UK. Their results showed that the models' accuracy increased as grain size increased along with models transferability. In brief, the finer grain size variables led to less accurate models. [22].

# **"A Review of Machine Learning Based Species' Distribution Modelling" – Jian Zhang & Sen Li**

This paper looked at four different machine learning methods Random Forest, MaxEnt, Support Vector Machine(SVM) and Artificial Neural Networks (ANN) and their performance at predicting species distribution. They looked at their application, benefits and flaws in detail. It was deemed that the deep learning approach was the most promising with increasing environmental data. [23].

### "Using Flickr for characterizing the environment: an exploratory analysis" -**Shelan S. Jeawak, Christopher B. Jones & Steven Schockaert**

Flickr data is a valuable informal information source for the disciplines of geography and ecology. They characterise places based on Flickr tags and compare it to structured data sources that had mixed results. Sometimes better and sometimes worse. To conclude, it was found that the Flickr data was complementary to traditional sources for characterising the environment. [24].

# **"Mapping Wildlife Species Distribution With Social Media: Augmenting Text Classification With Species Names" - Shelan S. Jeawak, Christopher B. Jones & Steven Schockaert**

This project also uses social media data. This time to predict species distribution by utilising posts that explicitly mention the species, which led to high precision and low recall. They also tried to use a text classifier to get visual models of the location, that achieved a better performance. However, the optimal results came from combining the two strategies. [25].

# Chapter 3: Approach

#### **3.1. Project Requirements**

As stated prior in this report in section 1.2, the aims of the project are to identify environmental features and use social media data to accurately predict the presence of a given species. To achieve this, six different machine learning solutions will be implemented with a comprehensive evaluation to compare the algorithms. In addition, three variations of grid cell sizes will be utilised to find the granularity that achieves the optimum performance. Another aim is to identify the most important environmental features that achieve the highest accuracy when predicting species occurrence. A set of functional and non-functional requirements were set prior to starting the

implementation of the project. These requirements were used to navigate the development of this project to achieve a fully functioning model.

#### 3.1.1. Functional Requirements

The most important functional requirements can be categorised into two main sections as follows:

Data collection and pre-processing:

- Collected data is required to be processed to get value/count for each grid cell and saved to a new CSV file.
- The system can load in the relevant datasets required for training and testing the classifier.
- The data inputted into the classifier must be formatted in a certain way. This involves merging the loaded data to form one dataset, dropping unnecessary columns, deleting rows with missing data and splitting the data into training and testing.

Machine Learning:

- Develop Machine Learning Algorithms for Random Forest, Naïve Bayes, Support Vector Machine, Decision Trees, K Nearest Neighbor and Neural Networks.
- Train, test and evaluate each algorithm for eleven species and 3 different grid cell sizes.
- Visualise results for all algorithms to compare performances and find the most accurate for each grid cell size.
- Train and test a machine learning classifier using individual environmental features and combinations to evaluate their effectiveness.

#### 3.1.2. Non-functional Requirements

- Reusability The implementation can be reusable for other people in their systems.
- Reliability The program will run with no failures or errors.
- Scalability  $-$  If the program needed to incorporate more grid cell sizes, species or environmental features it is easily achievable without affecting performance.

#### **3.2. Project Structure**

As you can see from the figure below, the project is split into two. The main reason for dividing the projects implementation is for simplicity as it allows for modifications to be made easier and to avoid over cluttering. Moreover, given the projects time frame this was considered the most suitable solution. Data collection and processing methods will be developed in the "ProcessData" folder. Further discussion on the collated data and their data flow together with functions used will be in section 3.3. Whereas the folder "Classifiers" has all 11 species with their notebooks containing the machine learning algorithms trained and tested using data from "ProcessData" along with their corresponding results. Discussion on this process can be found in section 3.4.

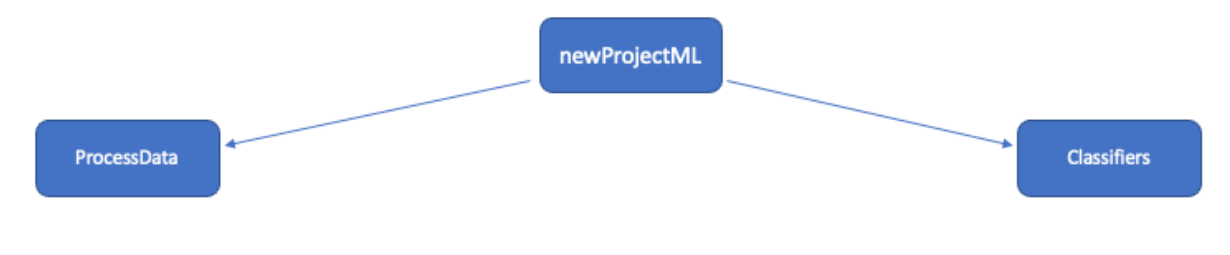

*Figure 26: Project Split Diagram*

#### **3.3. "ProcessData" – Data Collection + Data Processing**

#### 3.3.1. Wildlife Selection and NBN Data

The aim of this project is to build a classifier which is able to determine the presence of a species based on selected environmental features. It is essential when collecting data for it to be directed at the relevant species. Eleven species were selected for training and testing the model. The species selected are chosen from the UK Biodiversity Action Plan (BAP) and represents a variety of different taxonomic groups. It's imperative they differ in number of occurrences and distributions to give a broader overview of how the classifiers perform. This occurrence data was downloaded as a CSV file from the National Biodiversity Network and used as "ground truth".

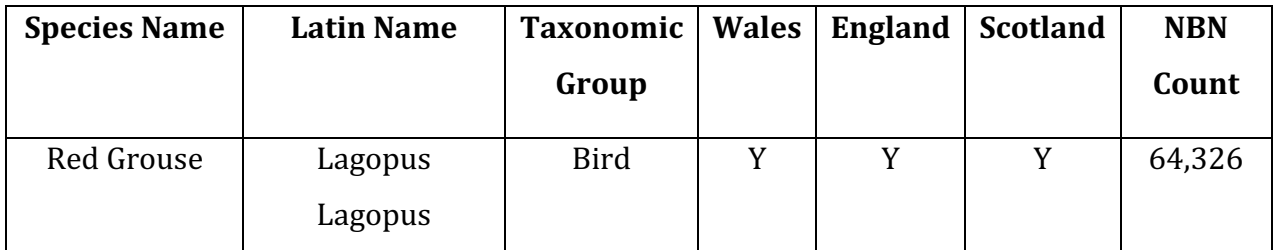

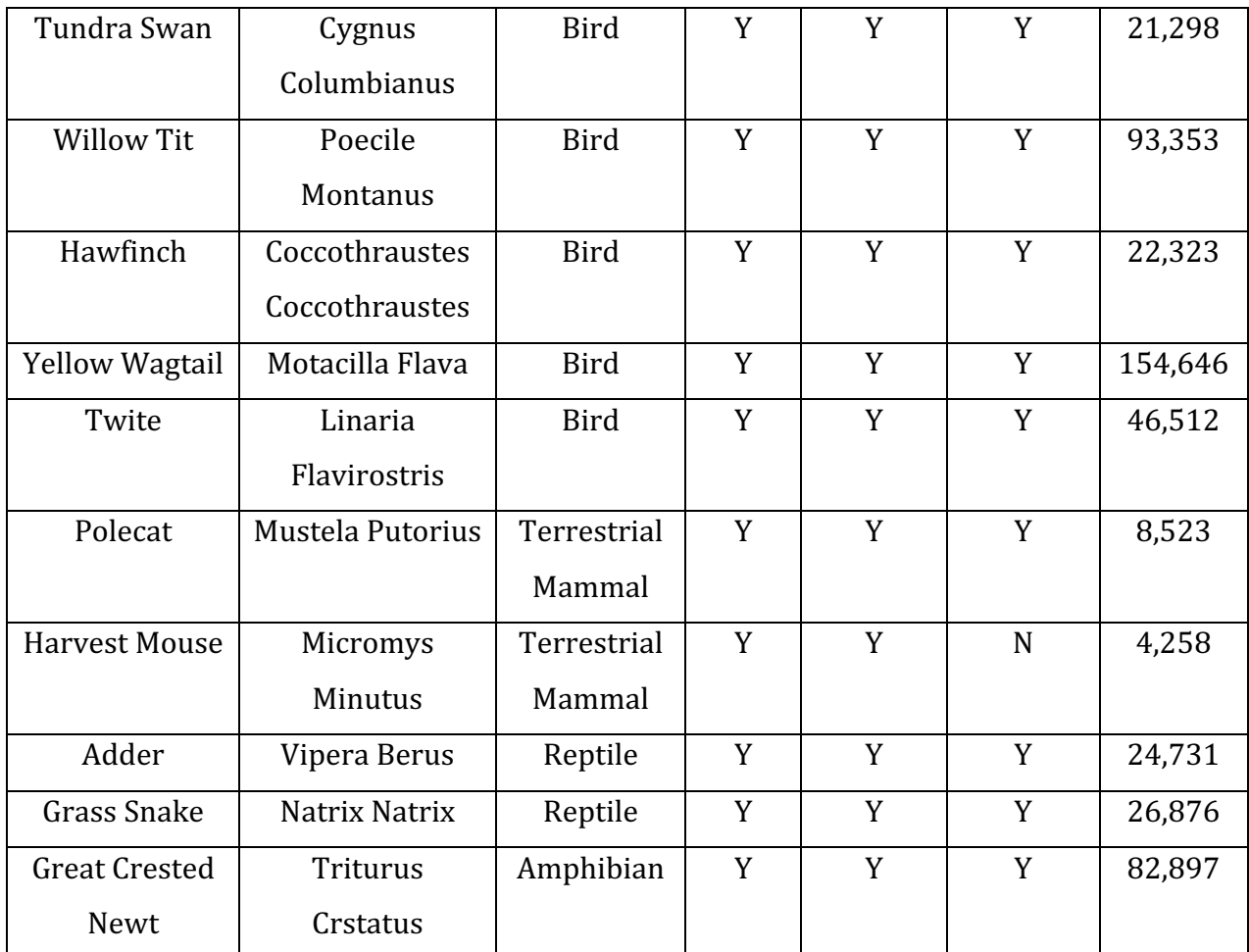

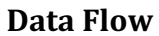

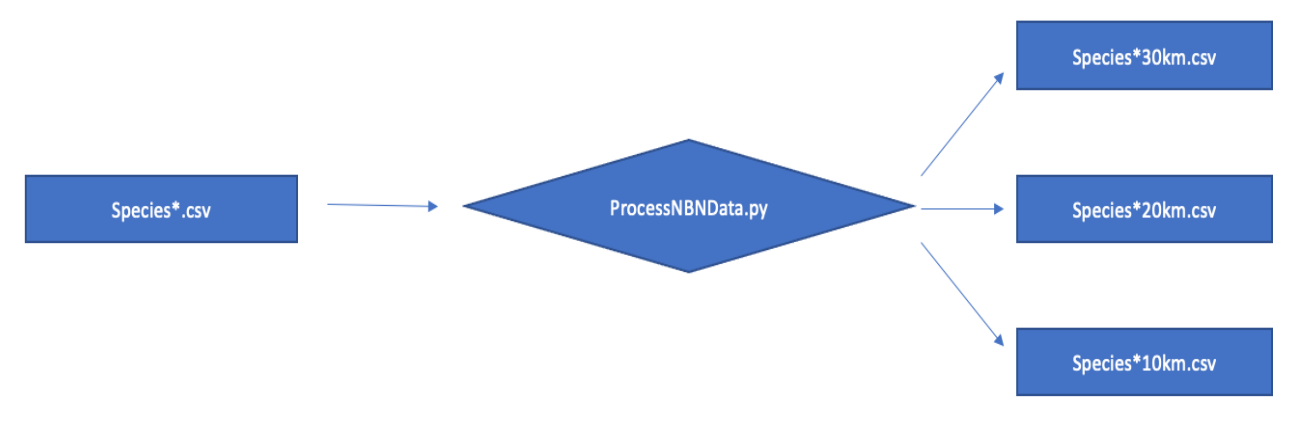

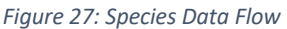

#### 3.3.2. Flickr API

Once eleven species were chosen, all their possible data was collated. The Python library 'flickrapi' was used to stream photos that contain the tag of the species name and save them to a CSV file. 'Flickrapi' is a popular library that permits the Flickr API to be accessed using a valid authorisation key and secret. When collecting the data,

parameters can be set to narrow the search to specific photos. The filters used for this project include:

- Tags Only photos containing the given word in their tags would be retrieved. Multiple tags can be set at the same time. In this case, the species' common name or their Latin name.
- Bbox A list of 4 values that represent the boundary box, and only photos within this box will be searched. Hence, the bottom right corner and top left corner of the UK was used.

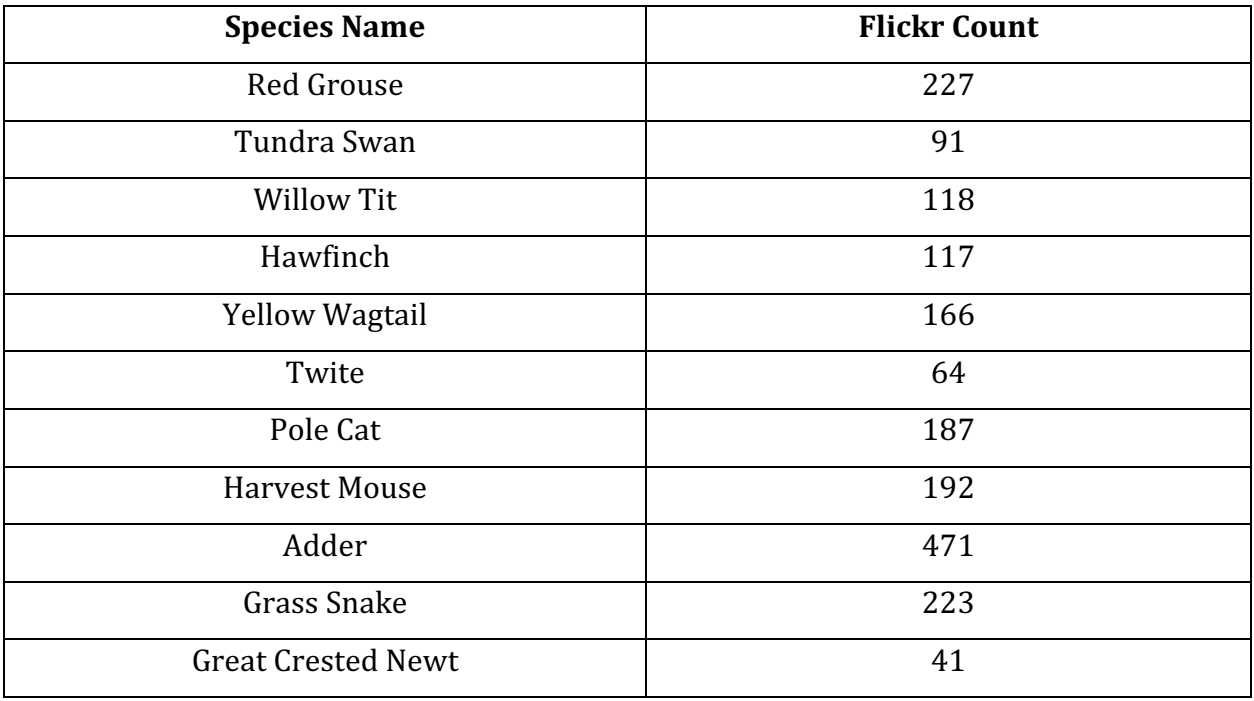

**Data Flow**

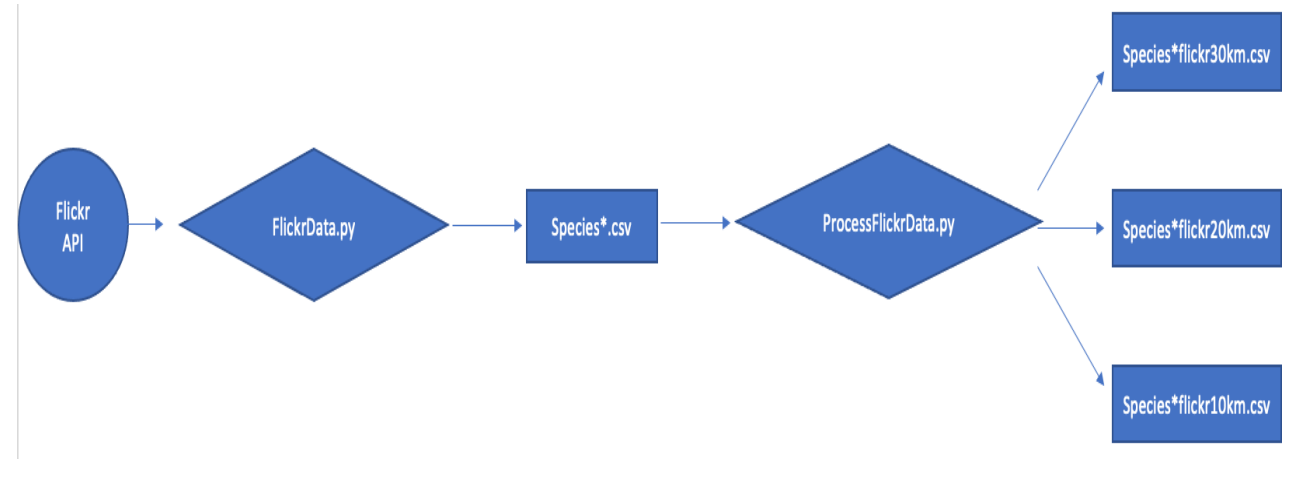

*Figure 28: Species Flickr data flow*

#### 3.3.3. Environmental Features

These are the environmental features used for this project. Features were researched that may affect a species' presence, however, sourcing this data was reliant on the data being available to the public. These are the seven found in an Ascii Grid format that could easily be converted using excel to CSV.

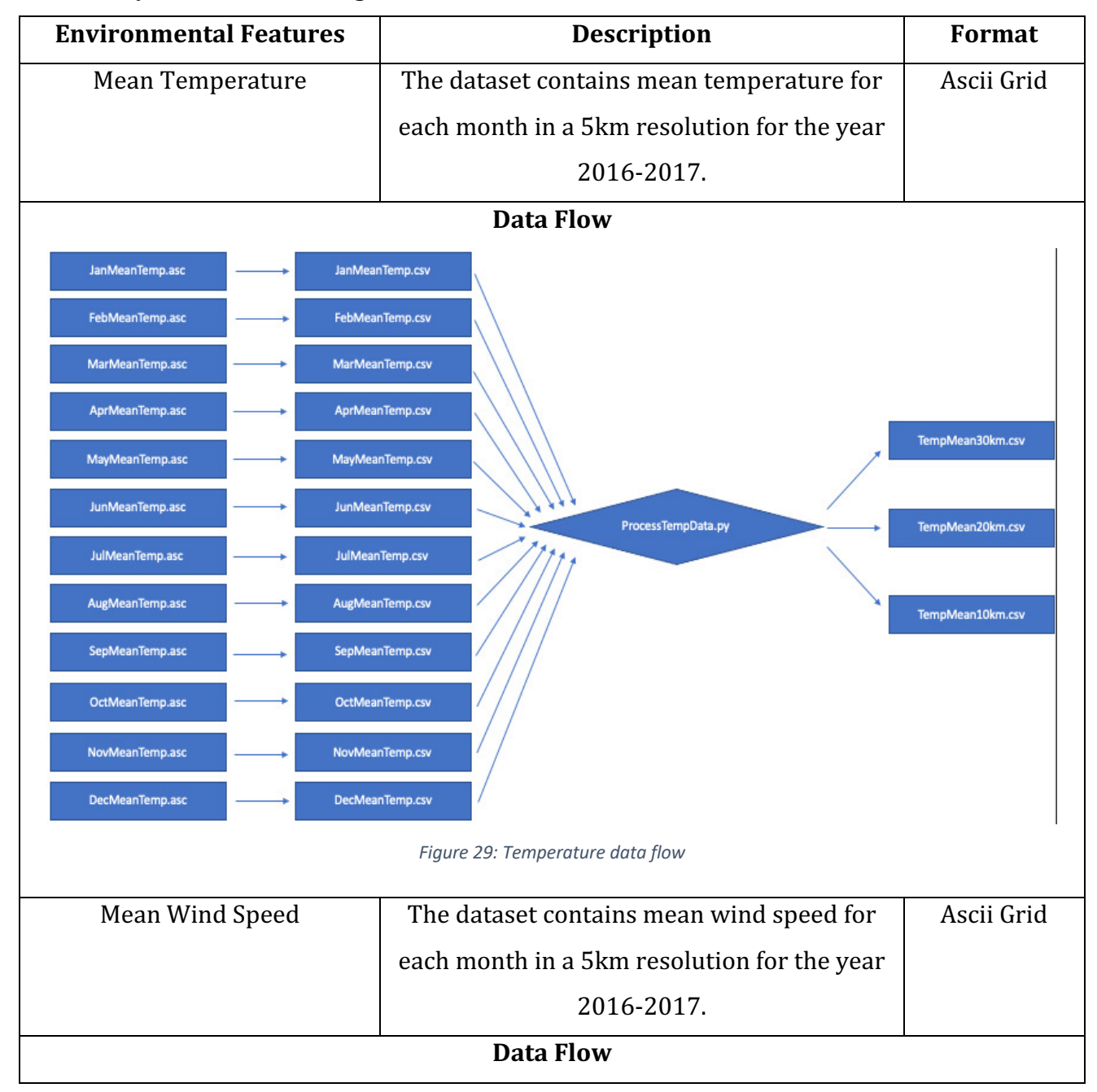

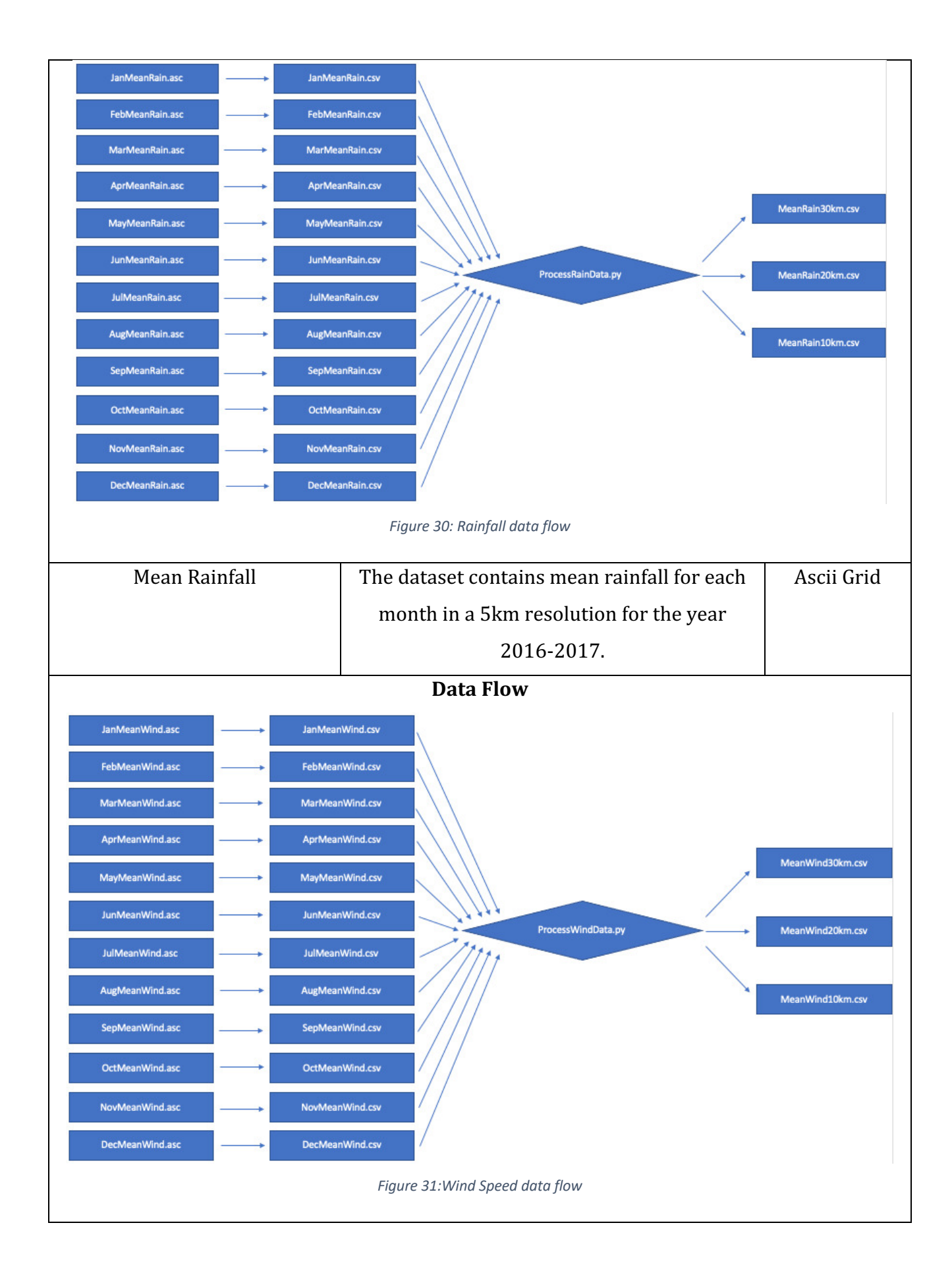

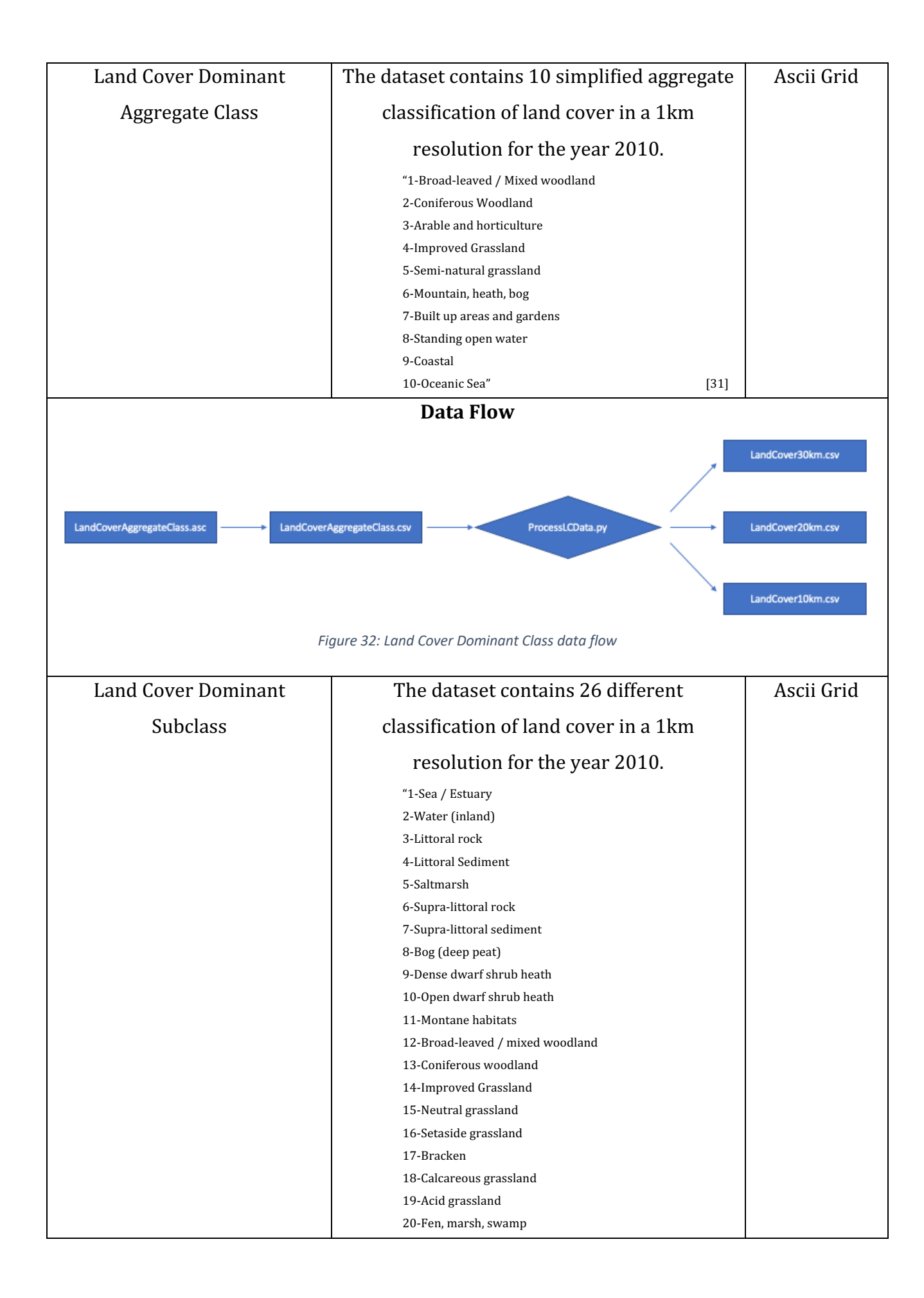

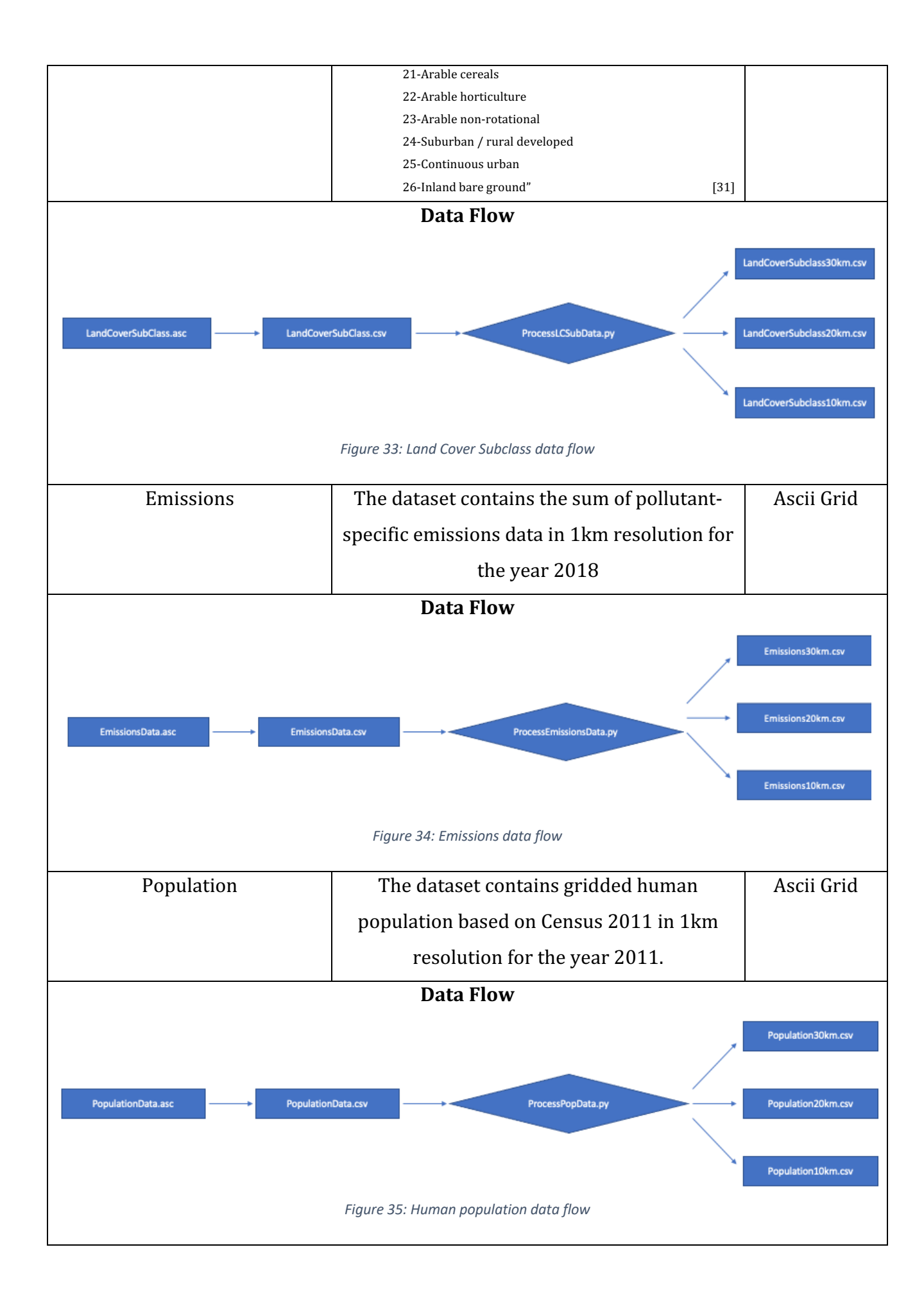

#### 3.3.4. Process Data using Grid

As you can see from the data flow figures above, the environmental features and species data obtained needs to be processed in a specific way to acquire the information in 10km, 20km and 30km grid files. Therefore, for this project, it is necessary to split the UK into grid cells and calculate its respective values by processing the data to create new CSV files which will be inputted into machine learning algorithms to predict the presence of a species. The functions implemented to achieve this are as follows, and the boundary box for the UK was set using Easting and Northing:

grid10km()- Returns an array of x values (Easting) and y values (Northing), which if plotted form a grid with  $10x10km$  cells. Also, the number of columns and rows used to fill the given boundary box.

 $grid20km()$ - Returns an array of x values (Easting) and y values (Northing), which if plotted form a grid with  $20x20km$  cells. Also, the number of columns and rows used to fill the given boundary box.

 $grid30km()$ - Returns an array of x values (Easting) and y values (Northing), which if plotted form a grid with 30x30km cells. Also, the number of columns and rows used to fill the given boundary box.

 $getCellByID()$  – Using an integer for ID, this function will return an array of the x and y coordinates associated with that cell.

 $getCellValue()$ - Using the array of x and y coordinates, it will find the records that lie in that cell and return either a sum, mean or most frequent value from those records. (This is dependent on the feature as they have different specifications)

Using the figure below to illustrate my explanation, the algorithm for creating the grid starts by getting the boundary box which are 4 corner coordinates using Easting and Northing of the UK. Firstly, it calculates the coordinates of the bottom left point of the top left grid cell. Then using the given grid cell size (10, 20 or 30km), it loops through that row, adding the respective meters each time to the x coordinate and storing both x and y values every time. Until the right boundary is met and you move on to the next row, this continues until both the low y value and right x value is met.

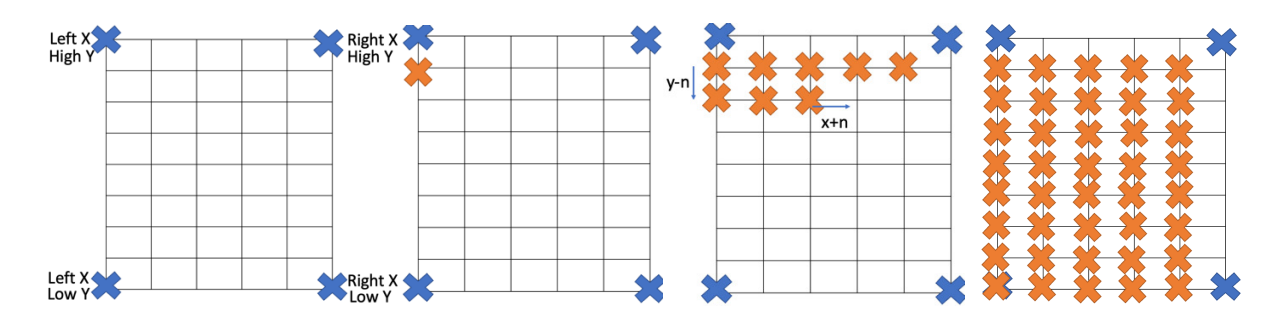

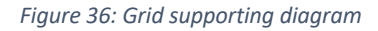

The getCellByID() function works by taking an integer which due to the way the array is stored for both x and y, the bottom left corner coordinates of the cell are simply the x and y values in the array at that number. So to get all four coordinates of that cell the grid size is added to both the x and y coordinates already found.  $getCellValue()$  then searches the given dataset to locate data that lies within the coordinates of the boundary found, and their findings are saved to a CSV file.

#### **3.4. "Classifiers" – Machine Learning**

#### 3.4.1. "Classifiers" Folder Overview

The Classifiers folder contains a separate folder for each of the eleven species used. Inside said folders are notebooks for 10km, 20km, 30km and Environmental Features. These notebooks are where the machine learning processes discussed in section 3.4.2 takes place. Their results are saved as a pickle and the 'ClassifierResults' notebook collates them to produce a mean for the classifiers scores including all eleven species.

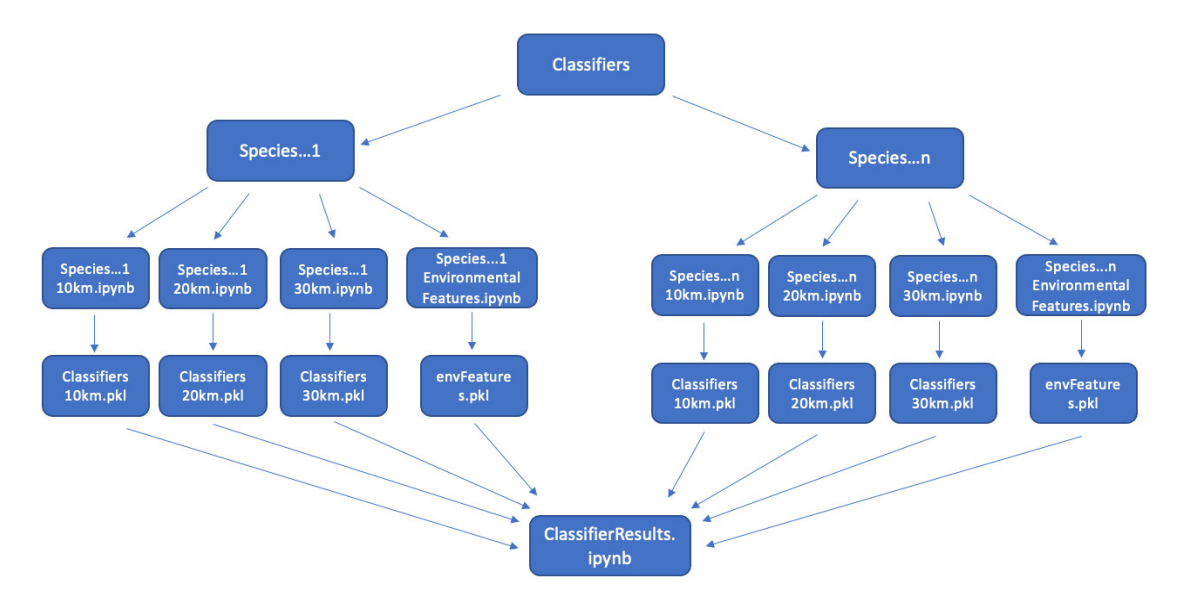

*Figure 37: "Classifiers" folder overview*

#### 3.4.2. Machine Learning Process Overview

As you can see below, this flow chart will illustrate the behaviours used for each species in this folder for implementing a machine learning solution. The first stage involves reading in all the data required. For example, if species Red Grouse at a 20 km Grid Size is being implemented, the data needed for input is as follows RedGrouse20km, Population20km, LandCover20km, LandCoverSubclass20km, Emissions20km, TempMean20km, MeanRain20km, MeanWind20km and redgrouseflickr20km .These will all be combined to form one large dataset with any unnecessary columns dropped. Further processing of the data involves getting statistics to recognise if there are rows that need to be deleted due to no data values as this could affect the classifiers accuracy. Once a fully processed dataset has been formed it will be segregated into training and test sets. A crucial stage for a few classifiers used is scaling of the features, so the training and testing data will be scaled appropriately for those algorithms. Each of the classifiers selected will be trained using the training data and predict using the test data. In this instance, the classifiers using the non-scaled data are Naïve Bayes, Decision Trees, Random Forest, whereas Support Vector Machine, K Nearest Neighbor and Neural Network will use the scaled training and testing data. Their performances will be evaluated using various metrics such as accuracy, recall, precision and F1-Score along with a Confusion Matrix. To increase the effectiveness of the classifier's prediction abilities, parameter tuning will be performed until acceptable results are achieved. Once this process is completed for all species and grid cell sizes, results will be congregated and compared to find the classifier and grid cell size that outperformed the others.

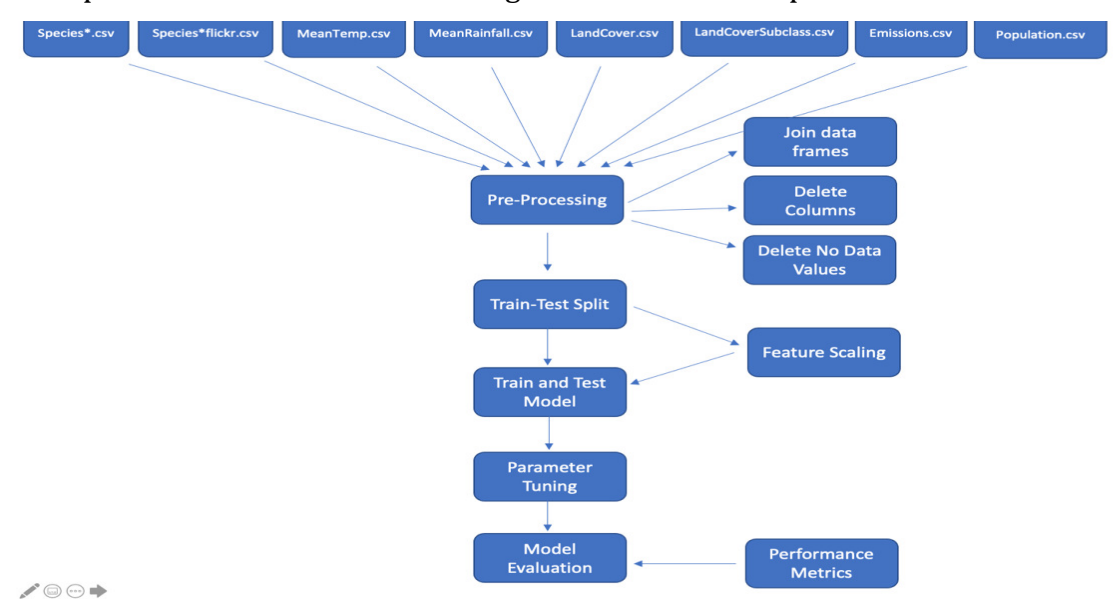

*Figure 38: Machine Learning Solution*
## **3.5. Development Strategy and Methodology**

As mentioned previously in section 1.5, an agile methodology was used for this project. Fortnightly sprints were implemented to produce the optimal project results. The development process for this project was broken down into the following five iterations:

- Iteration One Focussed on searching for appropriate datasets that could be used for environmental features that are freely available and in a useable format. Selecting a wide range of species that will be representative of wildlife and download ground truth data from NBN Atlas.
- Iteration Two Create a grid function to split the UK into grid cell sizes. Preprocess the data to get the values associated with each grid cell and in a format that can be inputted into a classification model.
- Iteration Three Focussed on developing the 6 selected classifiers. They will be trained on the given training data and tested on unseen data. All 6 classifiers implemented on all eleven species and for three grid sizes.
- Iteration Four Parameters for the classifiers will need tuning to optimise performance and different evaluation techniques to calculate accuracy and compare results for each model.
- Iteration Five Focussed on experimenting with environmental features using Random Forest classifier to test the effectiveness of the features individually and with multiple combinations.

## Chapter 4: Implementation

## **4.1. Overview**

The implementation of this project can be divided into three sections:

- 1. Data collection and processing.
- 2. Development of multiple machine learning classifier algorithms, evaluation techniques and their mean metrics for all species.
- 3. How different environmental features were used as classifier input.

#### **4.2. Data Collection and Pre-processing**

#### 4.2.1. Flickr Data Collection

Below is a detailed description of the script developed to collect the necessary data from Flickr. The initial step involved setting up a Flickr Connection using the python package FlickrAPI and passing in a valid key and secret, permitting any number of methods to query the API.

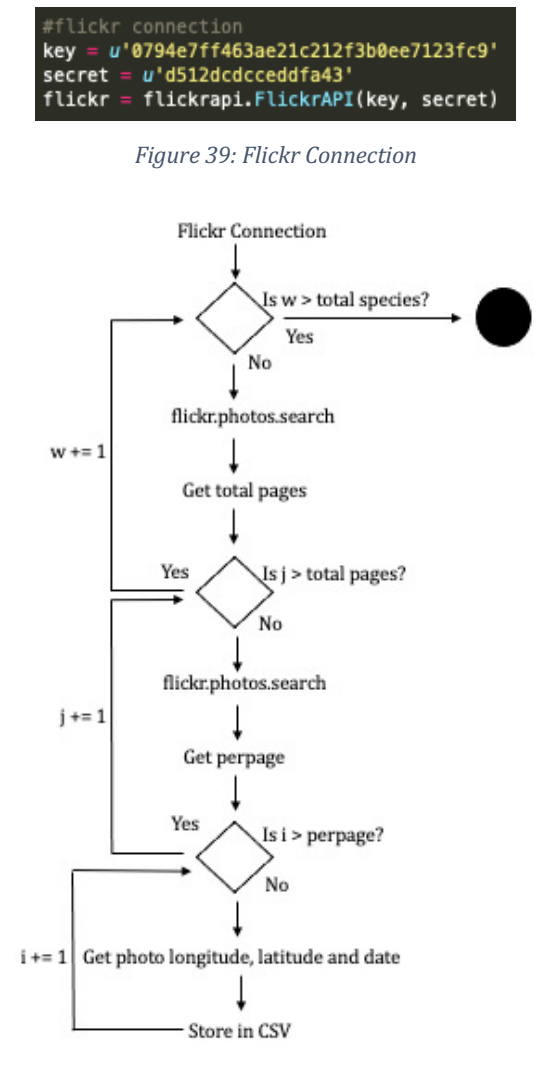

*Figure 40: Flickr Script Diagram*

As you can see from the figure above the script has 3 'For loops'. My initial loop iterates through the selected 11 species and opens a CSV file related to that species. Two calls are made to the API using flickr.photos.search $\int$  for each species. The first call is a generic search using parameters such as the English and Latin name of the individual species as tags and a boundary box of the UK using four coordinates. The Flickr API returns the results in a series of pages hence, the primary purpose of this call is to get the number of pages that will be searched. An XML python package is utilised to

navigate the outputted data from the calls. The second nested 'For loop' will go through the number of pages found by the initial call, this number corresponds to the second API call which is necessary to specify which page number to return. The final 'For loop' will get the number of photos per page which by default is 250, from here we can run through the photos on each page and extract the required data. In this case we need specific information such as date taken, longitude and latitude and append said information into the CSV file. However, exception handling is used if there is not  $250$ photos on said page.

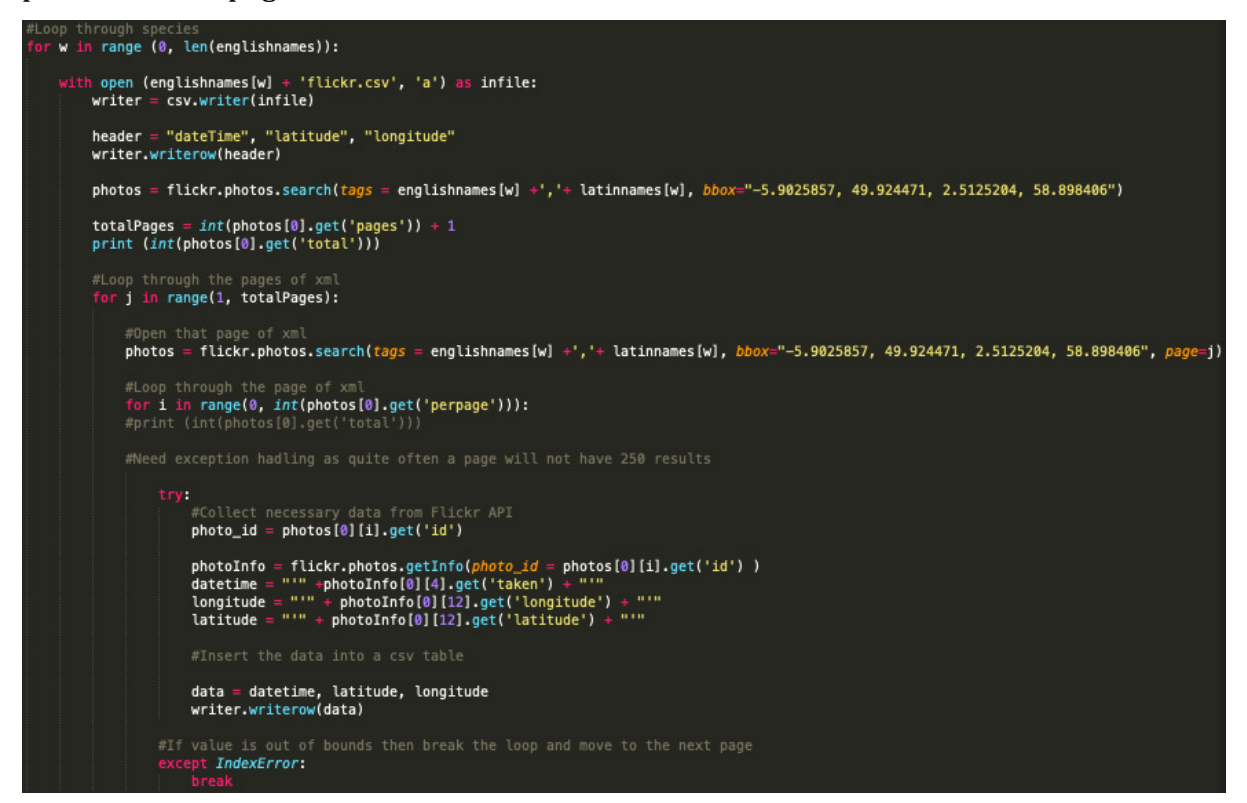

*Figure 41: Flickr Data Collection*

#### 4.2.2. Process NBN Data

To prepare the data for the machine learning aspect of this project, the initial CSV file from NBN Atlas needed to be outputted into three different CSV files for each grid cell size. The first step to achieving this for each of the 11 species' was to read in their observation data obtained from NBN Atlas into the script below and for each row (observation) to obtain the longitude and latitude values, converting them to Easting and Northing values, adding these x and y coordinates to a new CSV file. The output of this 'For loop' is 11 new CSV files with the structure Species\*EN.csv data is ['Easting', 'Northing'].

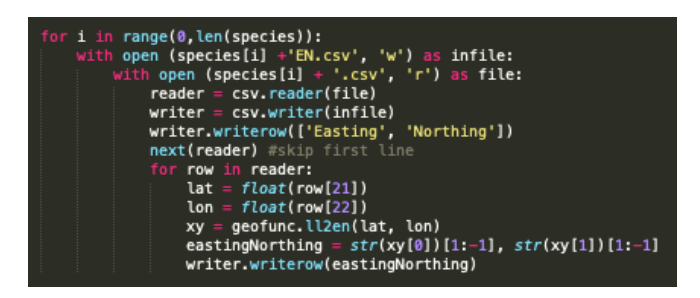

*Figure 42: Create file of Easting and Northing* 

My conversion of longitude and latitude coordinates to Easting and Northing (OSGB36) is a function called  $\text{ll2en}()$  which uses the convert\_bng library.

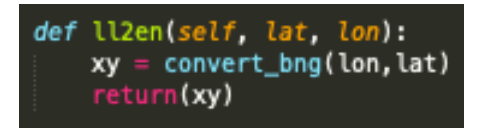

Figure 43: Convert Long and Lat to Easting and Northing

An extremely valuable function in my project was CreateGrid $\cap$ . It allowed for the splitting of the UK into grid cells and acquire their respective information needed from each individual cell. All the environmental features and ground truth data were run using this function.

The algorithm iterates through the rows of the grid starting at the top left, whilst a nested loop iterates through the columns. The x and y coordinates of the bottom left corner of the cells are stored in separate arrays. Using this implementation process made it easier to call grid cells by their cell id.

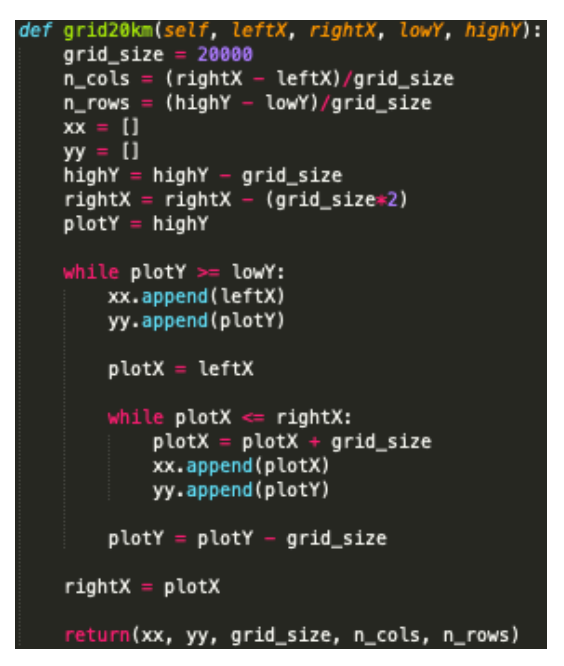

*Figure 44: Create 20km Grid*

The getCellByID() function was called and used in conjunction with the grid arrays to obtain all 4 corners of the cell. This is achieved by adding the grid cell size to the x and y coordinates. 

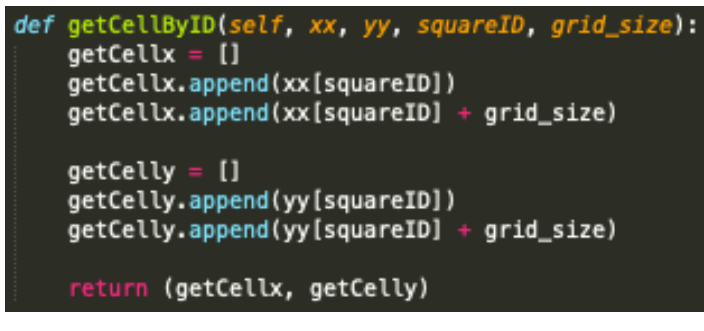

*Figure 45: Call cell by ID*

Once all four coordinates for that cell are retrieved the next step involves searching a given CSV file to gather all the available data within those points. In this case, the earlier CSV files created containing the Easting and Northing coordinates are utilised, and the points located within that grid cell boundary are found and used. This function differs slightly between environmental features. In this instance, we calculated how many points were retrieved within the coordinates.

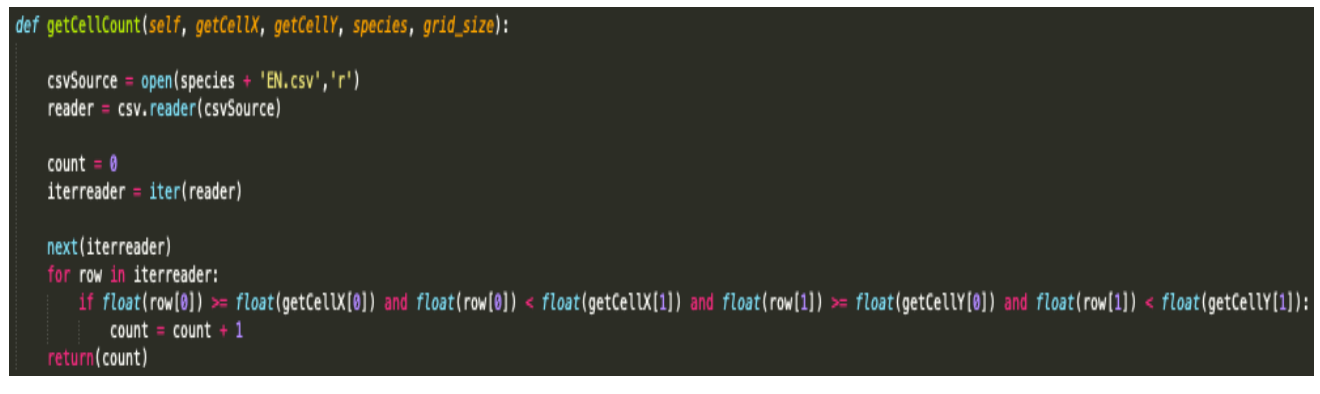

*Figure 46: Get Cell Count*

For each species a new CSV file was created called Species\*GridCellSize\*km.csv with the structure  $[°C$ ell ID', 'X', 'Y', 'Count', 'Presence']. The nested 'For loop' is in the range of 0 to the number of columns multiplied by the number of rows. This number relates to a cell in which we need its coordinates, calling the function mentioned prior  $getCellByID()$ . When all four coordinates of the cell are found, we call getCellCount $()$ . If there is a count higher than  $0$ , we use a '1' in the presence column otherwise, a '0'. These are the labels that will be used later for the classifier. This process was reiterated for 30km, 20km and 10km.

```
xx, yy, grid_size, n_cols, n_rows = grid.grid20km(grid.leftX, grid.rightX, grid.lowY, grid.highY)
for j in range(0, len(species)):
   spec = species[j]with open (species[j] + '20km.csv', 'w') as infile:
       writer = csv.writer(infile)
       writer.writerow(['Cell ID', 'X', 'Y', 'Count', 'Presence'])
       for k in range(0, (27*51)):
            getCellX, getCellY = grid.getCellByID(xx, yy, k, grid_size)
            count = countin.getCellCount(getCellX, getCellY, spec, grid_size)
           if float(count) > 0:
               pregence = 1data = k, getCellX[0], getCellY[0], count, presence
               writer.writerow(data)
           else:
               presence = 0data = k, getCellX[0], getCellY[0], count, presence
               writer.writerow(data)
```
*Figure 47: Create new grid CSV file*

The ground truth grid data was later plotted. Using the longitude and latitude coordinates of the UK as parameters, Basemap() created an outline of the UK map using the coastlines. For each row where the species is 'present' the Easting and Northings coordinates added half the size in meters of the granularity being used to indicate the middle of the cell. These coordinates are converted to longitude and latitude before being plotted. The map can be compared to the one used in NBN Atlas to verify results and visualise distribution.

```
#Plot ground truth data
fig, ax = plt.subplots(1, figsize=(10,10))m =Basemap(llcrnrlon=-7.5600,llcrnrlat=49.7600, urcrnrlon=2.7800,urcrnrlat=60.840, resolution='f')
m.drawcoastlines()for i, row in df.iterrows():
    if row['Presence'] == 1:
       easting = float(row['X']) + 15000northing = float(row['Y']) + 15000lonlat = convert_lonlat(easting, northing)
       lat, lon = str(lonlat[1])[1:-1], str(lonlat[0])[1:-1]x, y = float(lon), float(lat)x1, y1 = m(x, y)m.scatter(x1, y1, marker = '.', c = 'red', zorder=5)
plt.show()
```
*Figure 48: Plot ground truth data*

## 4.2.3. Process Environmental Data

All of the environmental data gathered was processed similarly to the method just mentioned with minor changes. Environmental data was originally downloaded in an ASCII grid format, for convenience excel was used to export the data as a CSV file. The script below was applied to create a new CSV file with the data in this structure  $f'X'$ , 'Y', 'LandCoverSub']. In an ASCII grid file '-9999' was commonly used to signify no data recorded, therefore these cells were skipped. The maths behind this algorithm differs between environmental features as it is dependent on the first six lines of the ASCII file, these indicate the number of rows, columns, grid cell size and no value number etc,

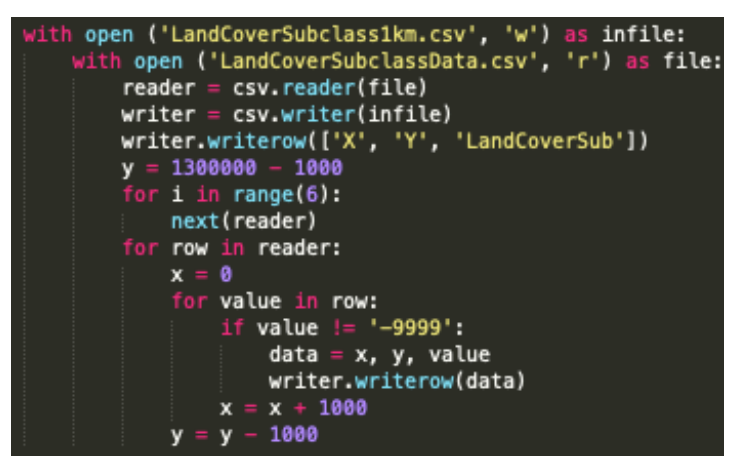

*Figure 49: Convert ASCII Format*

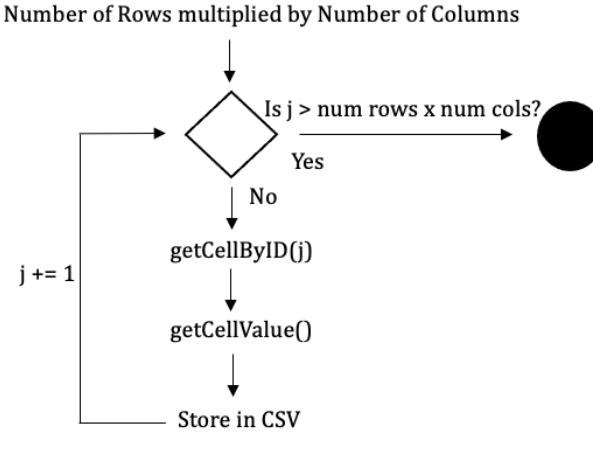

*Figure 50: Add values to CSV diagram*

The same method described previously was used to create a grid and acquire coordinates for the cell by ID (see figure above). However, in this case, we wanted the most common Land Cover classification in each grid cell. This function differs between features as in some cases, the mean of a grid cell is needed e.g. mean temp or the total e.g. human population. If no data was found for a given cell, '-9999' would be inputted as a default value as when joining the files all the rows would need to coincide.

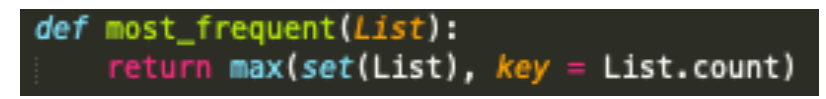

*Figure 51: Most Frequent*

| def getCellValue(self, getCellX, getCellY):<br>csvSource = open('LandCover1km.csv','r')<br>reader = csv.reader(csvSource)                                                                                                    |
|----------------------------------------------------------------------------------------------------|
| $count = 0$                                                                                                    |
| $iterreader = iter(reader)$<br>$tempValue = []$                                                                                                    |
|                                                                                                    |
| next(iterreader)                                                                                                    |
| for row in iterreader:<br>if float(row[0]) >= float(getCellX[0]) and float(row[0]) <= float(getCellX[1]) and float(row[1]) >= float(getCellY[0]) and float(row[1]) <= float(getCellY[0]) and float(row[1]) <= float(getCellY[1]):<br>tempValue.append(float(row[2]))<br>$count = count + 1$ |
| if count $> 0$ :                                                                                                    |
| value = most_frequent(tempValue)                                                                                                    |
| else:                                                                                                    |
| $value = -9999$                                                                                                    |
| return(value)                                                                                                    |

*Figure 52: Get Cell Value*

Completion of processing the collated data in this way resulted in the following files:

- MeanWindSpeed\*GridSize.csv ['Cell ID', 'X', 'Y', 'MeanWind']
	- o 'MeanWind' refers to the average windspeed found for 12 months for each cell.
- TempMean\*GridSize.csv ['Cell ID', 'X', 'Y', 'MeanTemp']
	- o 'MeanTemp' relates to the average temperature found for 12 months for each cell.
- MeanRain\*GridSize.csv ['Cell ID', 'X', 'Y', 'MeanRain']
	- o 'MeanRain' defines the average rainfall found for 12 months for each cell.
- Population\*GridSize.csv ['Cell ID', 'X', 'Y', 'Population']
	- o 'Population' is the sum of the human population found for each cell.
- LandCover\*GridSize.csv ['Cell ID', 'X', 'Y', 'Land Cover']
	- o 'Land Cover' indicates the most frequent aggregate land cover class for each cell.
- LandCoverSubclass\*GridSize.csv ['Cell ID', 'X', 'Y', 'LandCoverSub']
	- o 'LandCoverSub' refers to the most frequent land cover subclass found for each cell.
- Emissions\*GridSize.csv ['Cell ID', 'X', 'Y', 'Emissions']
	- o 'Emissions' is the sum of the emissions found for each cell.
- \*SpeciesFlicker\*GridSize.csv ['Cell ID', 'X', 'Y', 'FlickrCount', 'FlickrPresence']
	- o 'FlickrCount' indicates the number of photos found for each cell.
	- o 'FlickrPresence' relates to whether there is at least one photo found for each cell.
- \*Species\*GridSize.csv ['Cell ID', 'X', 'Y', 'Count', 'Presence']
	- o 'Count' represent the number of occurrences found for each cell.
	- $\circ$  'Presence' defines whether there is at least one occurrence found for each cell.

## **4.3. Machine Learning Classification Models**

For this project, five different machine learning classifier models and a deep learning model was implemented. Each classifier will be discussed individually about why they were selected, the pros and cons of the model and their development. The Scikit-learn library was used to assist the development of all. Jupyter notebook was used for this part of the project, allowing for easy analyses of the process in a step by step manner. However, this decision was made when 3-5 species were going to be used, thus writing a script to pass all species may have reduced development time. The implementation process for the 11 species and 3 grid cell sizes follow a similar pattern.

The first step involved importing all the CSV file data, which was processed as mentioned prior in section 4.2. into the notebook using pandas read\_csv(), providing the path to retrieve the relevant data. This then created a data frame with an assigned variable name.

```
#import data
redGrouse = pd.read csv('/Users/laura/Desktop/newProjectML/ProcessData/ProcessNBNData/RedGrouse20km.csv')
population = pd.read csv('/Users/laura/Desktop/newProjectML/ProcessData/ProcessPopulationData/Population20km.csv')
landCover = pd.read csv('/Users/laura/Desktop/newProjectML/ProcessData/ProcessLCData/LandCover20km.csv')
landCoverSub = pd.read csv('/Users/laura/Desktop/newProjectML/ProcessData/ProcessLCData/LandCoverSubclass20km.csv')
emissions = pd.read_csv('/Users/laura/Desktop/newProjectML/ProcessData/ProcessEmissionsData/Emissions20km.csv')
temp = pd.read csv('/Users/laura/Desktop/newProjectML/ProcessData/ProcessTempData/TempMean20km.csv')
rain = pd.read csv('/Users/laura/Desktop/newProjectML/ProcessData/ProcessRainfallData/MeanRain20km.csv')
wind = pd.read csv('/Users/laura/Desktop/newProjectML/ProcessData/ProcessWindData/MeanWind20km.csv')
flickr = pd.read csv('/Users/laura/Desktop/newProjectML/ProcessData/FlickrData/redgrouseflickr20km.csv')
```
*Figure 53: Loading Datasets*

After reading in the data, it's imperative to get all this information into one data frame, therefore concatenated the tables that had been imported using pandas.concat(). Once, joined they form one large data frame, the columns deemed unnecessary for input into the classifier were x and y coordinates, plus its corresponding ID, thus dropped.

```
#Joind tables and Drop columns
data = pd.concat([redGrouse, population, landCover, landCoverSub, emissions, temp, rain, wind, flickr], axis = 1)
data = data.drop(['CellID', 'Cell ID', 'X', 'Y', 'Count', 'ID', 'FlickrPresence'], axis = 1)
data
```
*Figure 54: Join data frames and drop columns*

Earlier mentioned, when there was no data found for a specific cell, -9999 was inputted as a default value. If there is a no data value in a row, all the data corresponding to that specific cell will need to be removed as if inserted into the classifier it could affect the results.

```
#drop rows with no value == -9999data = data[data.Population != -9999]data = data[data.Emissions != -9999]data = data[data.MeanTemp != -9999]data
```
*Figure* 55: Drop rows with a -9999 value

A useful tool to check the validity of the data and that all the no data values are removed and to test for anomalies is to use  $d$  describe(). For example, if the minimum value for a column was '-9999' then it would be apparent all necessary rows haven't been removed.

```
data.describe()
```
#### *Figure 56: Describe data frame*

For the machine learning algorithms it's necessary to separate the features from the labels. In this instance, the 'Presence' column holds the labels of a 0 or 1 thus, indicating the presence or absence to be used as a target to classify the features against. X refers to features and Y the labels.

```
x = data.drop('Presence', axis=1)y = data['presence']
```
*Figure 57: Split features and labels*

A requirement of supervised learning entails evaluating the classifiers predictive performance on unseen data, therefore, reducing bias. A method that is commonly used is the Scikit-learn library which provides train\_test\_split(). This function will split the features and labels into training and testing subsets. The size of the training and testing data sets are based on the test size argument passed into the function. In this case, the training size equals  $75\%$  and  $25\%$  for testing. This is relatively standard for machine

learning projects as it avoids overfitting or underfitting the model. A multitude of splits was tested on the data from 10:90 train-test to 90:10 and 75:25 had the more favourable outcome.

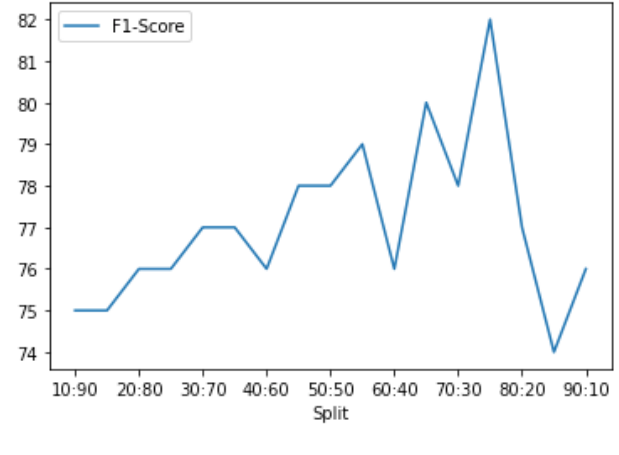

Figure 58: Experiment train and test split

```
x_train, x_test, y_train, y_test = train_test_split(x, y, test_size = 0.25)
```
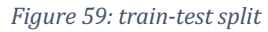

A requirement of this project is to compare the results of the classifiers, and an easy way to group the results is to initialise a data frame and add the respective information as you progress.

```
classifiers = pd.DataFrame (columns = ['Classifier', 'Accuracy', 'Precision', 'Recall', 'F1-Score'])
classifiers
```
#### *Figure 60: Initialise data frame*

Feature scaling through standardisation is an important step of the pre-processing process for many distance-based machine learning algorithms as the distance between data points is used to determine similarity. [25] Scikit-learn offered several standardisation functions and for this project StandardScaler() was chosen.

```
scalar dScaler()scaler.fit(x train)
X _{train} = scaler. transform(x _{train})X test = scaler.transform(x test)
```
#### *Figure 61: Feature Scaling*

Naïve Bayes was the first supervised learning classifier chosen to classify the species occurrence. It is quick and efficient compared to other more complicated algorithms due to its assumption that features are independent. However, this speed comes at a cost as

less accuracy is achieved as this assumption is not usually the case. [41]. To implement the model, GuassianNB $()$  is used along with its default parameters.

```
#Naive Bayes
model = GaussianNB()model.fit(x_train, y_train)
y pred = model.predict(x test)
```
Figure 62: Naive Bayes Classifier train and predict

Confusion matrix() is a helpful function using the Scikit-learn library to get the false positives, false negatives, true positive and true negatives. Also, using sns, heatmap  $\bigcap$  to perceive the results in a visually pleasing manner for the classifiers evaluation.

```
#Create the confusion matrix
LABELS = [ '0', '1' ]conf_matrix = confusion_matrix(y_test, y pred)plt.figure(figsize=(4,4))sns.heatmap(conf_matrix, xticklabels=LABELS, yticklabels=LABELS, annot=True, fmt="d", cmap="Blues");
plt.title("Confusion matrix- Naive Bayes")
plt.ylabel('True class')
plt.xlabel('Predicted class')
plt.show()
```
*Figure 63: Confusion Matrix implementation*

Four performance metrics (1)Accuracy, (2) Precision, (3) Recall, (4) F1-Score were used. All evaluation metrics uses Scikit Learn library "metrics" to give different evaluations of performance.

- sklearn.metrics.accuracy score $($ ) This function calculates subset accuracy. [35].
- sklearn.metrics.precision\_score $()$  This function calculates the classifiers ability not to label as 'present', when it's actually 'absent'. [36].
- sklearn.metrics.recall  $score()$  This function calculates the classifiers ability to find all positive labels. [37].
- sklearn.metrics.f1\_score() This function calculates the average of precision and recall. [38].

For each classifier these results are stored in the data frame "classifiers" created before.

```
#Add to dataFrame
classifier = "Naive Baves"
accuracy = round(accuracy score(y pred, y test), 2)*100precision = round(precision_score(y_pred, y_test, average= 'binary', pos_label=1),2)*100
recall = round(recall_score(y_pred, y_test, average= 'binary', pos_label=1),2)*100
flscore = round(fl_score(y_pred, y_test, average= 'binary', pos_label=1),2)*100
classifiers = classifiers.append({'Classifier': classifier, 'Accuracy': accuracy, 'Precision': precision, 'Recall' : re
classifiers
```

```
Figure 64: Evaluation metrics
```
A second classifier chosen to implement is Support Vector Machines. The advantage of this algorithm is that it generalizes well, leading to a lower risk of overfitting. On the other hand, it doesn't perform well when given a larger dataset as the training time increases. [42]. This algorithm required feature scaling therefore, 'X\_train' and 'X\_test' data are used instead of 'x\_train' and 'x\_test'. This algorithm was developed using Scikit-Learns SVC() with the parameters kernel equals 'linear'. As you can see below from experimentation with other possible kernels, linear had the best performance for F1-Score.

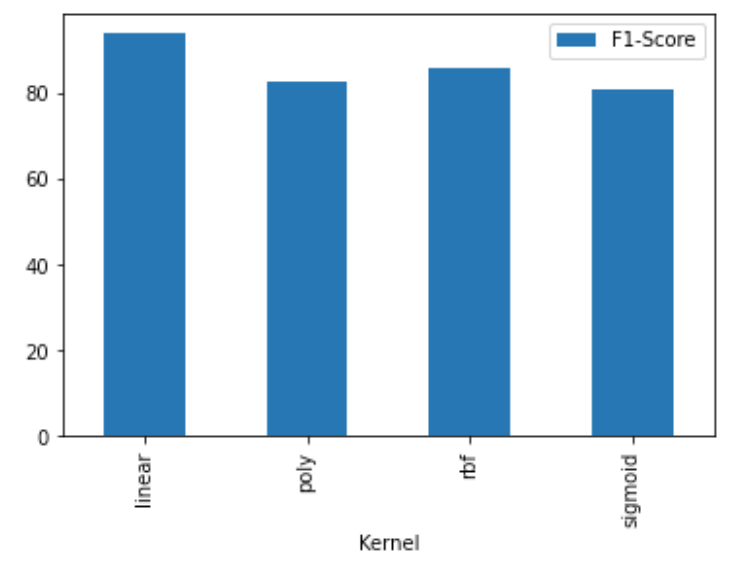

*Figure* 65: *Experiment with SVM Kernels* 

```
#SVM
svelassifier = SVC(kernel='linear')svclassifier.fit(X_train, y_train.values.ravel())
y pred = svclassifier.predict(X test)
```
Figure 66: Support Vector Machine Classifier train and predict

Another classifier is Decision Trees. A positive reason for using this algorithm is that feature selection occurs intuitively therefore, any features deemed unimportant will have no influence over the overall results. It does however, tend to risk overfitting. [43]. The function used to implement this classifier is DecisionTreeClassifier().

```
#Decision Tree
clf = DecisionTreeClassifier()clf = clf.fit(x train, y train)y pred = clf.predict(x test)
```
Figure 67: Decision Tree Classifier train and predict

Nearest Neighbour was chosen to be implemented in this project. Pros of the algorithm are that it doesn't assume anything about the data. Cons are it is time-consuming to find the optimal K value. [44]. As you can see below, from experimenting with the K value between 1 to 10, 7 came out on top, hence used as a parameter. KNN also requires feature scaling to avoid making wrong predictions. Scikit-Learns KNeighborsClassifer() function was used.

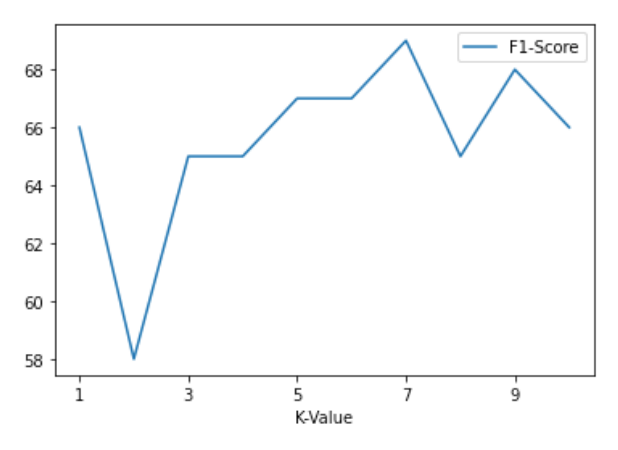

Figure 68: Experimenting with *K* value

```
#Nearest Neighbor
km = KNeighborsClassifier(n neighbors=7)knn = knn.fit(X train, y train.values.read())y pred = knn. predict(X test)
```
*Figure 69: K-Nearest Neighbor Classifier train and predict*

The penultimate classifier chosen for development is Random Forest. The reasons for this selection is its reduced likelihood to overfit compared to other algorithms such as Decision Trees. However, due to the algorithm being more complex it requires more computational resources and time. [45]. To implement the model RandomForestClassifier $()$  is used along with its default parameters.

```
#Random Forest
rf base model = RandomForestClassifier()
rf base model = rf base model.fit(x train, y train)
y pred = rf base model.predict(x test)
```
Figure 70: Random Forest Classifier train and predict

The final algorithm which can be considered as deep learning is Neural Networks. The Neural Network developed here is called Multi-Layer Perception and is implemented using MLPClassifier(). Training of the model can be time-consuming, but once completed, the prediction process is fast. Scaling of the features had a significant impact on performance when tested. Parameters were trialled and these achieved the best outcome.

```
#Neural Network Classifier
/https://stackabuse.com/introduction-to-neural-networks-with-scikit-learn/
mlp = MLPClassifier(hidden layer sizes=(10, 10, 10), max iter=1000)
mlp = mlp.fit(X_train, y_train.values.read())y pred = mlp.predict(X test)
```
*Figure 71: Neural Network Classifier train and test* 

Each classifiers results were appended to the 'classifiers' data frame which were saved to a pickle for future use when comparing results.

```
classifiers.to pickle("classifiers20km.pkl")
```
*Figure 72: Save data frame to pickle* 

On completion of this process for each species, thus having a data frame for the classifiers results, eleven species were saved as a pickle. They are all depickled using read\_pickle() and passed the correct path to the directory.

```
# \text{import } \text{rk} for 10 \text{km}adder = pd.read pickle('/Users/laura/Desktop/newProjectML/Classifiers/Adder/classifiers10km.pkl')
grassSnake = pd.read pickle('/Users/laura/Desktop/newProjectML/Classifiers/GrassSnake/classifiers10km.pkl')
yrussimum – puicaus pickle('/Users/laura/Desktop/newProjectML/Classifiers/GreatCrestedNewt/classifiers10km.pkl')<br>harvestMouse = pd.read_pickle('/Users/laura/Desktop/newProjectML/Classifiers/GreatCrestedNewt/classifiers10km
narycountry parameters/laura/Desktop/newProjectML/Classifiers/Hawfinch/classifiers10km.pkl')<br>hawfinch = pd.read pickle('/Users/laura/Desktop/newProjectML/Classifiers/Hawfinch/classifiers10km.pkl')
tundraSwan = pd.read_pickle('/Users/laura/Desktop/newProjectML/Classifiers/TundraSwan/classifiers10km.pkl')
vances = pd.read_pickle('/Users/laura/Desktop/newProjectML/Classifiers/PoleCat/classifiersl0km.pkl')<br>redGrouse = pd.read_pickle('/Users/laura/Desktop/newProjectML/Classifiers/PoleCat/classifiersl0km.pkl')<br>redGrouse = pd.re
twite = pd.read_pickle('/Users/laura/Desktop/newProjectML/Classifiers/Twite/classifiers10km.pkl')
willowTit = pd.read_pickle('/Users/laura/Desktop/newProjectML/Classifiers/WillowTit/classifiers10km.pkl')
yellowWagtail = pd.read_pickle('/Users/laura/Desktop/newProjectML/Classifiers/YellowWagtail/classifiers10km.pkl')
```
*Figure 73: Read in pickle for each species* 

The data frames containing the results for each species are combined using  $pd$  concat().

#Join data = pd.concat([adder, grassSnake, greatCrestedNewt, harvestMouse, hawfinch, poleCat, redGrouse, twite, willowTit, ye

#### *Figure 74: Join data frames*

The mean is achieved by iterating through the data frame and every row adding the results for each metric, then dividing by 11. Result of this cell is a data frame containing the mean score for each metric using all 11 species selected. Allowing for the requirement to be met by comparing the results of the classifiers to find the most accurate.

```
#mean 20km species
df20 = pd.DataFrame(columns=['Classifier', 'Accuracy', 'Precision', 'Recall', 'Fl-Score'])
for index, row in data.iterrows():
      accuracy = row[1] + row[6] + row[11] + row[16] + row[26] + row[26] + row[31] + row[36] + row[41] + row[46] + row[51]accuracy = accuracy/12precision = row[2] + row[7] + row[12] + row[17] + row[22] + row[27] + row[32] + row[37] + row[42] + row[47] + row[5]precision = precision/12\frac{\text{recall} = \text{row}[3] + \text{row}[8] + \text{row}[13] + \text{row}[18] + \text{row}[23] + \text{row}[28] + \text{row}[33] + \text{row}[38] + \text{row}[43] + \text{row}[48] + \text{row}[53]}{\text{recall} = \text{recall}/12}\begin{minipage}{0.9\textwidth} \begin{tabular}{l} \bf 1 & \bf 2 & \bf 3 & \bf 4 & \bf 5 \\ \bf 1 & \bf 5 & \bf 6 & \bf 7 \\ \bf 7 & \bf 8 & \bf 1 & \bf 1 \\ \bf 9 & \bf 1 & \bf 1 & \bf 2 \\ \bf 1 & \bf 1 & \bf 3 & \bf 6 \\ \bf 1 & \bf 1 & \bf 2 & \bf 3 \\ \bf 1 & \bf 3 & \bf 2 & \bf 3 \\ \bf 1 & \bf 3 & \bf 3 & \bf 4 \\ \bf 4 & \bf 1 & \bf 3 & \bf 4 \\ \bf 5 & \bf 1 & \bf df20.1oc/index] = row[0], accuracy, precision, recall, f1scoredf20
```
*Figure 75: Mean for classifier*

#### **4.3. Environmental Feature Importance**

A sub experiment of this project was to evaluate the impact of the environmental features used and to find combinations that support one another. This experiment was conducted using 20km grid cell data. To achieve this, the data was processed the same way as previously explained, however, when setting the labels and features only specifically selected columns were used. When splitting the data for each feature into train and test sets a random state was applied to reduce bias.

```
#Using just mean temp data
temp = data.drop(['Land Cover', 'LandCoverSub', 'Population', 'Emissions', 'MeanWind', 'MeanRain'], axis = 1)
X = temp.drop('Presence', axis=1)Y = temp['<mark>P</b>resence']</mark>
X train, X test, Y train, Y test = train test split(X, Y, test size = 0.25, random state = 42)
temp
```
*Figure 76: Individual Environmental Feature*

The Random Forest classifier was implemented to test the effectiveness of the data at predicting a species occurrence and the results were saved to a data frame. This behaviour was carried out on all environmental features individually and also features that coincide. A mean using all eleven species was found using a similar method to that previously mentioned.

## Chapter 5: Testing

This section concentrates on the Test Cases that were used to test the project developed met the main functional requirements mentioned is section 3.1.

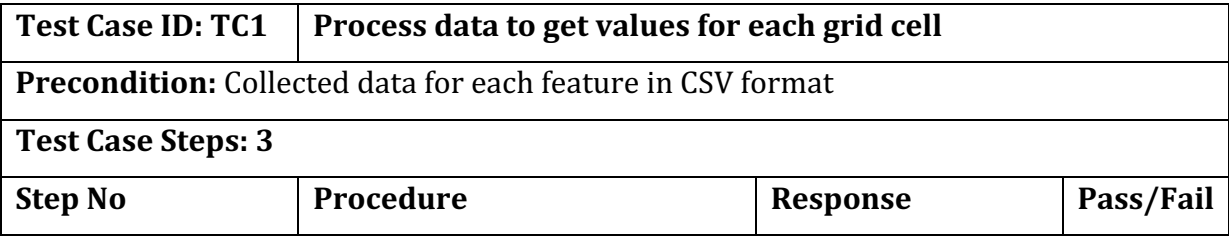

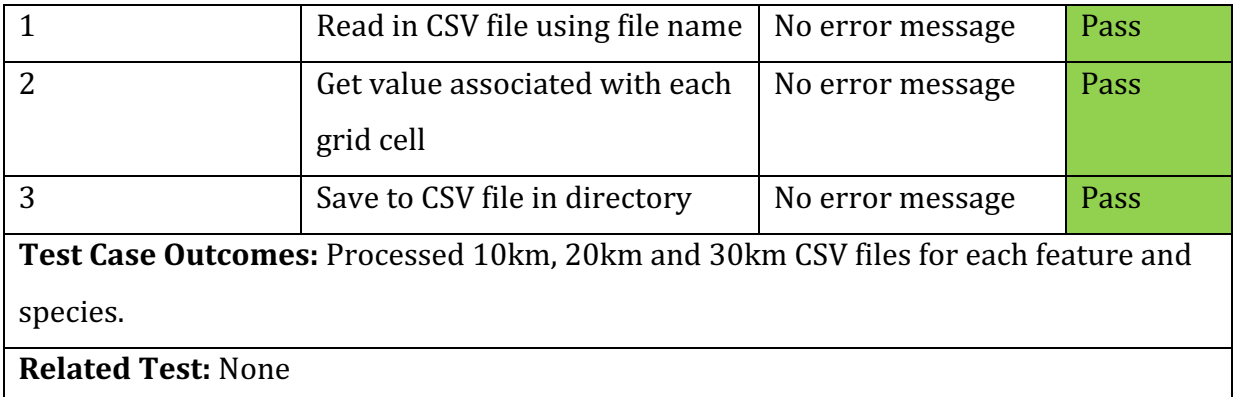

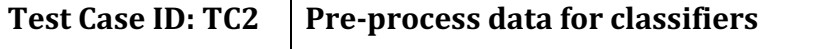

**Precondition:** CSV files containing feature and species values for 10km, 20km and 30km

**Test Case Steps: 6**

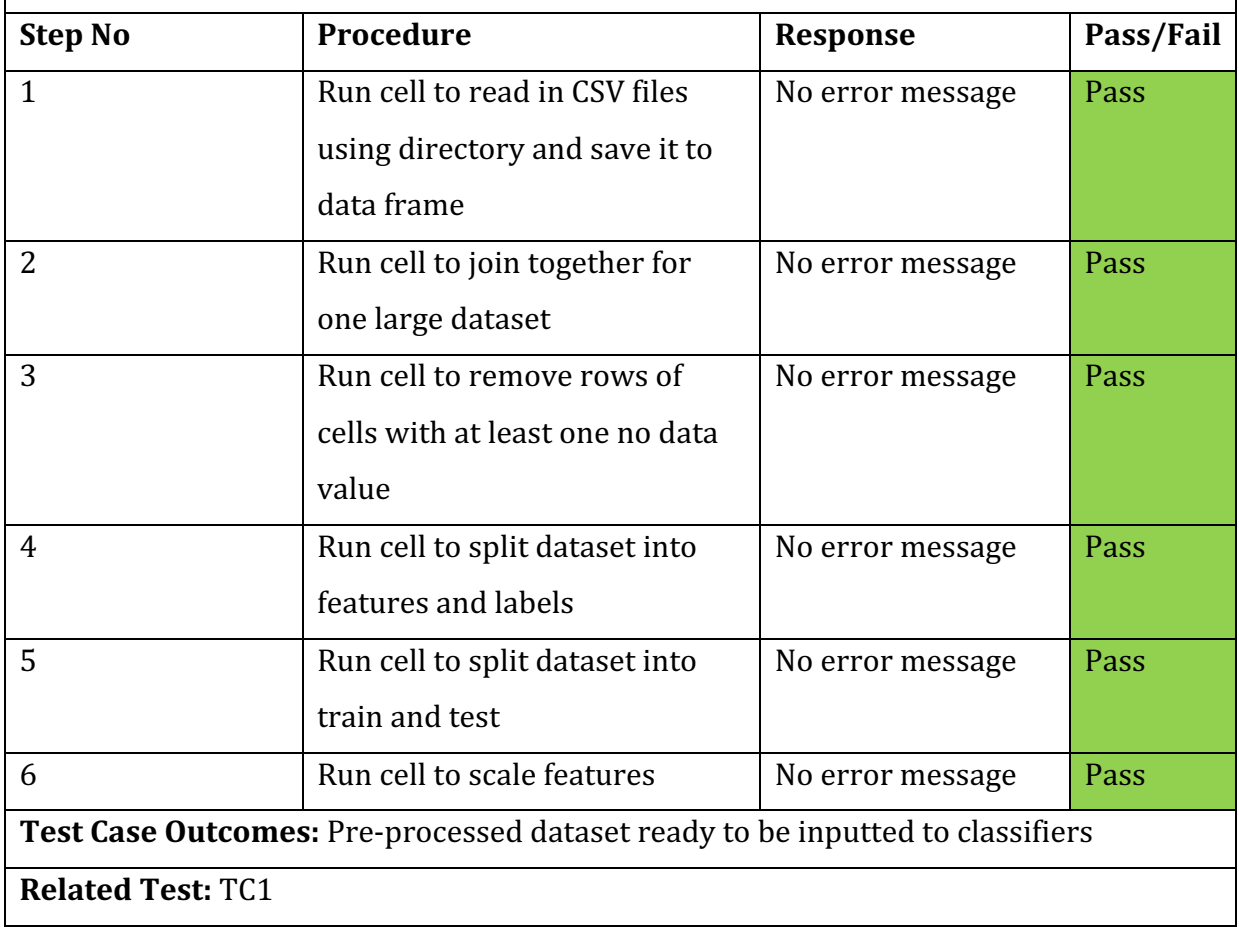

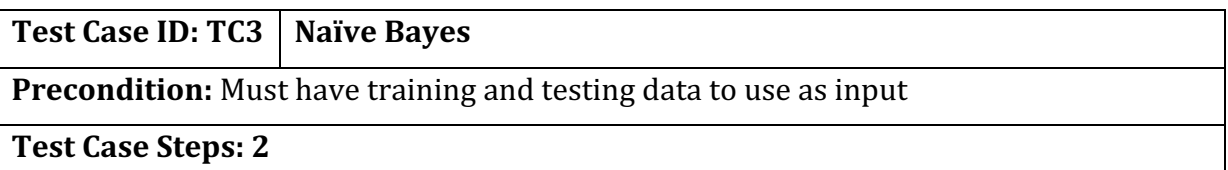

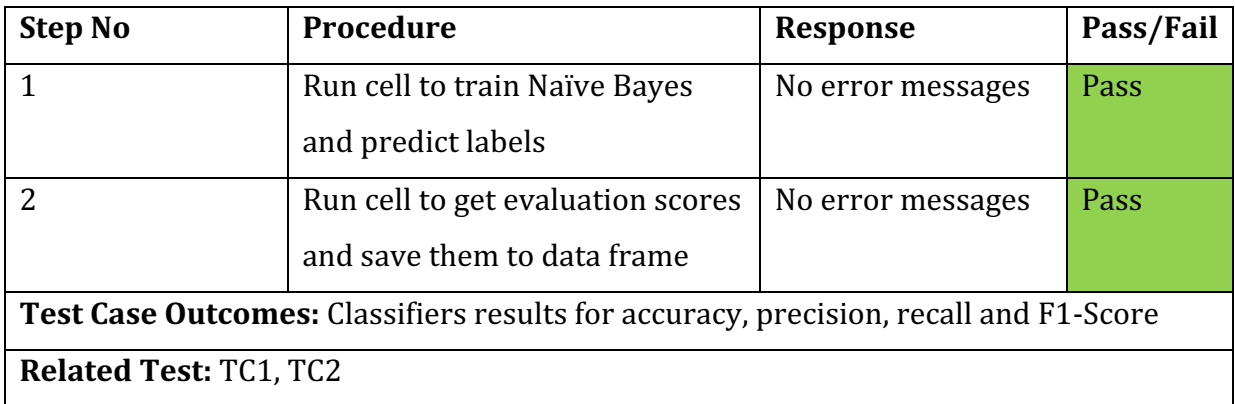

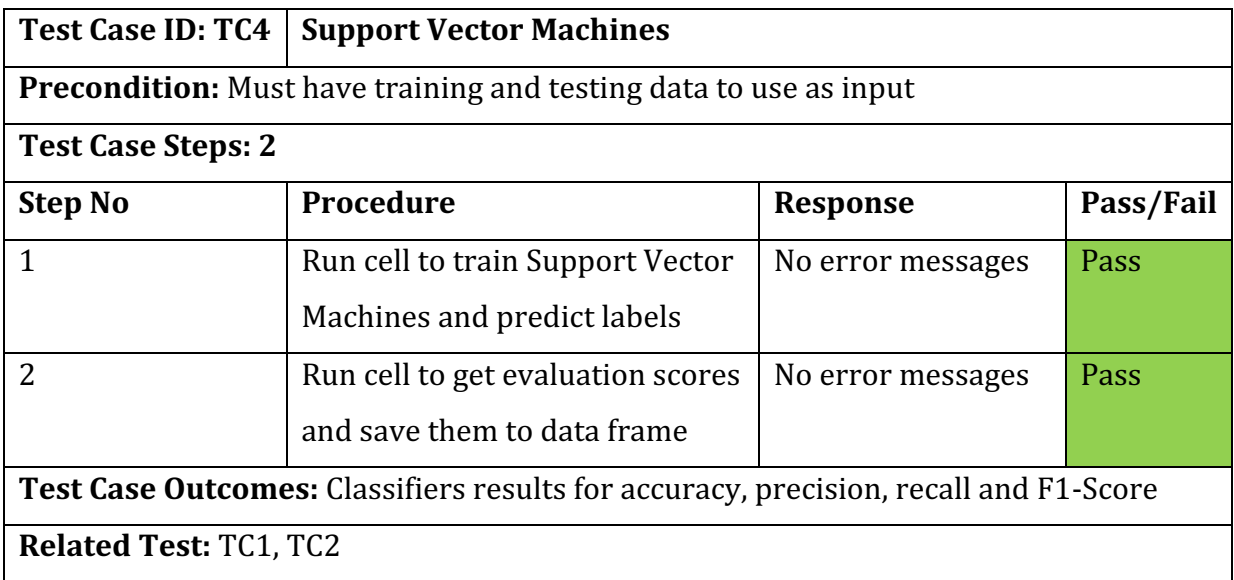

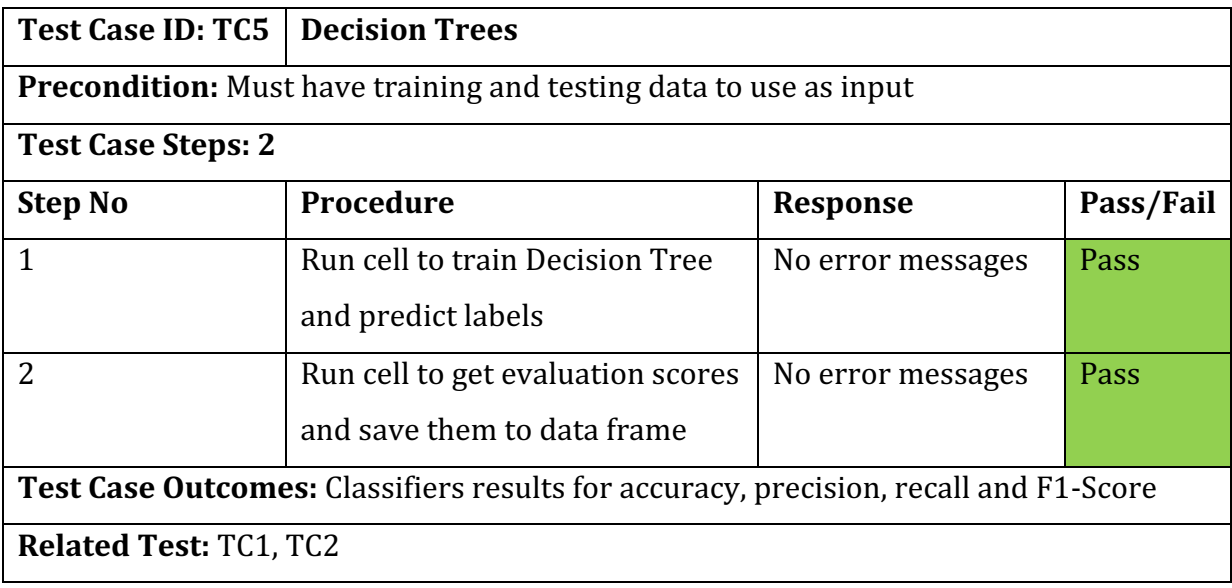

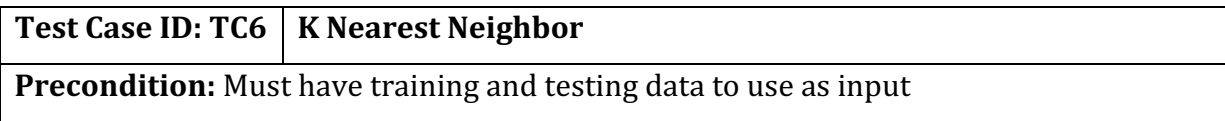

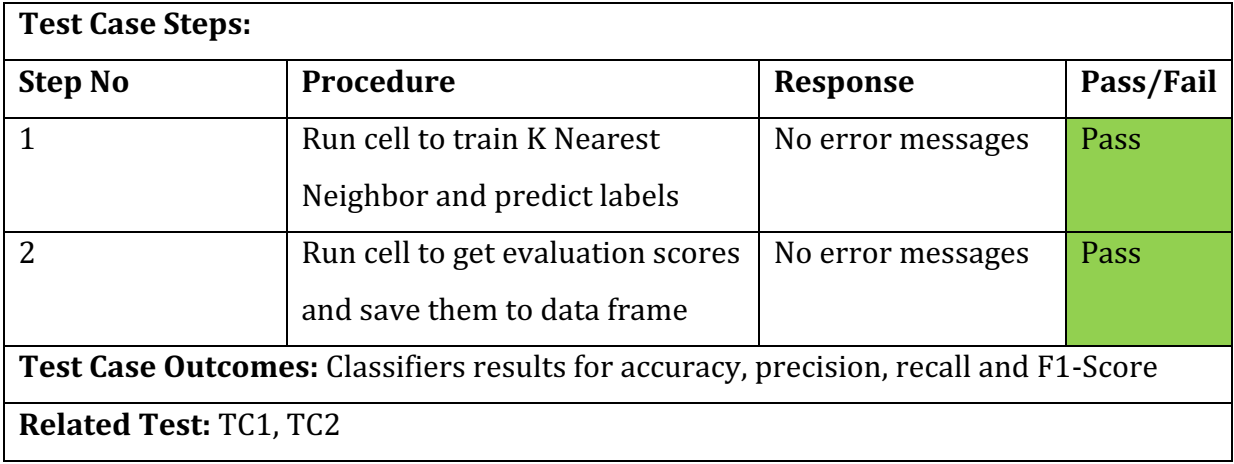

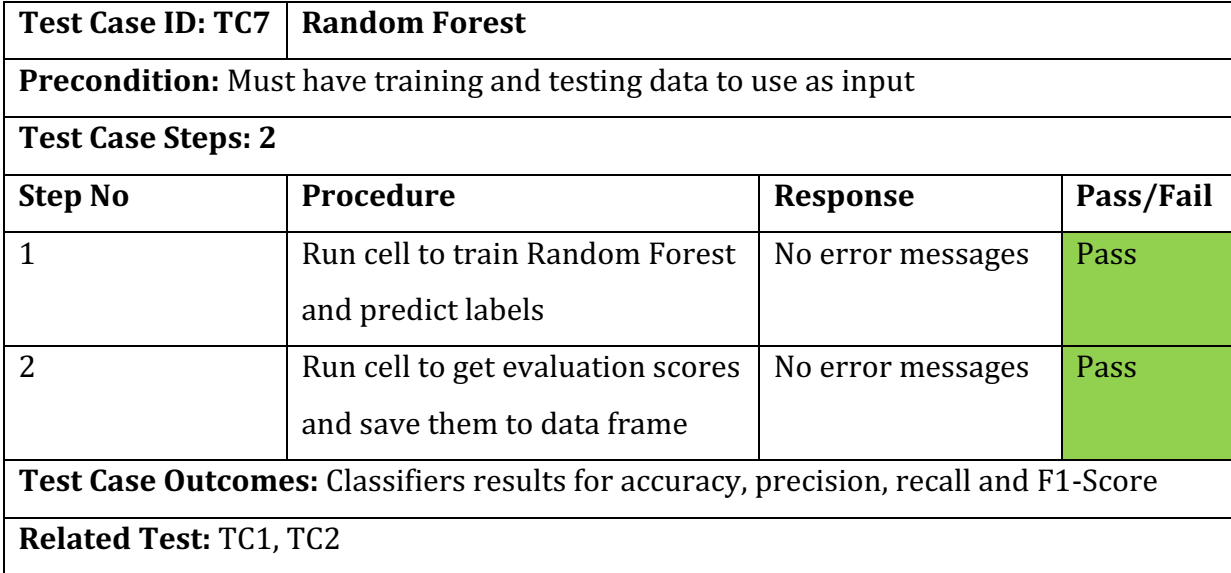

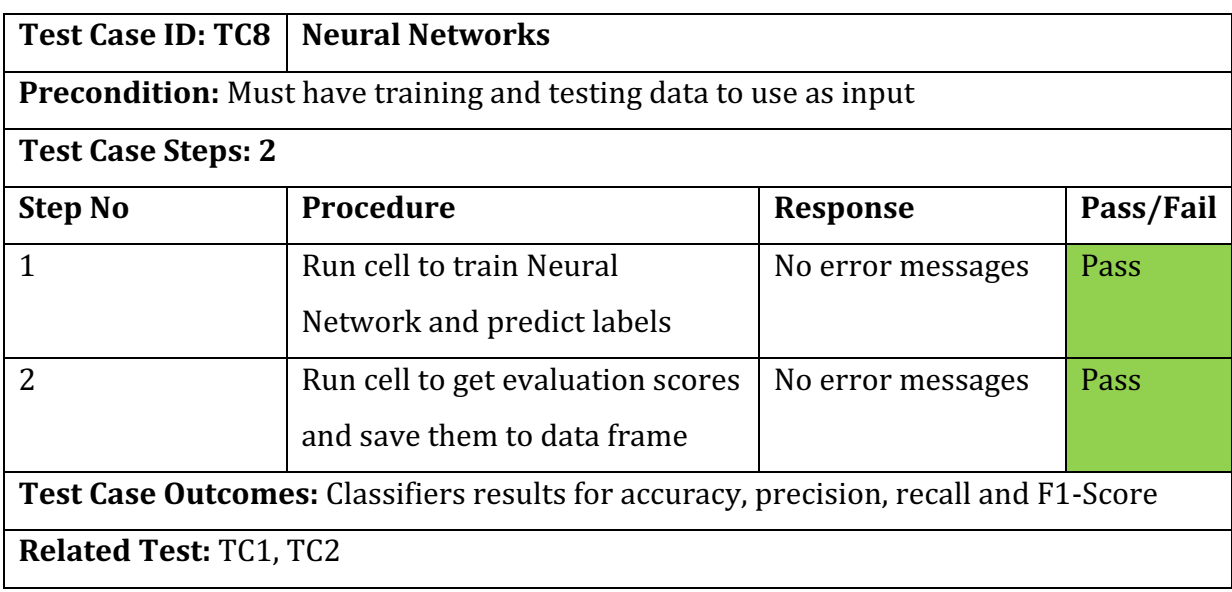

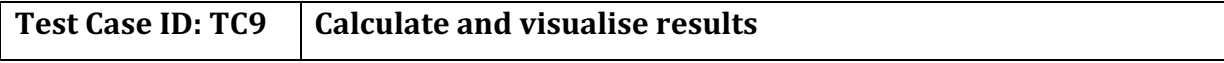

**Precondition:** All machine learning algorithms were run successfully for every species and grid cell size along with evaluation metric results saved

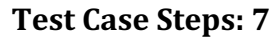

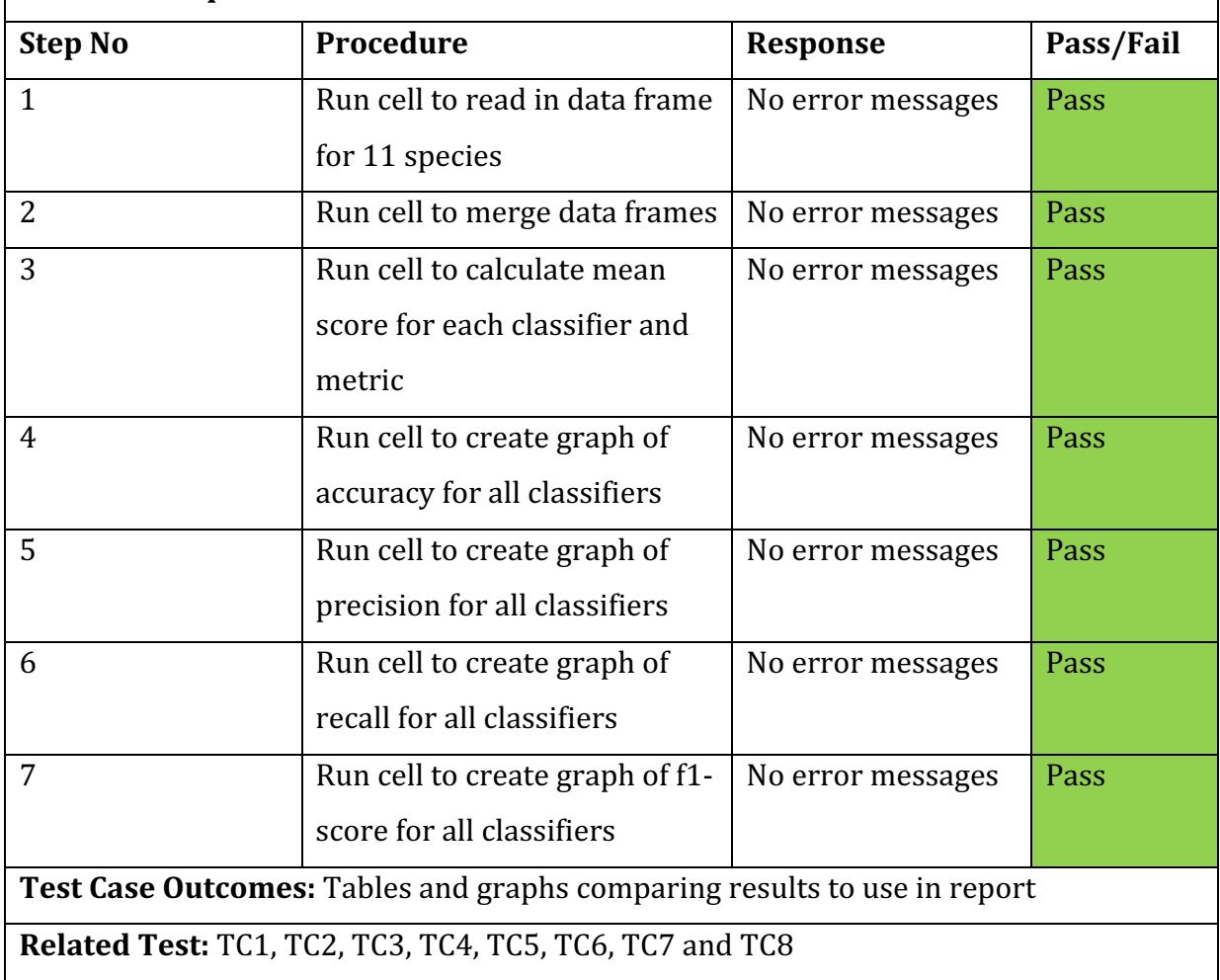

## **Test Case ID: TC10** Environmental Feature importance

**Precondition:** Must have pre-processed data

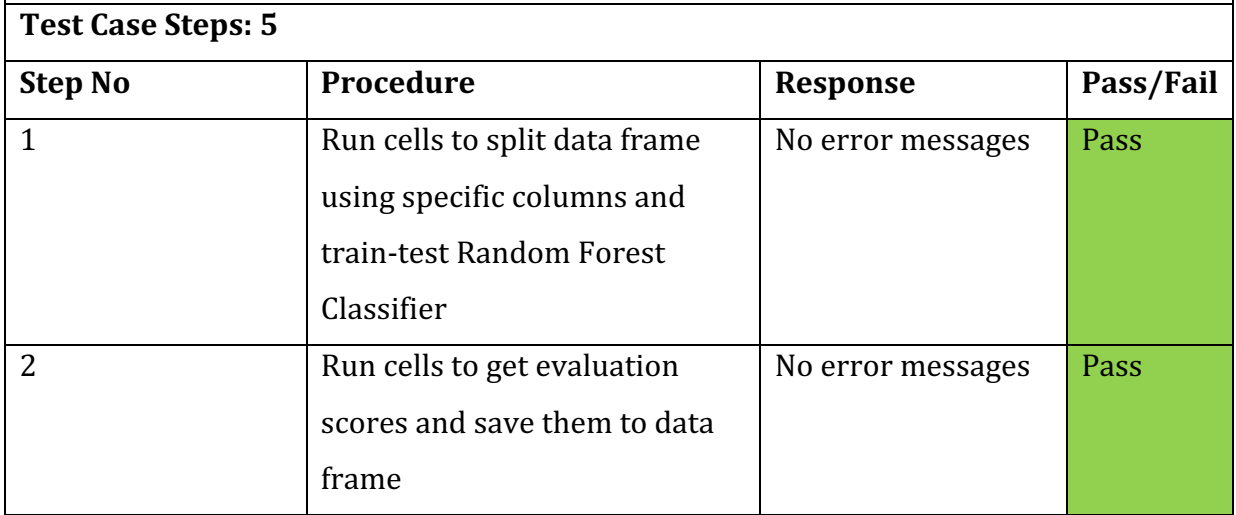

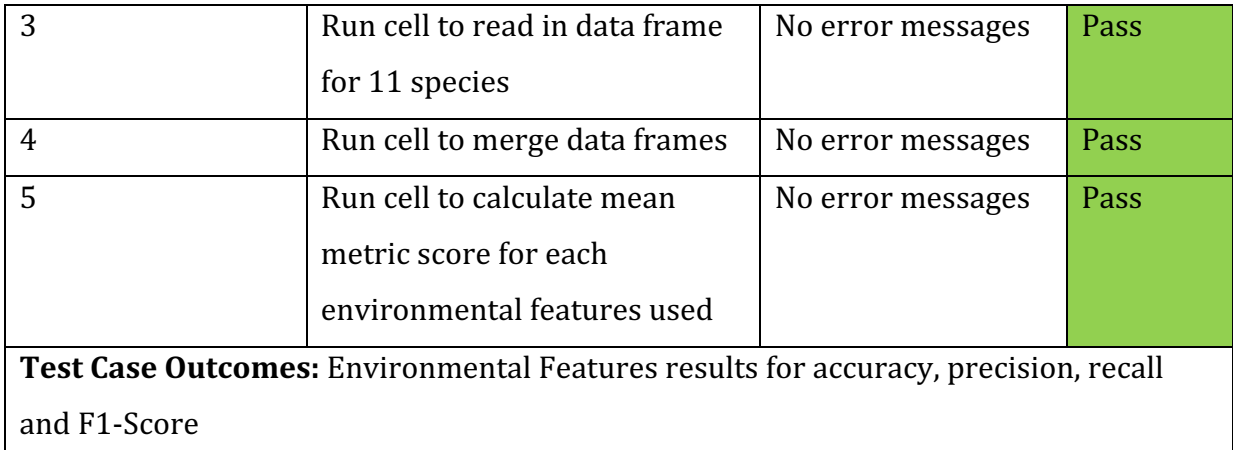

**Related Test:** TC1, TC2

## Chapter 5: Results and Evaluation

## **5.1. Classification Models Performance**

Successful implementation of the machine learning classifiers allowed for a critical evaluation of the models' performance. The goal for the algorithms was to successfully predict the presence or absence of a given species. Thus, the evaluation metrics results are compared between the classifiers. Using the main classification metrics for evaluating the results of a classifier. Therefore the comparison tables consist of the classifiers name, Accuracy, Precision, Recall and F1-Score. In addition, to comparing the classifiers performance, the effect of different granularity grid cell sizes will also be compared. The tables below show the models' evaluation for 10km, 20km, and 30km. These are a mean of all 11 species. Every species' individual evaluation can be found in the appendix figures  $1,2+3$ .

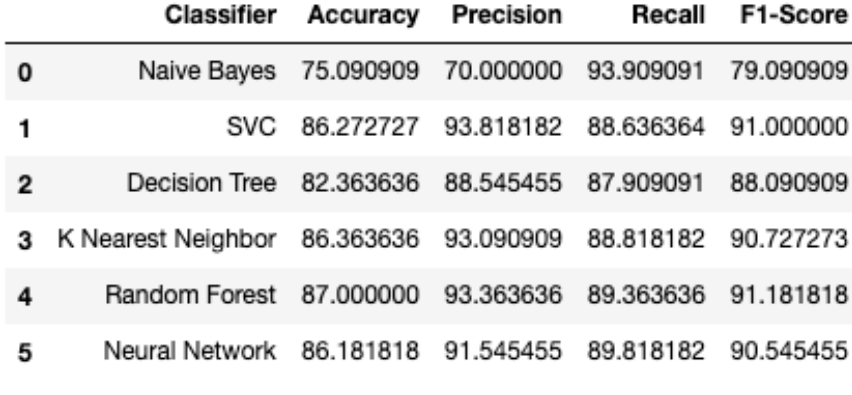

*Figure 77: 30km Classifier Results*

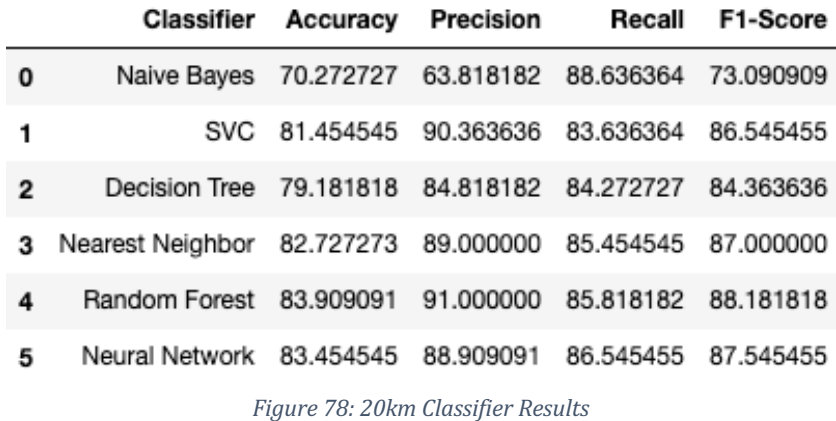

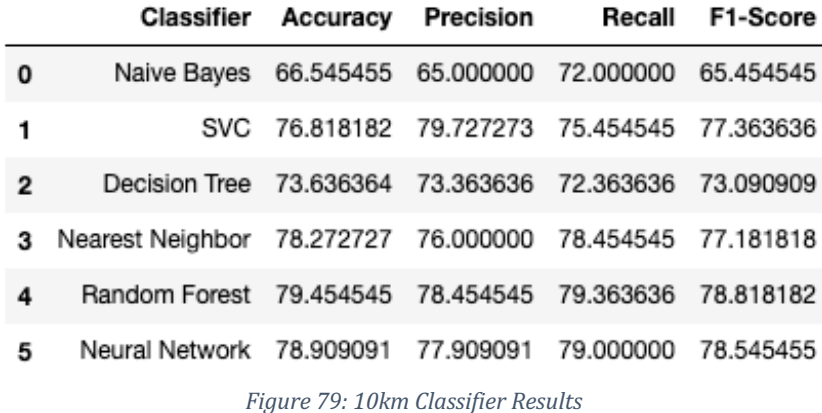

#### 5.1.1. Accuracy

Accuracy refers to the total number of correct predictions divided by the number of cases. The scores for accuracy for the classifiers for each of the cell sizes used are shown below.

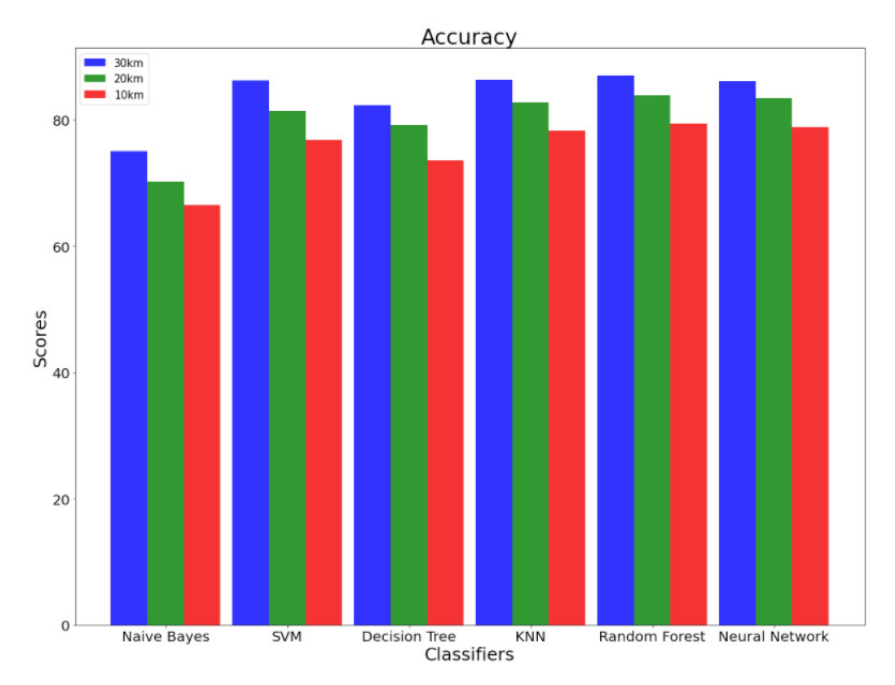

*Figure 80: Bard Chart of accuracy for 10, 20, 30km for each classifier* 

Analysis of the results shows that aside from Naïve Bayes, they all achieved similar results between 82 - 87 for 30 km, 79 - 84 for 20km and 73 - 80 for 10km. Random Forest performed slightly better on all sizes, with Neural Network and K-Nearest Neighbour a close second and third. Whilst, Naïve Bayes consistently had an accuracy score of around 10% less.

### 5.1.2. Precision

Precision defines true positives divided by true positives and false positives. The scores for precision of the classifiers for each cell size is illustrated below. The results are between 0 and 100. Where 100 indicates optimal precision.

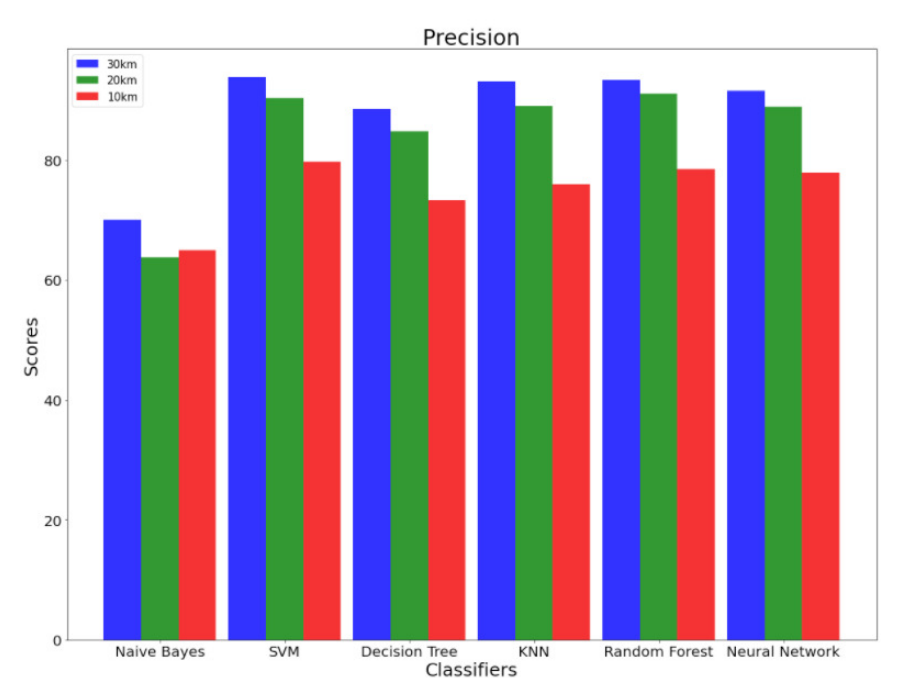

*Figure* 81: Bar Chart of Precision for 10, 20, 30km for each classifier

As you can see, Support Vector Machines, K-Nearest Neighbour, Random Forest and Neural Network achieved a precision of larger than 91 for 30km, >88 for 20km and >76 for 10km. Indicating that these classifiers were more successful at not labelling a 'present' cell as 'absent'.

## 5.1.3. Recall

Recall signifies the classifiers ability to predict positive samples in a dataset. The scores for recall of the classifiers for each of the cell sizes are as demonstrated.

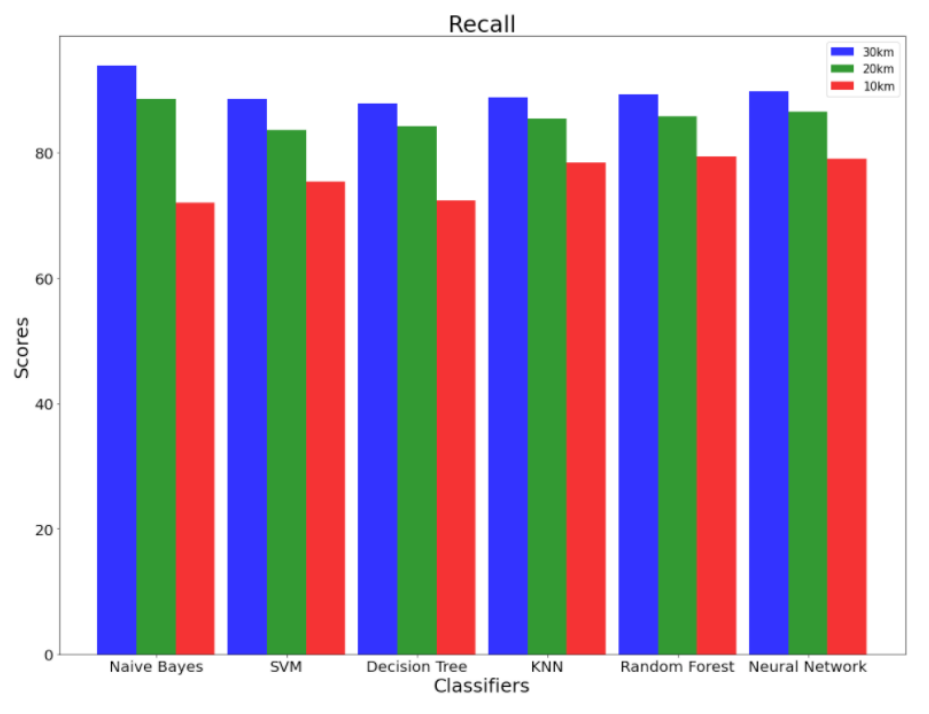

Figure 82: Bar Chart of Recall for 10, 20, 30km for each classifier

Inspection shows that all classifiers in this instance are successfully predicting a 'present' species as 'present', especially Naïve Bayes who outperformed the other classifiers for 30km and 20km grid cell sizes. Therefore, all the classifiers had a low chance of labelling the presence of a species as 'absent'.

## 5.1.4. F1- Score

F1-Score is the most valuable evaluation metric used in this project to determine the classifiers performance, it takes into account false positives and false negatives. The value lies between 0 and 100, where 100 signifies a perfect performance. In this scenario, the higher F1-Score indicates the majority of presences successfully predicted. The scores for the F1 value of the classifiers for each of the cell sizes is shown below.

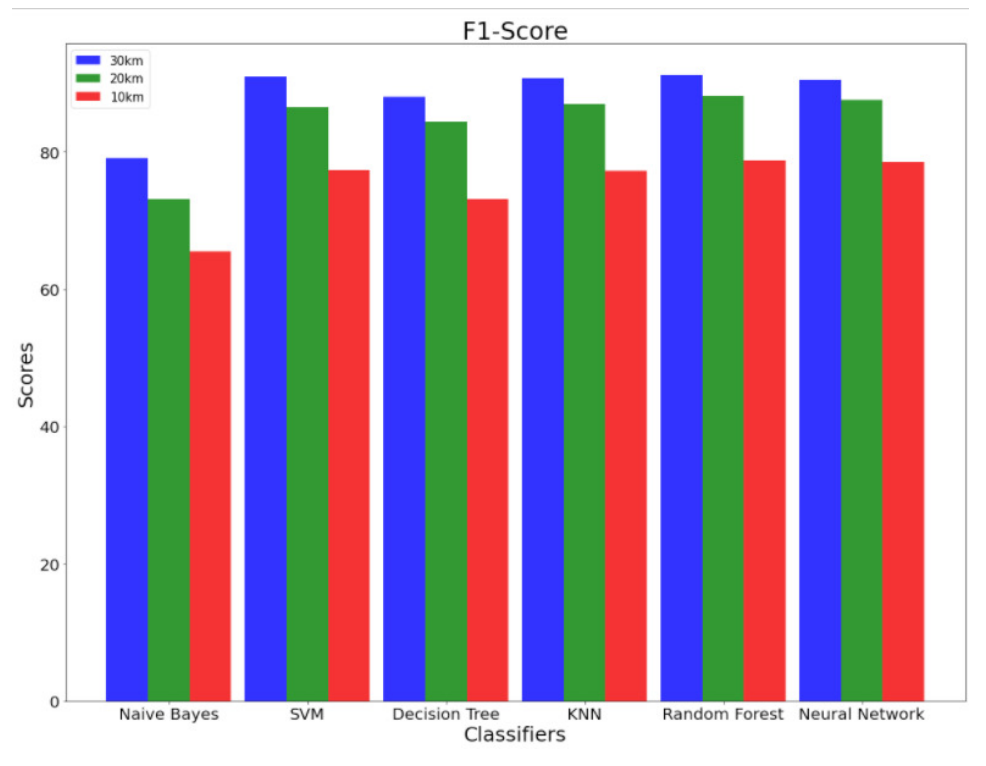

*Figure* 83: Bar Chart of F1-Score for 10, 20, 30km for each classifier

The graph shows that all the classifiers for all grid cell sizes achieved a relatively high F1-Score of over 65. Whilst Random Forest on all three accounts had the highest, Neural Network was a close second for 10km and 20km, Support Vector Machine for 30km, K Nearest Neighbor also achieved acceptable results. Leading us to believe these are the top performing classifiers used in this project.

In conclusion, Random Forest, Neural Network, K-Nearest Neighbor and Support Vector Machine performed consistently well given the evaluation metrics used with not much separating the scores. Although, Random Forest came out on top, Neural Network was expected to achieve a higher accuracy. These expectations may not have been met due to the parameters used, and further research and experimentation may lead to improved results. The worst performing algorithm Naïve Bayes may be due to its assumption that the features are independent of each other.

## 5.1.5. Grid Cell Sizes

Overall it is obvious from the results that the size of the grid cell has a direct impact on the classifiers performance. As we can see, as the grid cell size increases, its classification performance increases also. There can be numerous reasons behind this correlation. These include, presuming the classifier recognises the correlation between the Flickr data and the NBN ground truth data, there is a higher likelihood with a larger cell that with a known Flickr presence the classifier will also predict present. In which a high precision would be expected. Also, as the cell size gets finer, the task of prediction becomes increasingly harder for the classifier as there is a less likely possibility of a ground truth record compared to when the cells are larger. Therefore for a smaller cell the classifier must be more precise at distinguishing between environmental features and finding links which is difficult if the correlation is more tenuous.

#### **5.2. Environmental Features**

A sub experiment of this project was to identify the importance of the environmental features used. From section 5.1. it was clear that Random Forest was the best all-around classifier, therefore it was used for this experiment. As a middle ground, the focus was on a 20km grid cell size. As illustrated below, the environmental features were inputted individually and with different combinations into the classifier. The results show the mean for all 11 species used.

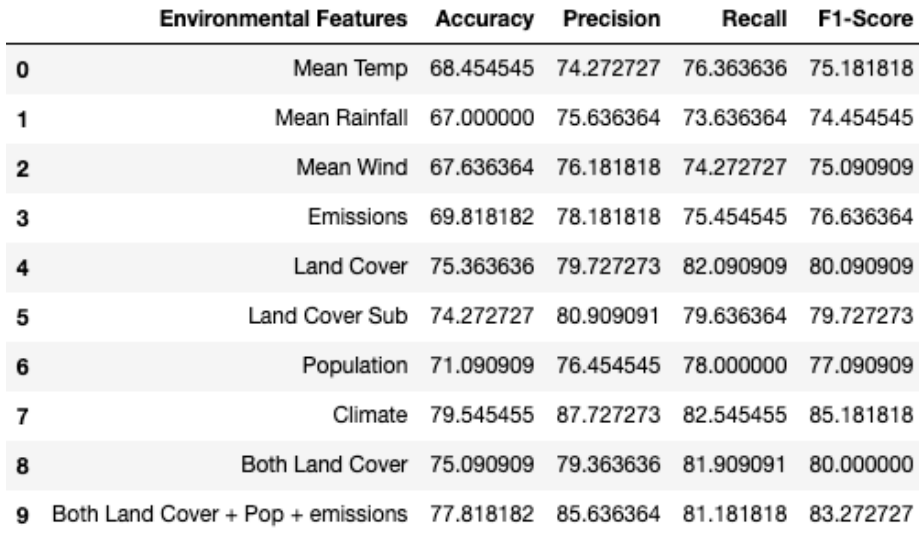

*Figure 84: Environmental Features Results*

To clarify on the environmental features tested:

Mean Temp – Temperature mean for 12 months

Mean Rainfall – Rainfall mean for 12 months

Mean Wind - Windspeed mean for 12 months

Emissions – Emissions

Land Cover - Land Cover dominant aggregate class

Land Cover Sub – Land Cover dominant subclass

#### Population - Human Population

Climate – Combination of Mean Temp, Mean Rainfall and Mean Wind Both Land Cover - Combination of Land Cover aggregate class and subclass Both Land Cover  $+$  Pop  $+$  emissions – Combination of Land Cover aggregate class and subclass, Population and Emissions.

From analysing the results, it was found that individually the Land Cover data performed the best, which was predicted as a species occurrence will be reliant on the surface in which they thrive. Although, Mean temperature, Rainfall and Wind may appear to not be as affective features by themselves, a combination of all the climate data (Mean Temp, Mean Rainfall, Mean Wind Speed) achieved the highest accuracy and F1-score. All the environmental features selected for use in this project achieved an accuracy score of over 67, meaning they were sufficient features overall to use when predicting the occurrence of a wildlife species. A combination of all of these achieved the best performance, which has been proven from the results in section 5.1.

5.1.5. Species Environment- Further Analysis

#### **Harvest Mouse**

Harvest Mouse are found predominantly in the South of the UK in grass and arable land. Therefore land cover should do well at predicting the presence of this species. They do not have a high survival rate over the winter months due to the harsher climate. Reasons for this being they are not adapted to these conditions as a whole and if the crops they live in die it leaves them vulnerable to predators. Hence, why they are located in the southern region where there is a warmer climate, less wind, and rain. Given this, I predict 'Climate' will achieve the best results. My findings support this hypothesis with land cover and climate being the best indicator of their presence.

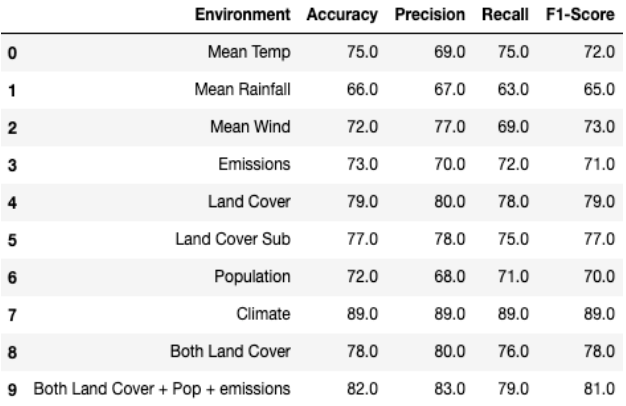

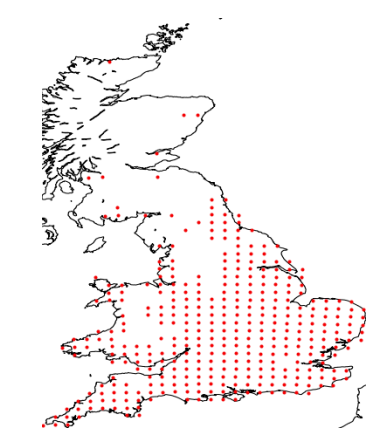

*Figure 85: Harvest Mouse Environment Features Results*

### **Red Grouse**

Red Grouse is a medium sized bird with extra layers of downy feathers thus making them more comfortable in colder areas which is found in the North of the UK, mainly Scotland. They also have feathers covering their nostrils allowing for warmer air to be breathed in. [46]. For these reasons temperature in particular should be an excellent predictor of their presence along with a combination of climate data achieving the optimal accuracy. As you can see below the results found support this.

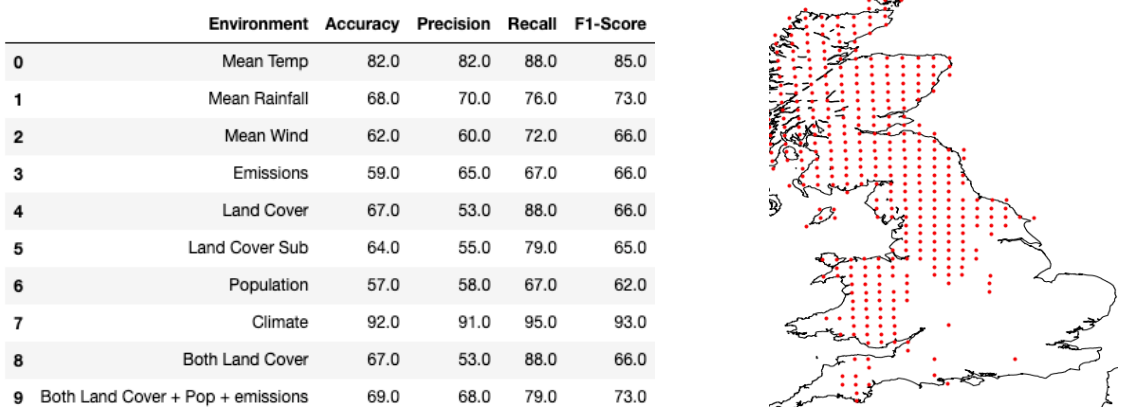

*Figure 86: Red Grouse Environmental Feature Results*

## Chapter 6: Future Works

There are numerous ways in which the project may have been developed further, which I would have enjoyed had I'd been given more time.

Firstly, expanding on the environmental features used in this project. Although the datasets collected were sufficient for training the classifier, there was scope for improvement. Several datasets would have been interesting to add to this project, such as Terrain and Soil Type. However, these datasets were either in a format that I was unable to use or requested payment. If I were to take this project further I would access these datasets and incorporate them into my work to test if there were a negative or positive impact on the accuracy already achieved. I predict an improved effectiveness as machine learning models benefit from larger datasets.

Secondly, comparing more grid cell sizes in particular finer granularity. It would be interesting to see how much the accuracy decreases, the finer-grained the cell becomes. I would also like to do further research on why this happens. Although working adequately for the sizes used, there is a limitation of my current proposed

implementation as if you were to use a finer grain grid cell size it would lead to an extensive running time, therefore this would need to be improved.

Thirdly, this project focuses on the UK, but you can expand this scope to Europe or around the world as a whole. This could involve looking at a broader range of species. There are environmental feature data available that covers continents and the entire world however, I am unsure how much variety is available and whether it would come at a cost.

Also, there is a multitude of classifiers provided by Scikit Learn and it would be of interest to experiment with more. Although six were implemented for this project which covers a wide range, there may have been a missed classifier that would have achieved better results. Given more time, I would have chosen to implement a logistic regression algorithm.

Penultimately, while pre-processing the data for the machine learning algorithms, I used Scikit-Learn train-test split. In brief, this splits the data according to the given ratio. This is a common method used, nevertheless, it introduces bias as the model is trained on the data set aside for training which may not be as representative as possible, meaning if you were to rerun the split and the classifier again you may receive different results. To optimise on this in the future, there are a few cross-validation methods also provided by Scikit-Learn that can be used. These include KFold and StratifiedKfold. In this instance, it would split the dataset into K folds, each of the folds are used for validation while K-1 folds is utilised as the training set. [34].

Finally, for this project there was not much Flickr data available for the species selected. In future projects instead of using exclusively Flickr I would incorporate other platforms such as Twitter and Instagram. This would give me a larger and more representative dataset to use, thus leading to improved accuracy of the machine learning models.

## Chapter 7: Conclusion

In conclusion, this project aims to investigate the use of machine learning classifiers along with environmental features and social media for species distribution. I also wanted to experiment into the importance of these features and investigate varying combinations to test their effectiveness. Fortunately, all the requirements set in my

initial report were met and achieved including desirable aims which were optional if time allowed. These included implementing a deep learning algorithm and comparing three grid cell sizes.

A key discovery from this project is the precedence of finding the most effective features that can aid the prediction of the presence of a species. Data collected for this project was extracted from a number of sources including a social media platform Flickr, National Biodiversity Network Atlas, Digimap etc. A variety of species were used to allow for a diverse range of results providing a more complete overview of how well the classifiers performed.

A multitude of tests were performed on six different classifiers to evaluate their performances and determine the most effective model. Five of these are machine learning algorithms along with one deep learning model. I implemented Naïve Bayes, Random Forest, Decision Trees, K Nearest Neighbor, Support Vector Machine and Neural Network. The evaluation metrics used include accuracy, precision, recall and F1-Score to evaluate and compare their performance.

As you can see from the results portion of the report, the results achieved were respectable for all classifiers. They also followed the predicted pattern of their accuracy growing as granularity increased. For 10km, the mean of their F1-Scores ranges from 65 to 79. For 20km, the mean of their F1-Scores ranges from 73 to 88 and for 30km the mean of their F1-Scores range from 79 to 91. In comparison, Naïve Bayes' performance was just below the other classifiers, whereas Random Forest performed the best with Neural Network a close second. For environmental features, it was clear that land cover data was the best individually for predicting the occurrence of a species whereas a combination of all the climate data together seen the best results.

However, there are multiple other algorithms that need be implemented and tested to ensure Random Forest fares the best along with environmental features that may be deemed more successful.

## Chapter 8: Reflection on Learning

From completing this project, I have come to the realisation that there was no comparison between this and other university projects, as this project has required consistent amounts of concentration and hard work. From start to finish, I have

encountered many challenges in which to overcome. For example, due to Machine Learning being a topic I was unfamiliar with prior to taking on this project and the short time frame given to complete. Nevertheless, this just enhanced my learning experience and expanded my knowledge on machine learning algorithms, python libraries, preprocessing data and evaluation methods.

As mentioned previously, I split the project into iterations which involved collecting the data, pre-processing the data, implementing the classifier algorithms and comparing performances. However, I was concerned I spent too much time collecting the data as It was difficult to locate, and my Flickr API was only retrieving one page of data at a time and then repeating itself for a while, which led to me being unsure halfway through the semester whether I would have enough time to complete the project to the specification I had mentioned in my initial plan. Therefore, by improving my time management skills I organised myself to not just meet the requirements I set, but also my desirables set in the initial report. A crucial error on my behalf was not writing the report alongside the implementation process whilst my project was progressing. This meant I had to go back over things to refresh my memory which wasted precious time that would have been better spent making improvements.

Improvements I would have made are as follows. The species used in this project were selected from the UK Biodiversity Action Plan (BAP). However, looking back these species didn't have much data available on Flickr. Also, as mentioned previously the use of train-test split introduces bias. If I had prior machine learning knowledge, I wouldn't have used this method and implemented an alternative. Although there is room for enhancing the accuracy of the models, I am not disappointed with my results and believe they are more than adequate.

Looking back, I thoroughly enjoyed completing this project as I believe it to have valuable real world applications looking at environmental features and their impact on species occurrence along with the use of social media involving setting up my first API. Prior to starting Cardiff University 4 years ago I had no knowledge of coding or how I would embrace a project such as this, so I am pleased to see how I have developed my skills over the years and the achievements I have made this far.

67

# References

[1] En.wikipedia.org. 2021. *Geographic coordinate system - Wikipedia*. [online] Available at: https://en.wikipedia.org/wiki/Geographic\_coordinate\_system [Accessed 17 May 2021]

[2] En.wikipedia.org. 2021. *Grid reference system - Wikipedia*. [online] Available at: https://en.wikipedia.org/wiki/Grid\_reference\_system [Accessed 17 May 2021]

[3] NBN Atlas. 2021. *About the NBN Atlas*. [online] Available at: https://nbnatlas.org/about-nbn-atlas/ [Accessed 17 May 2021]

[4] Jncc.gov.uk. 2021. *UK BAP Priority Species | JNCC - Adviser to Government on Nature Conservation*. [online] Available at: https://jncc.gov.uk/our-work/uk-bap-priorityspecies/ [Accessed 17 May 2021]

[5] Flickr.com. 2021. *About Flickr*. [online] Available at: https://www.flickr.com/about [Accessed 17 May 2021]

[6] Catt, R. and →, V., 2021. *100,000,000 geotagged photos (plus)* | code.flickr.com. [online] Code.flickr.net. Available at: https://code.flickr.net/2009/02/04/100000000geotagged-photos-plus/ [Accessed 17 May 2021]

[7] Sales-i.com. 2021. *Machine Learning Explained | Blog | sales-i*. [online] Available at: https://www.sales-i.com/blog/machine-learning-explained [Accessed 17 May 2021].

[8] Sciencedirect.com. 2021. *Machine Learning - an overview* | ScienceDirect Topics. [online] Available at: https://www.sciencedirect.com/topics/psychology/machinelearning [Accessed 17 May 2021].

[9] Brownlee, J., 2021. *Supervised and Unsupervised Machine Learning Algorithms*. [online] Machine Learning Mastery. Available at:

https://machinelearningmastery.com/supervised-and-unsupervised-machine-learningalgorithms/ [Accessed 17 May 2021]

[10] Educative: Interactive Courses for Software Developers. 2021. *Definition: Model fitting*. [online] Available at: https://www.educative.io/edpresso/definition-modelfitting [Accessed 17 May 2021]

[11] Chauhan, N., 2021. *Decision Tree Algorithm, Explained - KDnuggets*. [online] KDnuggets. Available at: https://www.kdnuggets.com/2020/01/decision-treealgorithm-explained.html [Accessed 17 May 2021]

[12] Sciencedirect.com. 2021. *Random Forest - an overview | ScienceDirect Topics.* [online] Available at: https://www.sciencedirect.com/topics/engineering/randomforest [Accessed 17 May 2021]

[13] Medium. 2021. *Support Vector Machine* — *Introduction to Machine Learning* Algorithms. [online] Available at: https://towardsdatascience.com/support-vectormachine-introduction-to-machine-learning-algorithms-934a444fca47 [Accessed 17 May 2021]

[14] Medium. 2021. *What is the K-Nearest Neighbor?*. [online] Available at: https://towardsdatascience.com/what-is-the-k-nearest-neighbor-862a6a30e5dc [Accessed 17 May 2021]

[15] Chauhan, N., 2021. *Naïve Bayes Algorithm: Everything you need to know* -*KDnuggets.* [online] *KDnuggets. Available at:* https://www.kdnuggets.com/2020/06/naive-bayes-algorithm-everything.html [Accessed 17 May 2021]

[16] En.wikipedia.org. 2021. *Multilayer perceptron - Wikipedia*. [online] Available at: https://en.wikipedia.org/wiki/Multilayer\_perceptron [Accessed 17 May 2021]

[17] Medium. 2021. *Metrics to Evaluate your Machine Learning Algorithm*. [online] Available at: https://towardsdatascience.com/metrics-to-evaluate-your-machinelearning-algorithm-f10ba6e38234 [Accessed 17 May 2021]

[18] Numpy.org. 2021. *NumPy*. [online] Available at: https://numpy.org [Accessed 18] May 2021]

[19] Matplotlib.org. 2021. *Welcome to the Matplotlib Basemap Toolkit documentation* — *Basemap Matplotlib Toolkit 1.2.1 documentation.* [online] Available at: https://matplotlib.org/basemap/ [Accessed 18 May 2021].

[20] Seaborn.pydata.org. 2021. *seaborn: statistical data visualization* - *seaborn 0.11.1* documentation. [online] Available at: https://seaborn.pydata.org [Accessed 18 May 2021]

[21] Docs.python.org. 2021. *pickle* — *Python object serialization* — *Python 3.9.5* documentation. [online] Available at: https://docs.python.org/3/library/pickle.html [Accessed 18 May 2021]

[22] J. Zhang and S. Li (2017). "A Review of Machine Learning Based Species' Distribution *Modelling*," International Conference on Industrial Informatics - Computing Technology, Intelligent Technology, Industrial Information Integration (ICIICII), Wuhan, China, 2017, pp. 199-206

[23] Jeawak, S. S., Jones, C. B., Schockaert, S., 2017. *Using Flickr for characterizing the environment: an exploratory analysis. In: 13th International Conference on Spatial Information Theory,* COSIT 2017.Vol. 86 of Leibniz International Proceedings in Informatics (LIPIcs). Schloss Dagstuhl-Leibniz-Zentrum fuer Informatik, pp. 21:1–21:13.

[24] Jeawak, S.S., C.B. Jones, S. Schockaert (2018) '*Mapping wildlife species distribution* with social media: Augmenting text classification with species names'. GIScience 2018. Liebniz International Proceedings in Informatics.

[25] Standardization, F., 2021. *Feature Scaling | Standardization Vs Normalization*. [online] Analytics Vidhya. Available at: https://www.analyticsvidhya.com/blog/2020/04/feature-scaling-machine-learningnormalization-standardization/ [Accessed 18 May 2021]

[26] Foundation, C., 2021. *Birds*. [online] CK-12 Foundation. Available at: https://www.ck12.org/c/life-science/birds/lesson/Birds-MS-LS/ [Accessed 19 May] 2021]

[27] Britannica Kids. 2021. *mammal*. [online] Available at: https://kids.britannica.com/kids/article/mammal/353414 [Accessed 19 May 2021]

[28] National Geographic. 2021. *Reptile Pictures & Facts*. [online] Available at: https://www.nationalgeographic.com/animals/reptiles [Accessed 19 May 2021]

[29] National Geographic. 2021. *Amphibian Pictures & Facts*. [online] Available at: https://www.nationalgeographic.com/animals/amphibians [Accessed 19 May 2021]

[30] Medium. 2021. *Understanding the Bias-Variance Tradeoff*. [online] Available at: https://towardsdatascience.com/understanding-the-bias-variance-tradeoff-165e6942b229 [Accessed 19 May 2021]

[31] Digimap.edina.ac.uk. 2021. [online] Available at: https://digimap.edina.ac.uk/webhelp/environment/data\_information/lcm2000\_land\_c over map of great britain.pdf [Accessed 19 May 2021]

[32] SearchSoftwareQuality. 2021. *What is iterative development?* - *Definition from WhatIs.com.* [online] Available at: https://searchsoftwarequality.techtarget.com/definition/iterative-development [Accessed 19 May 2021]

[33] Pats.cs.cf.ac.uk. 2021. *Project Allocation & Tracking System (PATS)*. [online] Available at: https://pats.cs.cf.ac.uk/doku [Accessed 19 May 2021]

[34] Scikit-learn.org. 2021. *sklearn.model\_selection.KFold — scikit-learn 0.24.2 documentation*. [online] Available at: https://scikitlearn.org/stable/modules/generated/sklearn.model\_selection.KFold.html [Accessed 19 May 2021]

[35] Scikit-learn.org. 2021. *sklearn.metrics.accuracy\_score* - *scikit-learn 0.24.2* documentation. [online] Available at: https://scikitlearn.org/stable/modules/generated/sklearn.metrics.accuracy\_score.html [Accessed] 19 May 2021]

[36] Scikit-learn.org. 2021. *sklearn.metrics.precision\_score* — *scikit-learn 0.24.2* documentation. [online] Available at: https://scikitlearn.org/stable/modules/generated/sklearn.metrics.precision\_score.html [Accessed] 19 May 2021]

[37] Scikit-learn.org. 2021. *sklearn.metrics.recall\_score* — *scikit-learn 0.24.2* documentation. [online] Available at: https://scikitlearn.org/stable/modules/generated/sklearn.metrics.recall\_score.html [Accessed 19 May 2021]

[38] Scikit-learn.org. 2021. *sklearn.metrics.f1* score — scikit-learn 0.24.2 documentation. [online] Available at: https://scikitlearn.org/stable/modules/generated/sklearn.metrics.f1\_score.html [Accessed 19 May 2021]

[39] PyPI. 2021. *convertbng*. [online] Available at: https://pypi.org/project/convertbng/ [Accessed 19 May 2021]

[40] Standardization, F., 2021. *Feature Scaling | Standardization Vs Normalization*. [online] Analytics Vidhya. Available at: https://www.analyticsvidhya.com/blog/2020/04/feature-scaling-machine-learningnormalization-standardization/ [Accessed 20 May 2021]
[41] Medium. 2021. *Naive Bayes Classifier*—*Explained*. [online] Available at: https://towardsdatascience.com/naive-bayes-classifier-explained-50f9723571ed [Accessed 20 May 2021]

[42] Medium. 2021. *Pros and cons of various Classification ML algorithms*. [online] Available at: https://towardsdatascience.com/pros-and-cons-of-various-classificationml-algorithms-3b5bfb3c87d6 [Accessed 20 May 2021]

[43] O'Reilly Online Learning. 2021. *Machine Learning with Swift*. [online] Available at: https://www.oreilly.com/library/view/machine-learningwith/9781787121515/697c4c5f-1109-4058-8938-d01482389ce3.xhtml [Accessed 20 May 2021]

[44] Medium. 2021. *A Quick Introduction to K-Nearest Neighbors Algorithm*. [online] Available at: https://blog.usejournal.com/a-quick-introduction-to-k-nearest-neighborsalgorithm-62214cea29c7 [Accessed 20 May 2021]

[45] GreatLearning Blog: Free Resources what Matters to shape your Career!. 2021. *Random Forest Algorithm- An Overview | Understanding Random Forest.* [online] Available at: https://www.mygreatlearning.com/blog/random-forest-algorithm/ [Accessed 20 May 2021]

[46] D'Artagnan. 2021. *All About Wild Scottish Grouse | D'Artagnan*. [online] Available at: https://www.dartagnan.com/wild-scottish-grouse-recipes-and-uses.html [Accessed 22 May 2021]

## Appendix

## Figure 1-30km Species Results

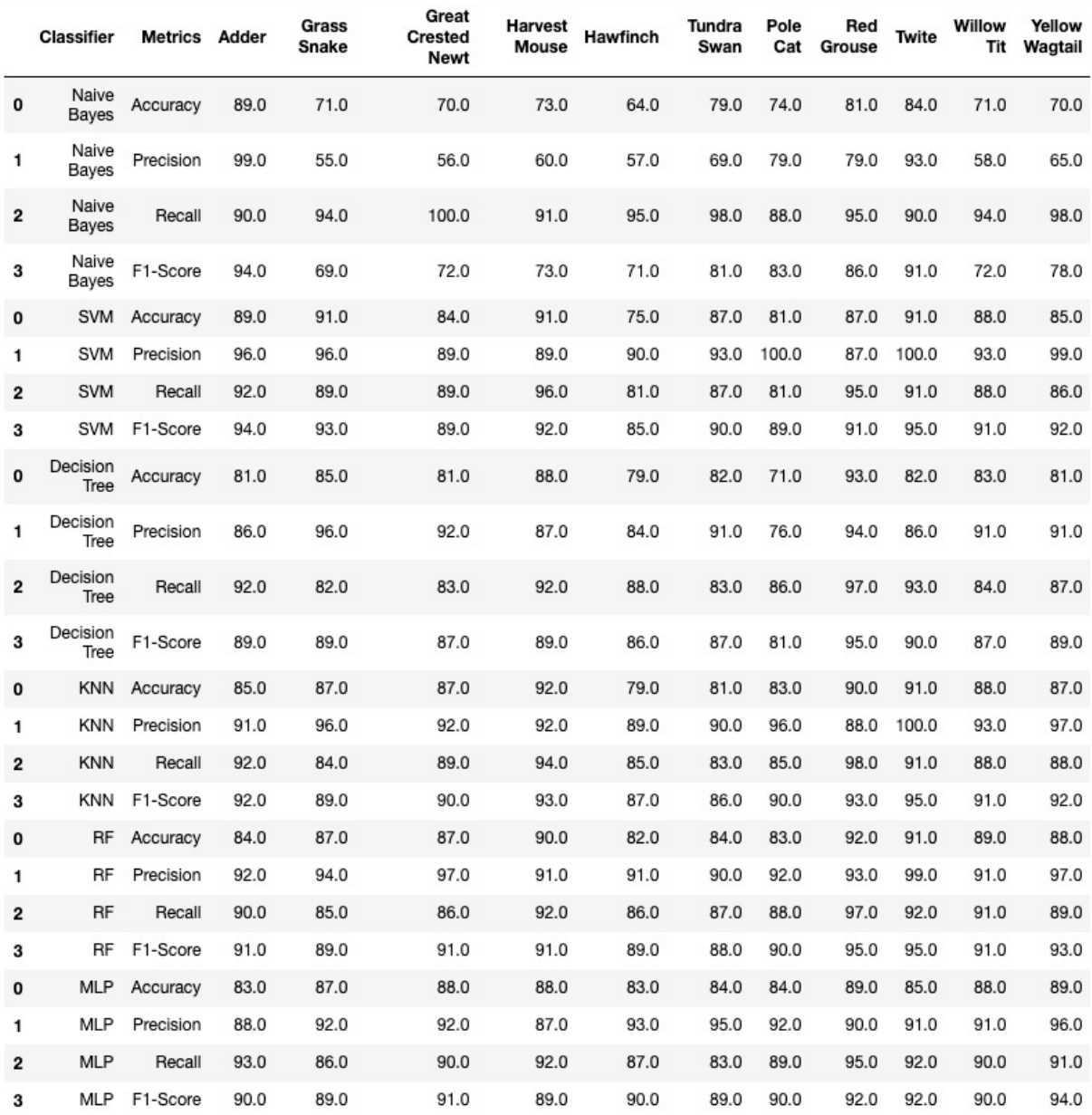

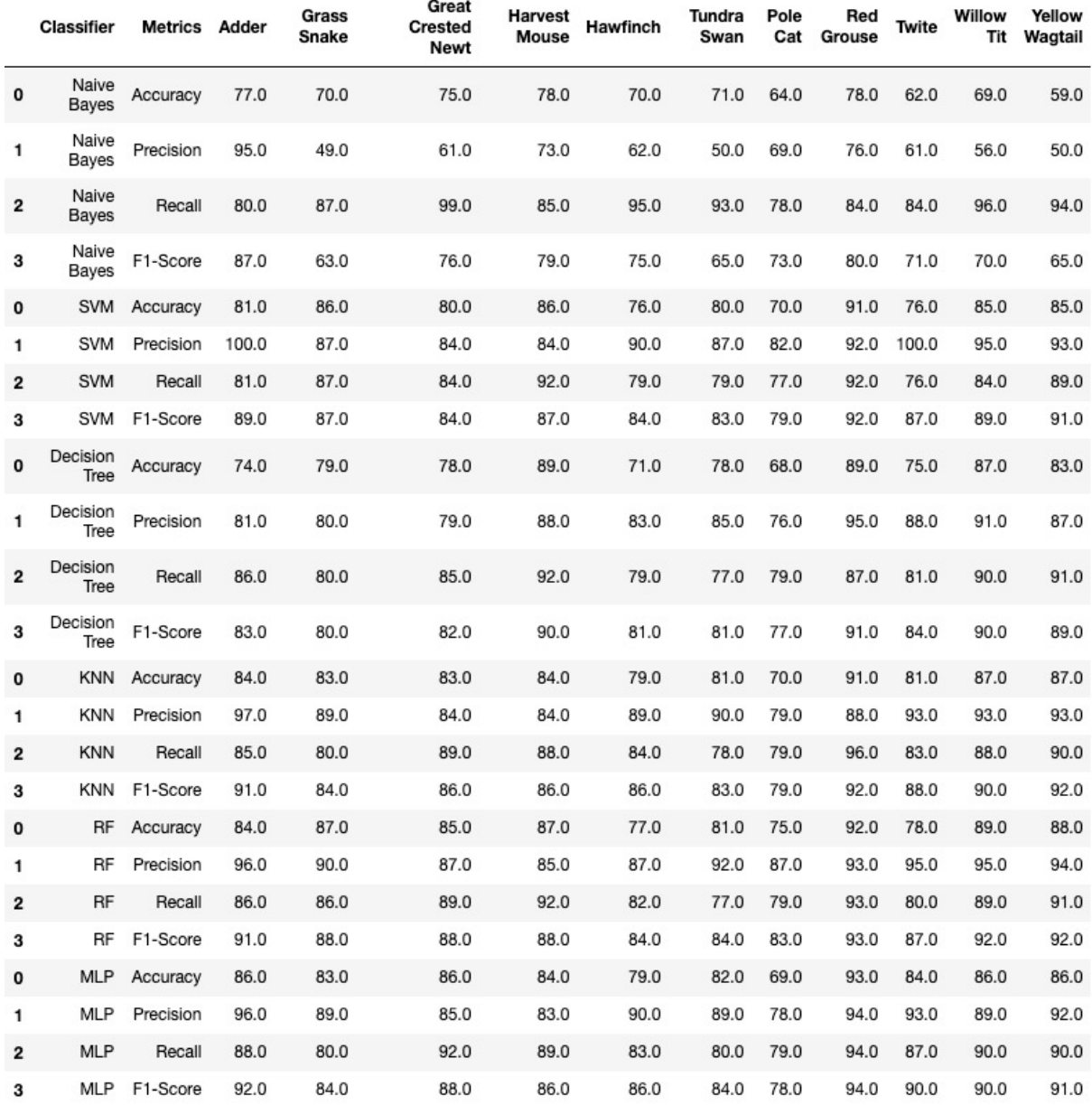

## Figure 2 - 20km Species Results

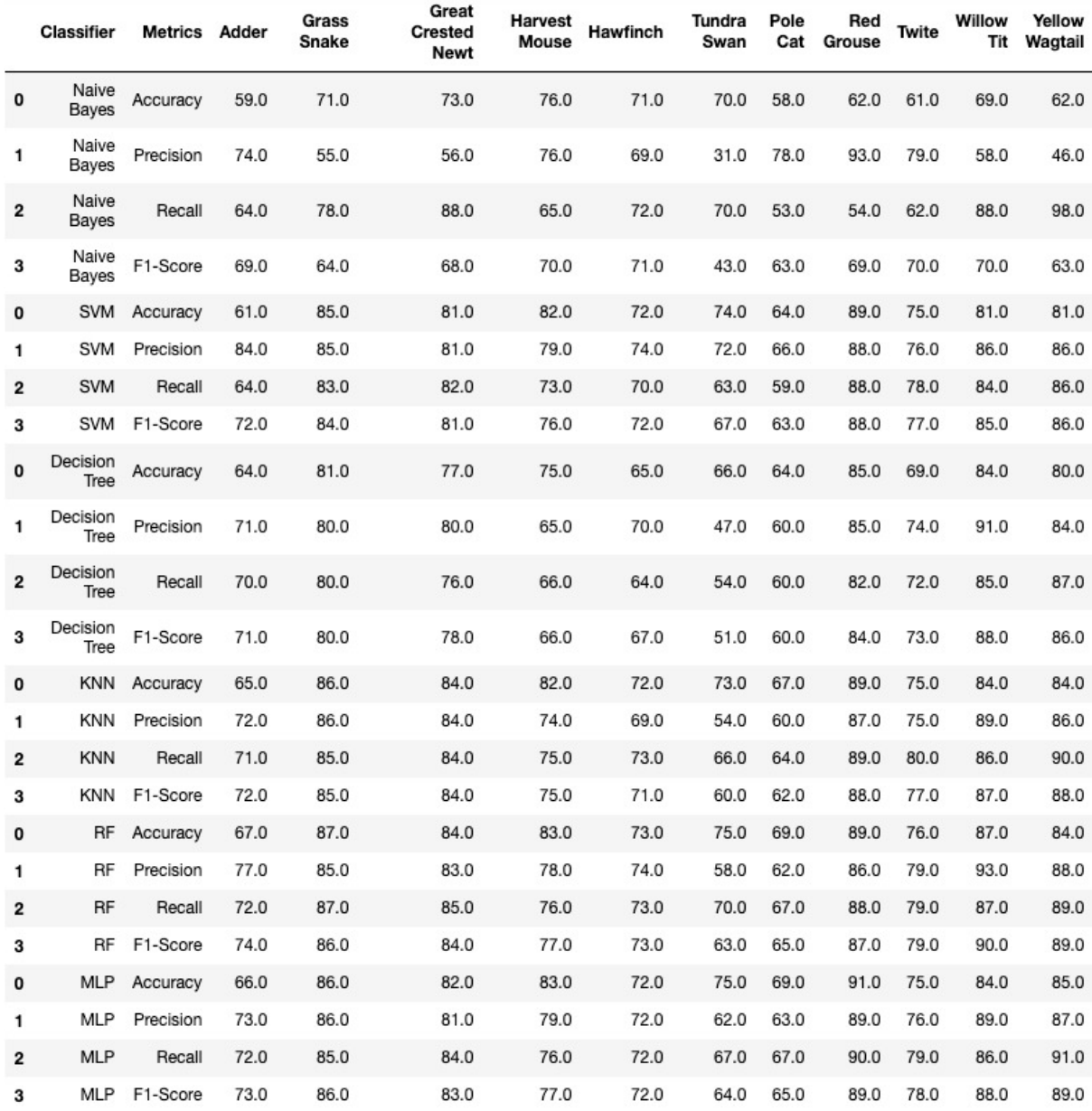

## Figure 3- 10km Species Results